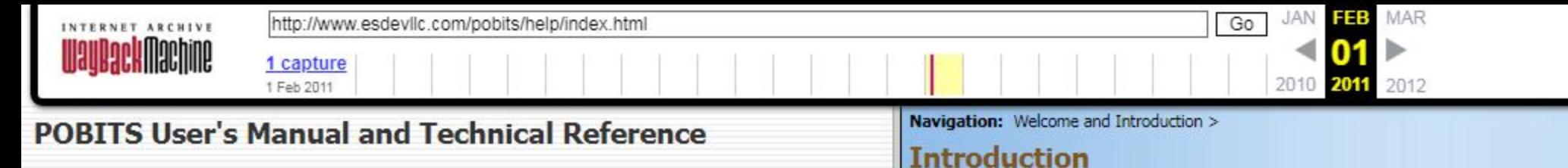

Contents | Index | Search

**El Welcome and Introduction** 

**El** Introduction

- Concept of Operation
- System Benefits
- **Electronic vs Paper**
- Information Integrity and Data Ownership
- Information Security
- System Architecture
- About This Manual
- Learning to Use POBITS
- Useful Concepts
- **E** Investigator Roles
- **E** Managing Candidates
- **EI** Managing Cases
- **EI©** Managing Organizational Information
- **EV** Help and Support

@ 2010 Essential Software Development, LLC

#### Peace Office Background Investigation Tracking System

POBITS assists public and private sector agencies in tracking the progress of background investigations performed on candidates for employment positions requiring higher standards of personal character and integrity. POBITS is particularly well suited for agencies that hire sworn peace officers, but can be useful to any organization or agency where numerous candidates are simultaneously processed through a comprehensive background investigation. The background process is modeled after the State of California Peace Officer Standards & Training (POST) publication: Background Investigation Manual: Guidelines for the Investigator, published June 2006. This publication provided the content of the Personal History Statement and various reference questionnaires and helped establish the organization of information. This reference was chosen largely because it is the most comprehensive resource available. While the California POST publication is directed to the State of California, we believe it is an excellent resource for any organization in any state and we have been diligent to eliminat toward the State of California. The development team also collaborated with other public and private sector background investigation organizations to determine software requirements and optimal usability.

POBITS' primary goal is to provide an organized and effective tool to maximize the investigator's ability to manage any number of background investigations simultaneously. The secondary goal is to maximize electronic communication between all investigation participants and reduce the use of paper data collection and storage, which is more prone to error and mismanagement. Precaution was taken to not impose a process that promotes electronic communication over face-face or telephone interviews. No system can replace the Investigator's good interviewing technique for acquiring in-depth information. But as information is gathered, regardless of how it obtained, POBITS provides the perfect mechanism for storage and organization.

### **What POBITS is**

POBITS is an information tracking and management system. It organizes information submitted by a number of participants in the background investigation process and provides management with a perspective of work in progress and work accomplished. It produces reports and provides at-a-glance information on prospective candidates. It provides management with a perspective on the status of any single case, a particular Investigator's caseload, or all cases within an area of responsibility.

### What POBITS isn't

POBITS is not an automated background investigation tool. POBITS does not make any determinations about a Candidate's suitability nor does it automatically acquire any information regarding the Candidate other than directly through people who provide it. POBITS does not automate the background investigation process other than creating a highly efficient mechanism to acquire information from Candidates and References, which is a primary strength of the application and a feature that revolutionizes the background investigation process.

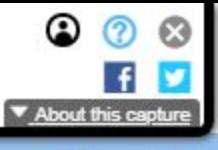

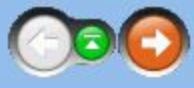

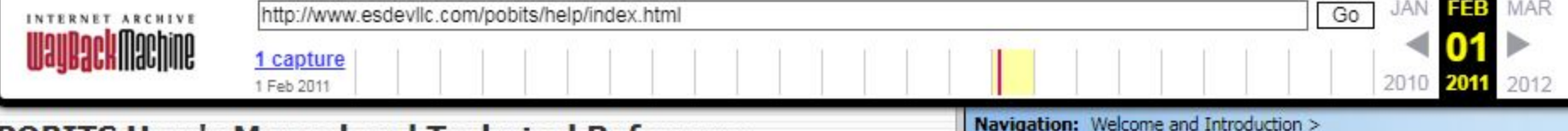

## **POBITS User's Manual and Technical Reference**

Contents | Index | Search

 $\Box$  Welcome and Introduction

Introduction

## Concept of Operation

- System Benefits
- Electronic vs Paper
- Information Integrity and Data Ownership
- Information Security
- System Architecture
- About This Manual
- Learning to Use POBITS
- Useful Concepts
- **E** Investigator Roles
- **EI** Managing Candidates
- **⊞ A**Managing Cases
- **El Ananaging Organizational Information**
- **⊞©** Help and Support

@ 2010 Essential Software Development, LLC

# **Concept of Operation**

POBITS is a database application for managing all aspects of a background investigation for a law enforcement position, and for managing many background investigations simultaneously. But it's way more than that. POBITS dramatically changes the process and drastically reduces the effort required by the Investigator. Because POBITS is web-based, all participants in the investigation can use the system to contribute to the process. This can greatly expedite the communications between the investigator and other participants.

For example, the Investigator enters a Candidate's basic information into POBITS such as Name and Email Address, then opens a Personal History Statement for the Candidate to complete on-line. The Investigator then invites the Candidate to the POBITS system. This is a simple mouse-click action that creates user credentials and sends an email to the Candidate. The Candidate then uses POBITS to update their personal information and complete their Personal History Statement. Once complete, they submit the form electronically. Once submitted, the Investigator is notified and is able to review the information provided by the Candidate. At this point, th Investigator begins the "footwork", of contacting all of the Candidate's provided references.

This is simplified by POBITS in the same manner. The Investigator can "invite" a reference to use the system and complete a questionnaire regarding the candidate. Throughout the process, the Investigator is aware of who they are waiting on for information and is notified when information is submitted to the system. When forms and questionnaires are submitted, the Investigator is notified via email by POBITS and by alerts within the system

When completing their on-line information, the Candidate can download a consent release form, sign it and notarize it, and upload it to the system. This completed form is presented to all persons who complete on-line questionnaires within the system.

An investigative area, for example, Education, has a number of investigative items, for example, Schools Attended. For each investigative item, the Investigator is able to enter investigative notes and optionally flag the as being noteworthy to the investigation (red flag). For each investigative area (Personal, Financial, Education, etc.) the Investigator enters a narrative summary which collectively provide the entire narrative summary of investigation.

The Investigator can generate a number of standard forms and releases for the candidate as well as reports such as a Narrative Summary, Contact with Relatives and References, and many others. There are also several reports that quantify investigative actions and results both organizationally and on the Investigator level. This provides management with real-time insight into the progress of background investigations under their purvie

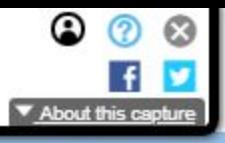

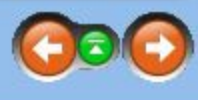

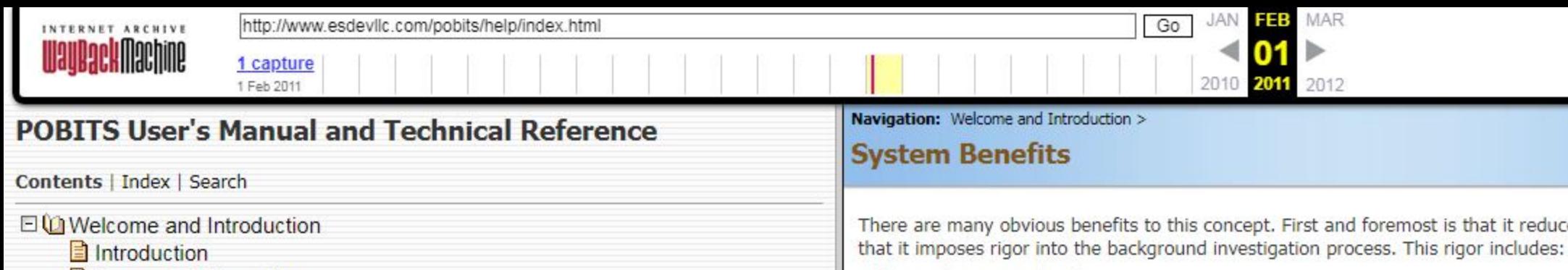

**Information Organization** 

The background investigation process involves the collection of a great deal of information which is compounded by every investigation. Having more than a couple of ongoing investigations at once is a strain on even a well organized investigator. Having an organized and well-structured environment ensures good organization and instant accessibility. For example, it is impossible for two investigators to organize their case files differently organization concepts do not have to be learned; they are imposed.

**Continuity of Operations** 

Some departments may have a staff dedicated to the background investigation process. For others, it may be a collateral duty for one or more officers or employees. Either way, POBITS provides a measurable benefit by standardizing how information is stored making it possible for any investigator to instantly determine the status of any investigation or any element of a particular investigation.

**Process Standardization** 

POBITS establishes an organizational structure for investigative information. Whether you are the only Investigator or you work as part of a team of Investigators, this will provide consistency and organization to your investigative work.

**Paperless Process** 

POBITS enables your organization to minimize paper products to the greatest extent possible.

- Concept of Operation
- **B** System Benefits
- **Electronic vs Paper**
- Information Integrity and Data Ownership
- Information Security
- System Architecture
- About This Manual
- Learning to Use POBITS
- Useful Concepts
- **E** Investigator Roles
- **EI** Managing Candidates
- **EI©** Managing Cases
- **E** Managing Organizational Information
- **⊞ A** Help and Support

@ 2010 Essential Software Development, LLC

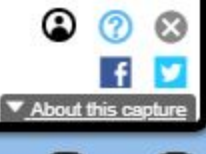

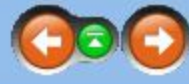

is that it reduces the level of effort required of the background investigator while improving the process, organization, and managerial visibility. Second is

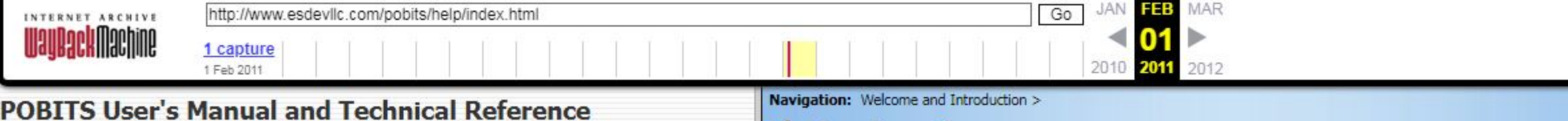

#### Contents | Index | Search

**El UI** Welcome and Introduction

- Introduction
- Concept of Operation
- System Benefits
- **Electronic vs Paper**
- **E** Information Integrity and Data Ownership
- Information Security
- System Architecture
- About This Manual
- **E** Learning to Use POBITS
- Useful Concepts
- IQInvestigator Roles
- IQ Managing Candidates
- IQ: Managing Cases
- IQ Managing Organizational Information
- **EQ** Help and Support

 $\oslash$  2010 Essential Software Development, LLC

## **Electronic vs Paper**

Given the general requirements of a background investigation, it is not conceivable that the entire investigation can be committed entirely to an electronic system, and we don't intend for POBITS to do so. Ultimately, the Investigator must compile all investigative documents into a case file which must be preserved for a very long time. For many law enforcement positions, the background investigation report must be retained beyond the employment of the Peace Officer. Information systems come and go and may be adopted or abandoned at any time. For these reasons, we promote POBITS as a tool to help the investigator manage the investigation process and produce a case file for review. All of the information contained in POBITS can remain there for as long as the system remains in place. But we suggest that the POBITS output which represents the investigation case file be generated into paper format and preserved.

We have designed POBITS as a tool to help the Investigator in the background investigation process. Once the process is completed, POBITS can generate documentation based on the information in the system. Each investigation case file in POBITS can have any number of documents attached. The documents can be anything that can be saved electronically. We envision documents will be scanned to a PDF format for inclusion to the case file. There may be some records that must be retained in original format. As stated, we anticipate that you will maintain physical records but many of those can be retained in POBITS either as data or as electronic fi attached to the case record.

More important is your ability to manage the workload and measure your results. Because your work is being managed within a single system, a wealth of information can be derived about the work in progress or the completed work. This provides a greater ability to coordinate and manage work as well as to determine how much work has been accomplished over a given period of time. This in turn can help you to determine staffing needs and adjust resources accordingly.

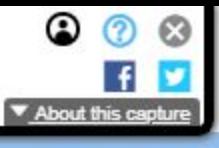

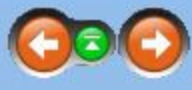

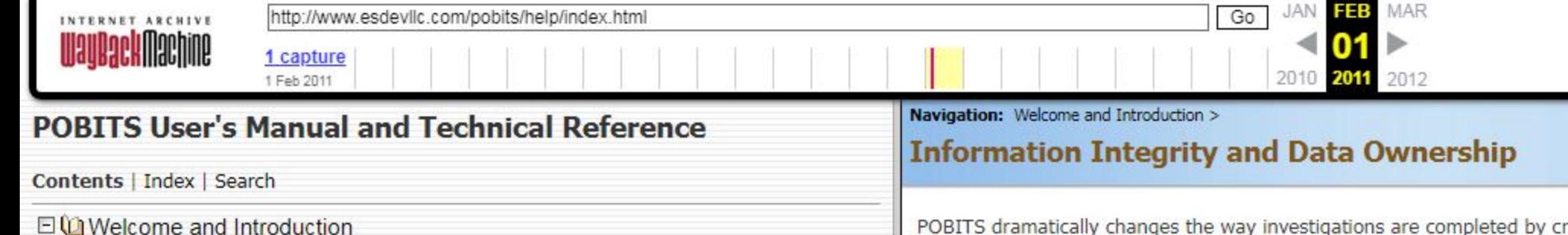

POBITS dramatically changes the way investigations are completed by creating a central information system where Investigators, Candidates, and their References all contribute to the process. Naturally, each participant is only able to view, enter, edit, or delete information appropriate for their role. For example, the Candidate will complete their Personal History Statement directly in POBITS. The investigator can view all of the informati provided by the Candidate but cannot change it. The only exceptions are personal contact information so the investigator can update it if this becomes necessary in the course of the investigation. References have an extremely limited view - they can complete one questionnaire specifically for them, and that's all.

In the conduct of an investigation, the Investigator my issue system access to a number of individuals. We've made this a simple mouse-click operation. In doing so, it gives the Investigator the ability to control system a without any need to consider access rights and privileges, and no ability to make a mistake that may jeopardize system integrity. As an Investigator, you will discover data that you have no ability to manipulate. This is b design. The Investigator cannot alter the responses provided by the Candidate and should not be able to. Nor can the Investigator add information that should be provided by the Candidate. Because of these controls, you can be assured that all information has been entered and updated only by the very individuals who can be held accountable for the accuracy and integrity of the information.

Should you discover that a Candidate has not provided complete information, simply re-invite the Candidate to the system with directions on what information is needed. Each time the Candidate access the on-line form, they are required to certify that all information contained in the record is complete and accurate.

**E** Investigator Roles

Useful Concepts

Introduction

Concept of Operation

System Benefits

Electronic vs Paper

Information Security

System Architecture

Learning to Use POBITS

About This Manual

- **EV** Managing Candidates
- **EI** Managing Cases
- **E** Managing Organizational Information

Information Integrity and Data Ownership

**E** Help and Support

@ 2010 Essential Software Development, LLC

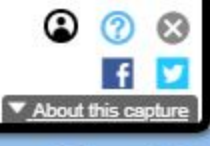

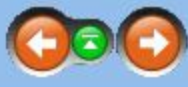

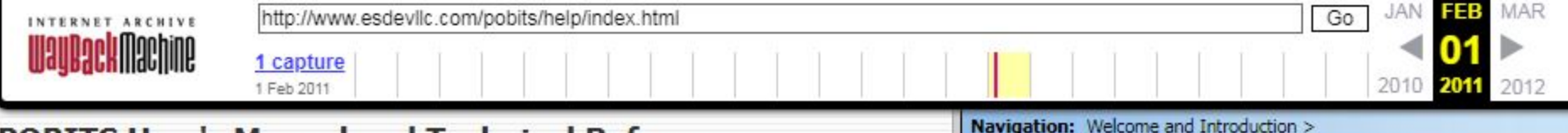

# **POBITS User's Manual and Technical Reference**

Contents | Index | Search

**EIU Welcome and Introduction** 

Introduction

- Concept of Operation
- System Benefits
- **Electronic vs Paper**
- Information Integrity and Data Ownership
- **El Information Security**
- System Architecture
- About This Manual
- Learning to Use POBITS
- Useful Concepts
- **E** Investigator Roles
- **EV** Managing Candidates
- **⊞©** Managing Cases
- **EVe Managing Organizational Information**
- **E** Help and Support

C 2010 Essential Software Development, LLC

# **Information Integrity and Data Ownership**

POBITS dramatically changes the way investigations are completed by creating a central information system where Investigators, Candidates, and their References all contribute to the process. Naturally, each participant is only able to view, enter, edit, or delete information appropriate for their role. For example, the Candidate will complete their Personal History Statement directly in POBITS. The investigator can view all of the informati provided by the Candidate but cannot change it. The only exceptions are personal contact information so the investigator can update it if this becomes necessary in the course of the investigation. References have an extremely limited view - they can complete one questionnaire specifically for them, and that's all.

In the conduct of an investigation, the Investigator my issue system access to a number of individuals. We've made this a simple mouse-click operation. In doing so, it gives the Investigator the ability to control system a without any need to consider access rights and privileges, and no ability to make a mistake that may jeopardize system integrity. As an Investigator, you will discover data that you have no ability to manipulate. This is b design. The Investigator cannot alter the responses provided by the Candidate and should not be able to. Nor can the Investigator add information that should be provided by the Candidate. Because of these controls, vou can be assured that all information has been entered and updated only by the very individuals who can be held accountable for the accuracy and integrity of the information.

Should you discover that a Candidate has not provided complete information, simply re-invite the Candidate to the system with directions on what information is needed. Each time the Candidate access the on-line form, they are required to certify that all information contained in the record is complete and accurate.

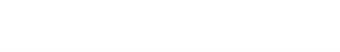

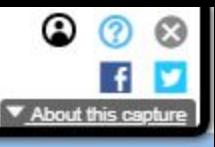

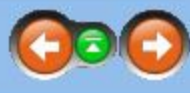

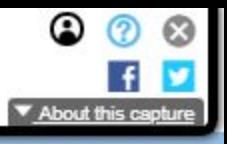

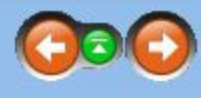

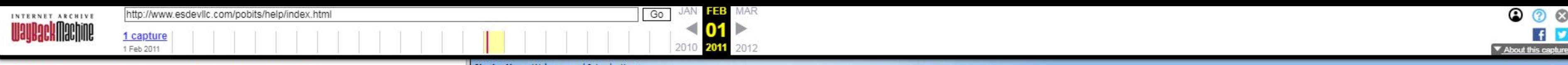

# PDBITS User's Manual and Technical Reference

Contents | Index | Search

El Elli Welcome and Introduction

- Introduction
- Concept of Operation
- System Benefits
- Electronic vs Paper
- Information Integrity and Data Ownership
- Information Security

## **B** System Architecture

- About This Manual
- Learning to Use POBITS
- Useful Concepts
- IéInvestigator Rcies
- IQ Managing Candidates
- **EI© Managing Cases**
- IQ Managing Organizational Information
- **E**C Help and Support

 $\oslash$  2010 Essential Software Development, LLC

## Navigation: Welcome and Introduction >

## **System Architecture**

POBITS is provided under the "Software as a Service" model, commonly referred to as SaaS in the industry. POBITS is a Web-based system and is hosted and serviced by Essential Software Development, LLC. All POBITS users access POBITS using their web browser, and just about any web browser will work. POBITS is regularly tested in Internet Explorer, Firefox, and Google Chrome. No special settings or plug-ins are required.

### Why Software as a Service?

Because it's better for both of us. In this model, you do not acquire anything. You receive a service which is the use of the software somewhat like a subscription. You do not make a financial investment in software or hardware. If the service is no longer needed for any reason, you simply stop using it and stop subscribing. If someone comes along with a better service, you can switch. You do not have to involve local IT resources with a aspect of system setup, use, operation, or maintenance. We support and service a single installation of our product and do not have to concern ourselves with any special circumstances within your computing environment. System updates and modifications are made with no customer involvement. This is considerably more economical and enables us to provide the service at the lowest possible cost. Lastly, it's easier for us to sell and for you buy. The approval and budgeting process to procure technology in any well-managed organization is a considerable effort. Acquiring technology typically requires a lot of money and a lot of approvals. On the other hand, acquiring a service does not. The procurement of the service is most likely within the budget authority of the manager who requires it. Further, the service is severable, meaning that you can discontinue its use at will. T the most efficient and economical way to provide this software to you and observers of the software industry will note a strong trend toward providing software as a service.

## Why a Web-based Application

Using web architecture is what allows us to change the game. Making POBITS web-based allows us to extend the application to all participants in the investigative process. Now Investigators, Candidates, References, Landlords, past Employers, and departmental managers can all use this single system in a manner appropriate for their role in the process. There is simply no more efficient way to accomplish the background investigation process. It's significant to note that the federal government employs a system that is similar in architecture to perform background investigations for personal security clearances. Similarly, all personal information is e directly by the candidate and used by the background investigator to complete the elements of the investigation.

8

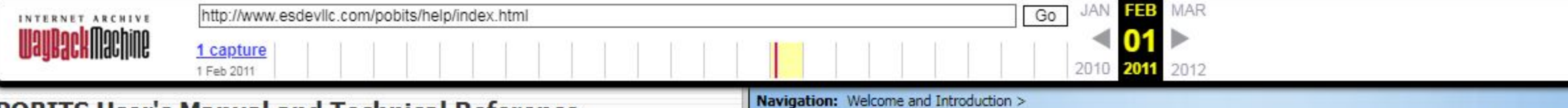

## POBITS User's Manual and Technical Reference

**About This Manual** 

## Contents | Index | Search

EL Welcome and Introduction

- **D** Introduction
- Concept of Operation
- System Benefits
- **Electronic vs Paper**
- Information Integrity and Data Ownership
- Information Security
- System Architecture

## **E** About This Manual

- **E** Learning to Use POBITS
- **D** Useful Concepts
- Ifi Investigator Roles
- IQ Managing Candidates
- IQ Managing Cases
- IQ Managing Organizational Information
- **E**
- $@$  2010 Essential Software Development, LLC

You may be reading this manual as a PDF document or as HTML within your web browser. Either way, the content is the same. In creating POBITS, we have created an information system well conformed to your business process and you should recognize the terms used throughout the application. We assume you know how to use a computer application. If we have done our job well, you should never need to consult the documentation to accomplish a task. We did not create this documentation to provided step-by-step procedures for performing each task. If you understand the concept behind the software, and can navigate a computer application, you should have no difficulty getting your work done in POBITS. This documentation was written to help you understand the concepts and business rules that drive the application rather than to provide detailed job aids. If you read anything in this documentation, you should read the Concept of Operation topic.

The best way to learn is to use. Most users will become familiar with POBlTS in a very short time.

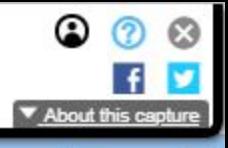

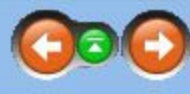

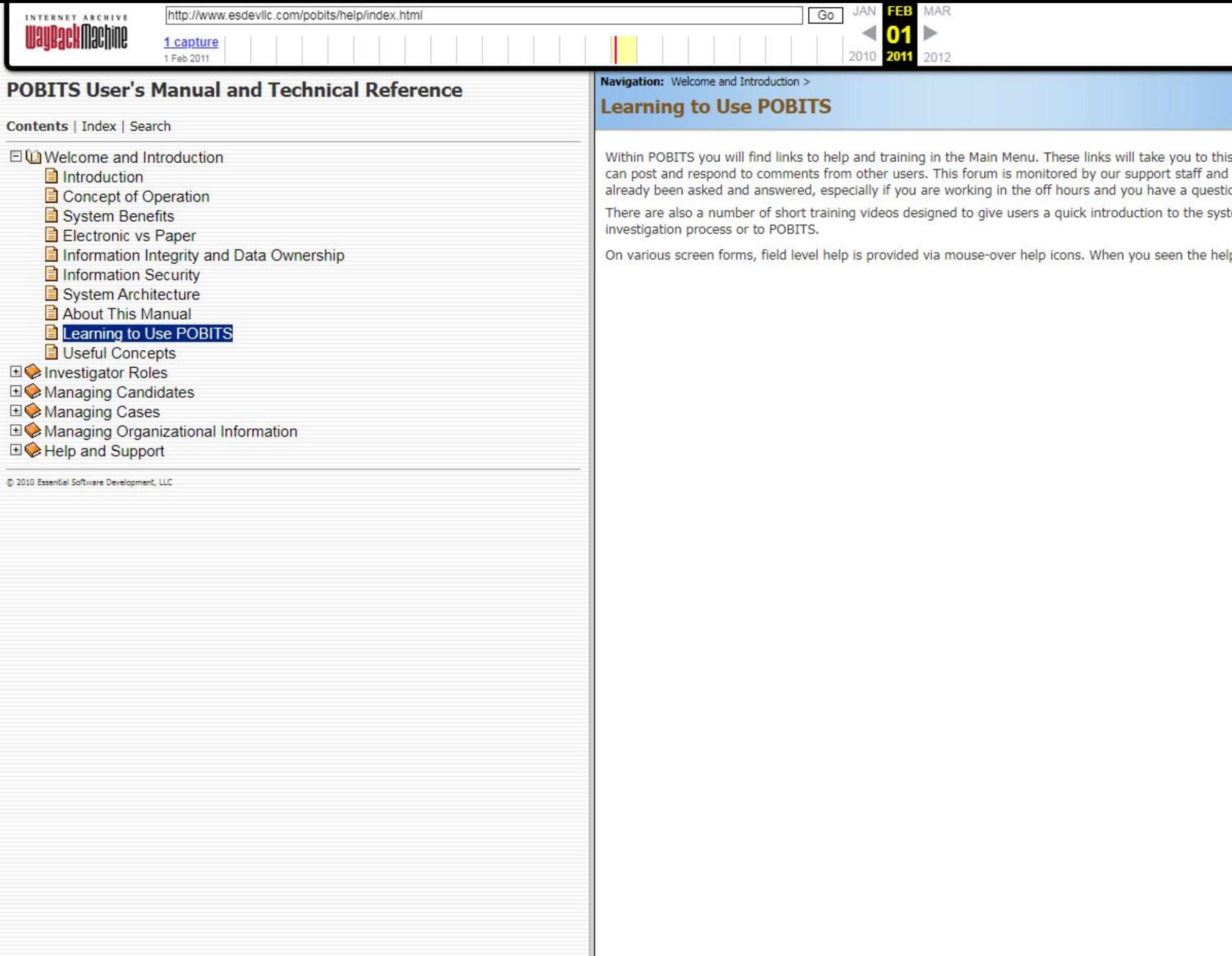

9<br>Waiting for web.archive.org...

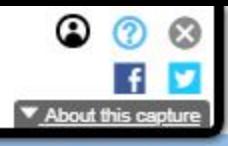

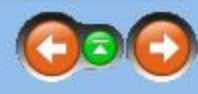

iis manual and to other resources such as the User's Forum. The User's Forum is a typical forum system where members<br>d your posts will usually be responded to by them. This is an excellent resource for searching for topics ion or seek advice.

tem and specific guidance on performing certain tasks. This is an excellent resource for persons new to the background

Ip symbol  $\Theta$  next to a data field, just hover the mouse over it to see a short description of the purpose of the field.

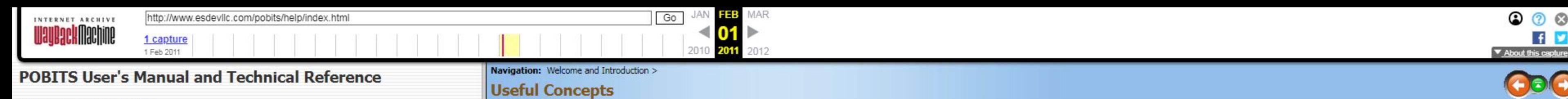

El Velcome and Introduction Narrative vs. Comment

Contents <sup>l</sup> Index <sup>|</sup> Search

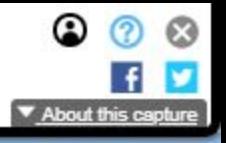

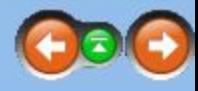

IQ Managing Cases

IQ Managing Drganizationai Information

IQ Help and Support

 $CD$  2010 Essential Software Development. LLC

**D** Introduction **Exercise Concept** of Operation **Concept** of Operation and the investigative area (for example, Education) has a section for Investigator's Narrative. At this level, all aspects of the investigative area a Investigative area (for example, Education) has a section for Investigator's Narrative. At this level, all aspects of the investigative area are summarized in narrative form. These narratives collectively become the invest **a** System Benefits **narrative report which POBITS** assembles.

Electronic vs Paper Within the investigative area are items (for example, a college). In this example, the Candidate will enter all colleges attended and the investigator can review each and make a specific comment and opt Information Integrity and Data Ownership Flag. Investigator's comments and Red Flags are internal notes and serve to remind the investigator of issues that have been identified, or actions taken.

Information Security **Exercise Security** For example, while investigating a prior residence, the Investigator learns from the Landlord that police were called to the residence on one occasion, yet the Candidate has made no System Architecture Investigator's Comments, the Investigator can make a note of this and check the Red Flag. Checking the Red Flag makes this comment more visible and searchable. This would ultimately be one investigative **About This Manual the entire Residence investigative area.** 

**E** Learning to Use POBITS **Hultipie Personal History Statements** 

It is important to understand that a Candidate is an entity that may have any number of Personal History Statements. This will help you understand why these items are laid out as they are. You can use this concept as you ■◆Investigator Roles **Exercise to the Condition and See fit.** We know that some organizations require a new Personal History Statement for each application, and others my not. The candidate will always see whichever Perso be open when a Candidate is invited.

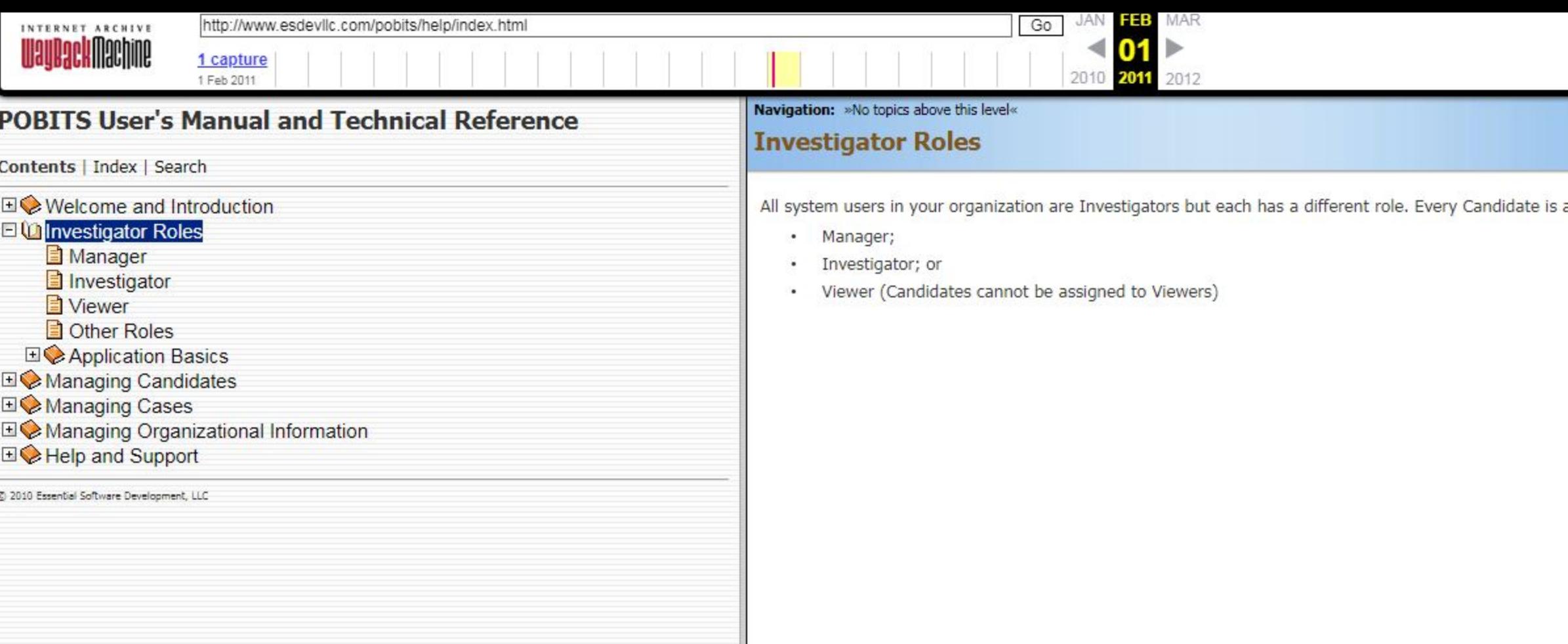

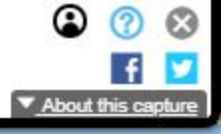

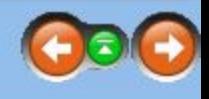

assigned to an Investigator and an Investigator can be one of three types:

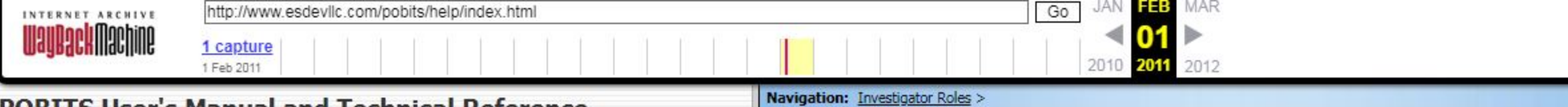

## **POBITS User's Manual and Technical Reference**

Contents | Index | Search

□ Welcome and Introduction

**El investigator Roles** 

- Manager
- Investigator
- Viewer
- Other Roles
- **E** Application Basics
- **E** Managing Candidates
- **EI©** Managing Cases
- **Eite** Managing Organizational Information
- **⊞ C**Help and Support

C) 2010 Essential Software Development, LLC

**Manager** 

A Manager is an Investigator with the ability to create Managers, Investigators, or Viewers within your organization. They can view all Candidates in the system and view reports that reflect all organizational information. can monitor the progress of all Investigations or just those assigned to them. If you have only one Investigator in your organization they must be a Manager. If you want all Investigators to have the Manager role, that's fine and may be more conducive to an organization where multiple Investigators may work on multiple cases with minimum "ownership" of the case by the Investigator.

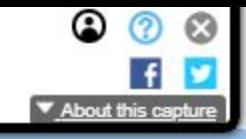

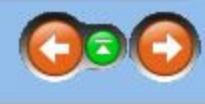

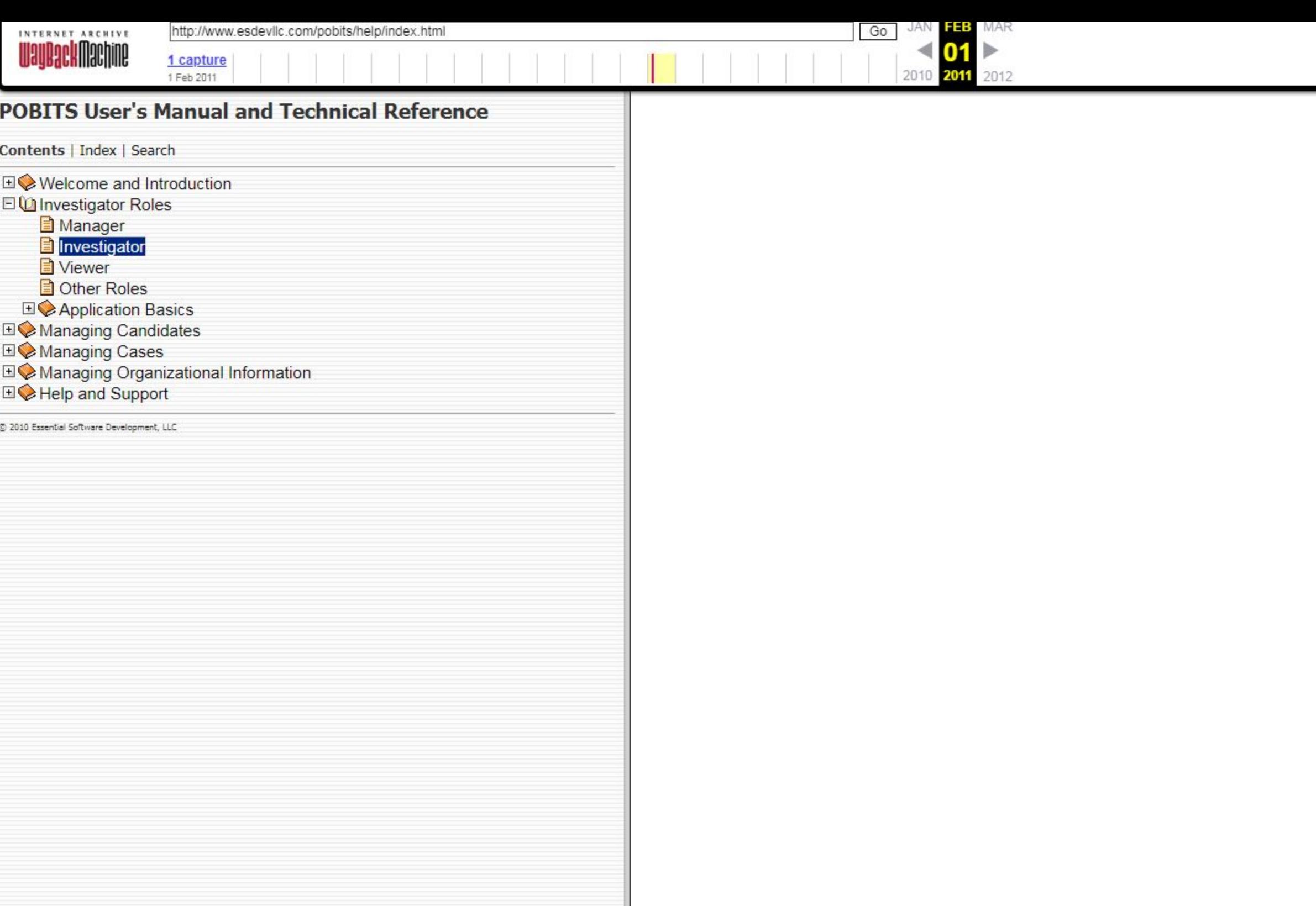

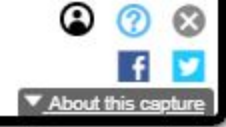

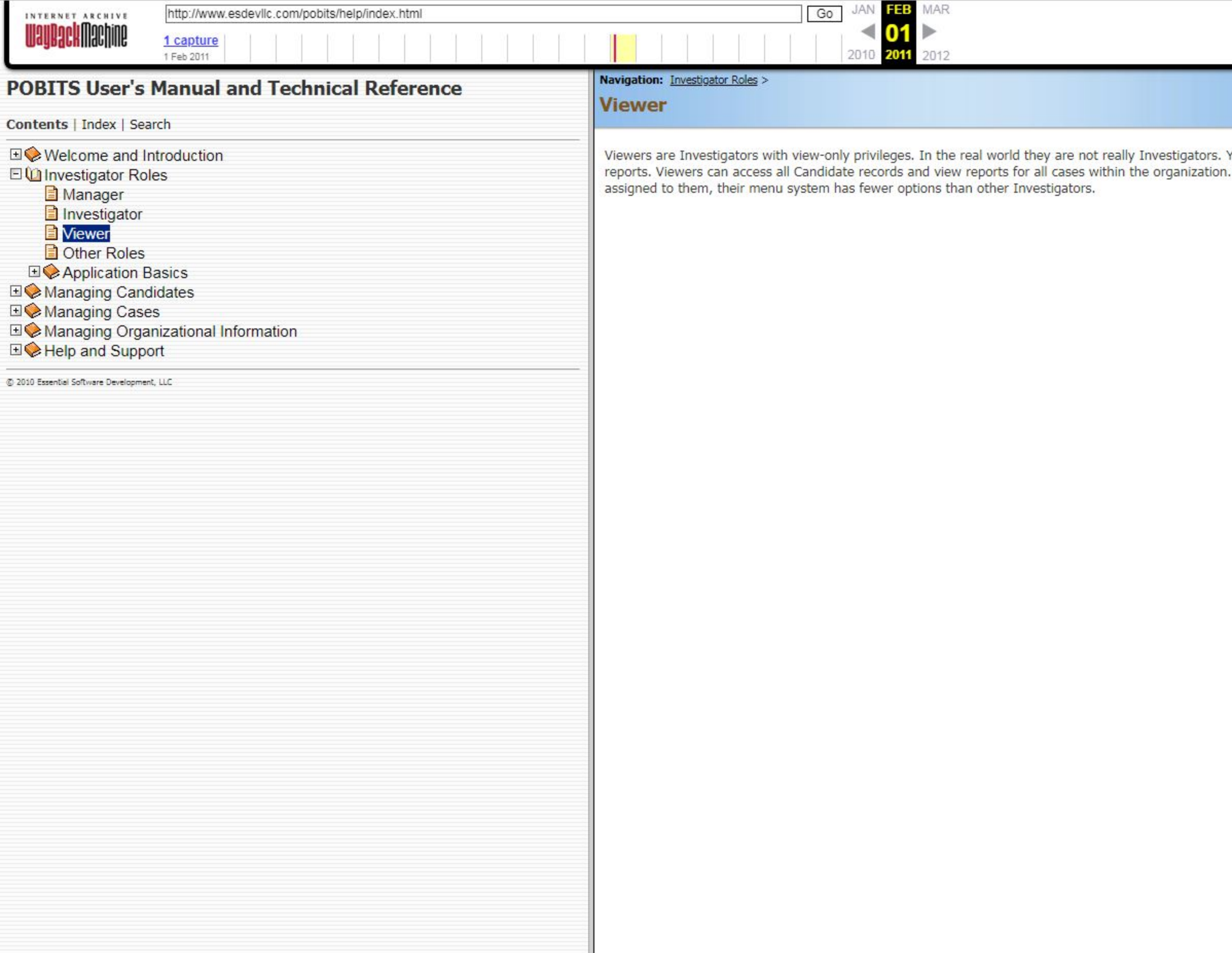

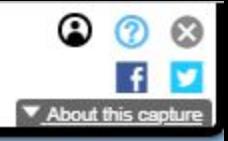

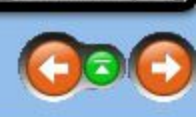

You will probably assign this role to departmental managers who simply need access to the investigative records and<br>1. There is no information in the system they can change, nor can they add any information. Since no Candi

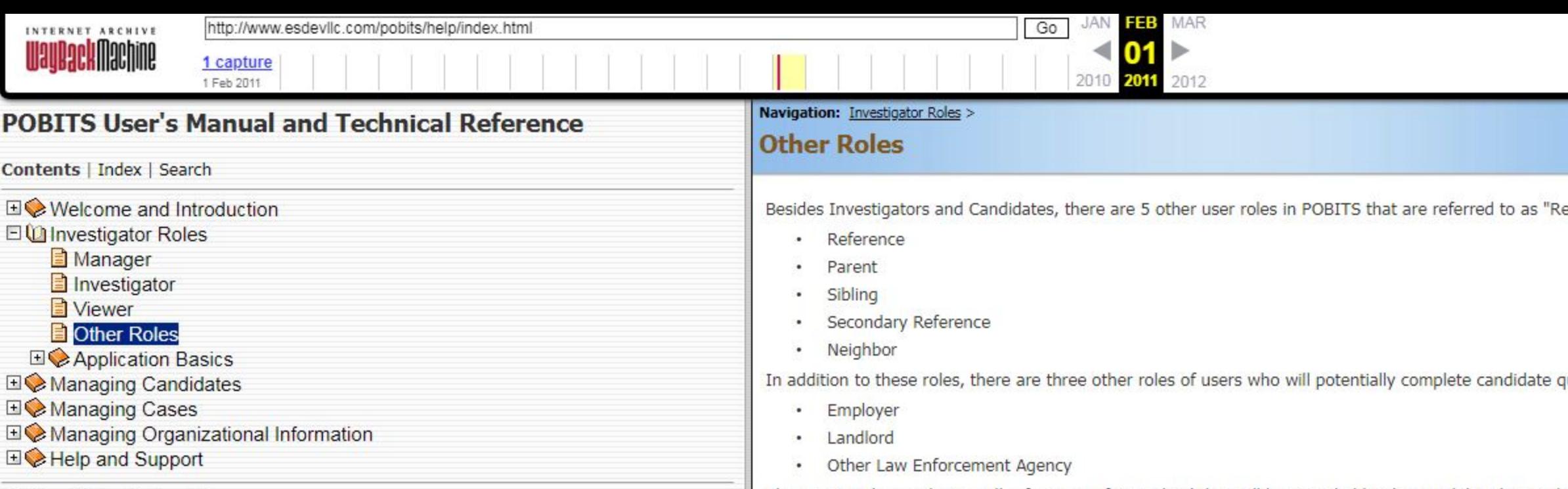

differences in the information gathered on the Personal History Statement.

does not solicit qualitative responses.

@ 2010 Essential Software Development, LLC

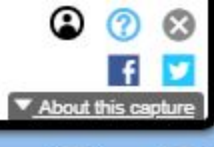

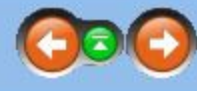

elatives and References" within the Personal History Statement. They are:

questionnaires. They are:

The users in these roles are all references of some kind that will be provided by the Candidate but each is different and each enters the system with a slightly different visual perspective. For example, when a Landlord en the system they are presented with a Landlord questionnaire and an Employer is presented with an employer questionnaire. The difference between a Parent and a Sibling is minor but is provided to support some minor

Note that when a Candidate lists another law enforcement agency to which they have applied, you can invite a representative from that agency to complete a questionnaire. This questionnaire only asks basic information and

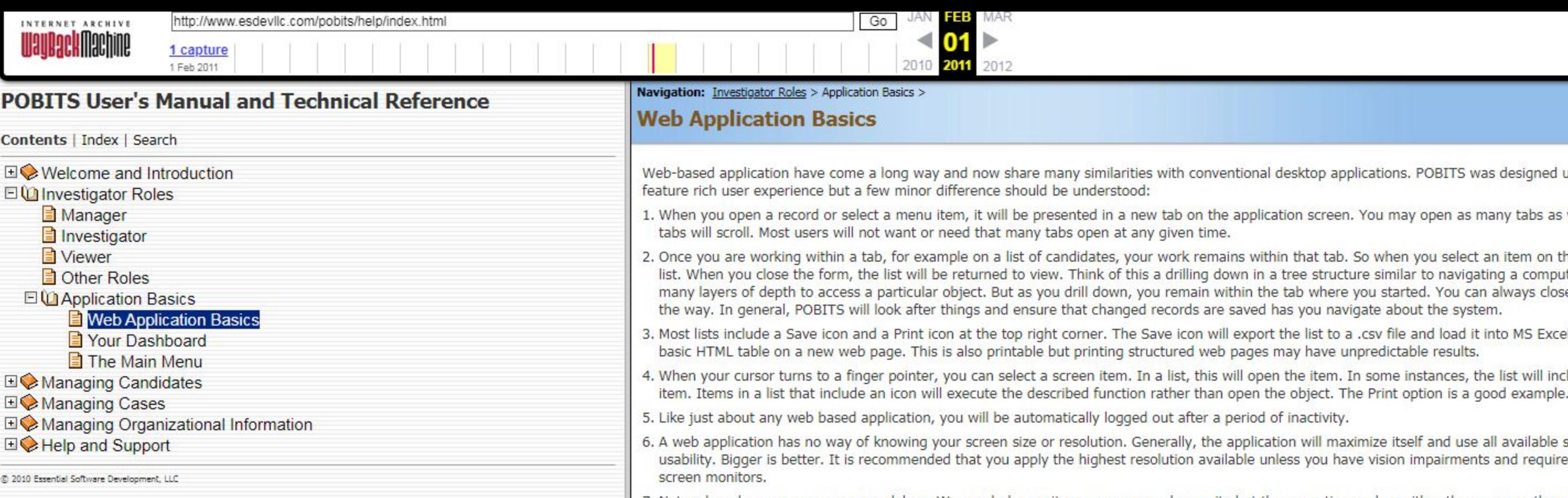

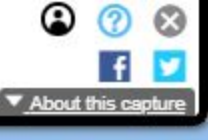

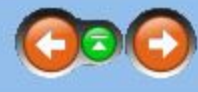

op applications. POBITS was designed using modern web architecture techniques and the provides a very robust and

screen. You may open as many tabs as you like. Once the number of tabs exceeds the display width of your screen, the

t tab. So when you select an item on the list, you will be presented with a form for the object selected which replaces the structure similar to navigating a computer file system with many levels of depth. Some areas within POBITS can present where you started. You can always close the tab but doing so will not require you to save any changes you made along<br>u navigate about the system.

st to a .csv file and load it into MS Excel, presuming it is installed on the desktop. The Print icon will display the list <mark>in</mark> a<br>ave unpredictable results.

item. In some instances, the list will include functions that pertain to the list item you select, such as Print, to print the<br>hat The Print action is a sead superal-

ill maximize itself and use all available screen space as needed. Your screen size and resolution can dramatically impact ou have vision impairments and require the largest possible screen fonts. POBITS will display particularly well on wide

. Network and server use can cause delays. We regularly monitor server use and capacity but there are times when either the server or the network has more demands than can be handled resulting in some delays in

executing your actions.

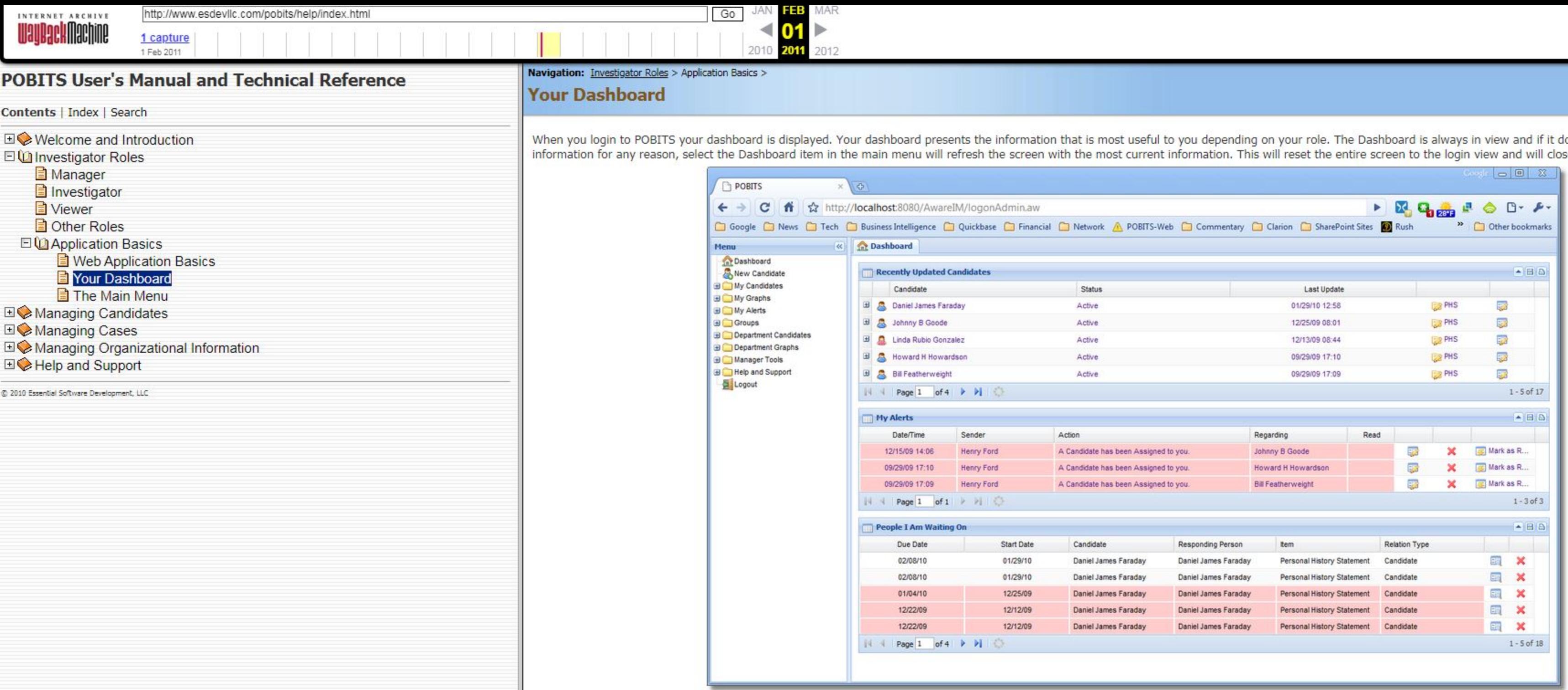

The Dashboard has two panes. The left-hand pane is the menu system which is always visible, but it can be "parked" out of view if desired. The right-hand pane has three lists. The top list displays your most recently update Candidates. Whenever any aspect of a Candidate or their Personal History Statement is changed, the Candidate gets promoted to the top of this list. The middle pane is your Alerts. Alerts are generated by the system to inform the Investigator of record activity. For example, when a Candidate submits a Personal History Statement, or when a reference submits a questionna The bottom list displays person that you are waiting on to provide information related to any case. When due date is exceeded, the item will be highlighted in red.

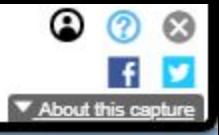

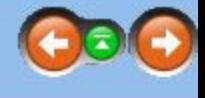

loes not present current se all other open tabs.

## **Investigator's Dashboard**

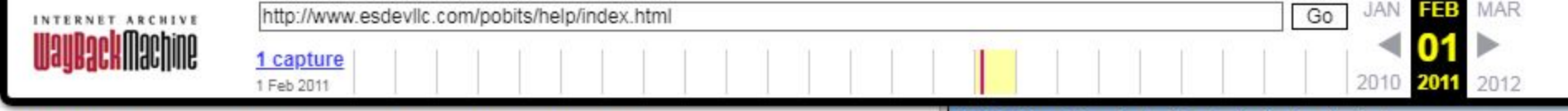

## **POBITS User's Manual and Technical Reference**

Contents | Index | Search

**EI©** Welcome and Introduction

□ Investigator Roles

- Manager
- Investigator
- Viewer
- Other Roles
- 日 ( Application Basics
	- Web Application Basics
	- Your Dashboard
	- The Main Menu
- **E** Managing Candidates
- **EI©** Managing Cases
- **EI©** Managing Organizational Information
- **⊞© Help and Support**

@ 2010 Essential Software Development, LLC

Navigation: Investigator Roles > Application Basics >

# **The Main Menu**

The configuration of your main menu will vary depending on your role. In general, the main menu area contains menu items for "My Records" or "Departmental Records" or both, depending on the user role. When selected, most menu items will spawn a new tab within the POBITS window which can be closed when finished. It makes no difference how many of these tabs you may have open at any given time, but most users will choose to keep them to a minimum for easier navigation and organization. It is also possible that changes made while working on one tab may impact the information presented on another tab causing two presentations to be "out of synch". Since POBITS is a web based application, it is dependent on "requests" to the central server. This is just something the user should be aware of when using this or any web-based application with this level of sophistication.

The various functions under the main menu are not detailed here. They are also subject to change and reorganization when the software is updated or modified. But suffice to say that the main menu is where all primary software function begin. There are also smaller menus built into some forms that are detailed in specific topics throughout the POBITS help/manual.

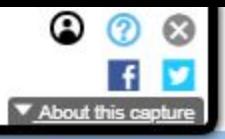

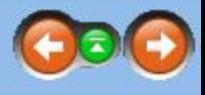

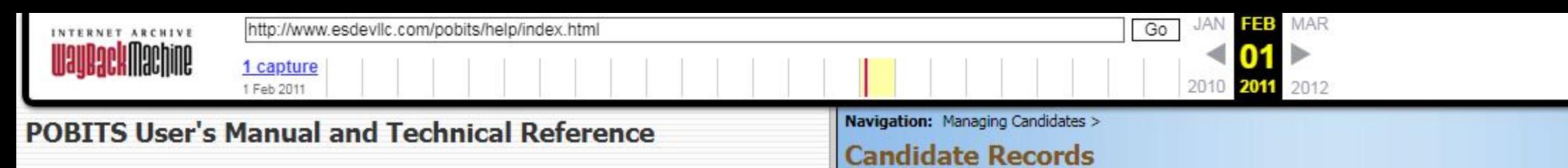

Contents | Index | Search

**EVelcome and Introduction E** Investigator Roles □ Managing Candidates **El** Candidate Records Personal Information Deleting a Candidate **E** Personal History Statement **⊞ A**Managing Cases

**El Ananaging Organizational Information** 

**EI** Help and Support

@ 2010 Essential Software Development, LLC

Understanding the structure of the POBITS system will help you navigate and understand the system more completely. The most fundamental concept you should understand is that Candidates and Personal History Statements are distinct from one another.

POBITS allows each Candidate to have any number of associated Personal History Statements. While most Candidates will likely apply for a single position and complete a single Personal History Statement, the business process allows for a Candidate applying for multiple positions and possibly completing a Personal History Statement for each application. You have the option of creating a new Personal History Statement for the Candidate t complete, or inviting the Candidate to the system to update an existing Personal History Statement. But the Personal History Statement is specific to a job being applied to.

When a new Personal History Statement is started, the Candidate will have to enter all information again from scratch; there is no capability to duplicated an existing Personal History Statement for modification. This is a feature we may be able to accommodate in the future. But we made it for you, not for them.

When you view Candidate information, you can view and update all of the Candidate's personal and current contact information. You can also see a list of Personal History Statements completed by the candidate. The Personal History Statement is the investigation, which in POBITS is also referred to as a Case. All investigative work occurs within the Case.

Each candidate is assigned to an Investigator and you can think of the Investigator as the "owner" of the Candidate's record which includes any and all Personal History Statements provided by the Candidate. The Candidate can be reassigned to any other Investigator or can be "Shared" allowing any other Investigator to update the record while retaining ownership by the Investigator.

The graphic below provides a depiction of this data organization.

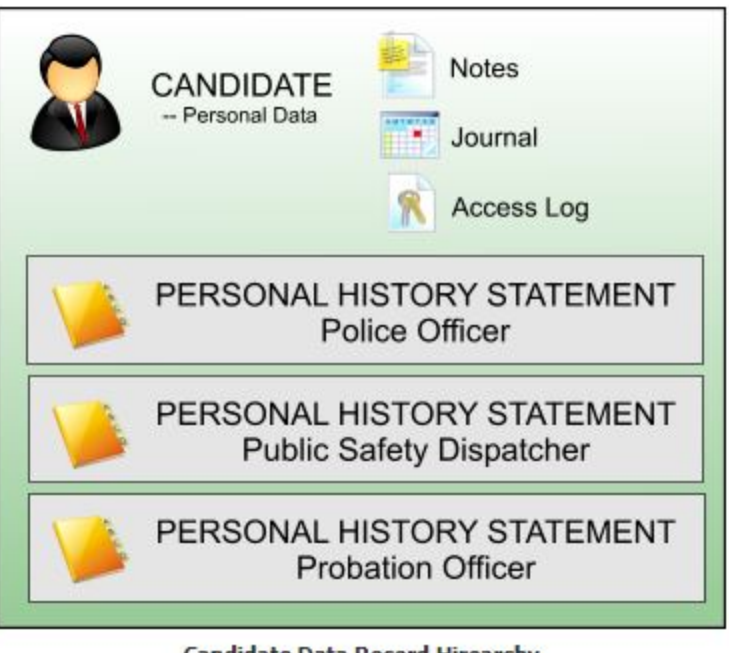

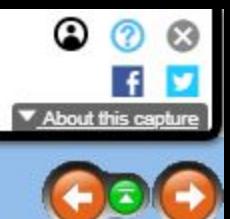

**Candidate Data Record Hirearchy** 

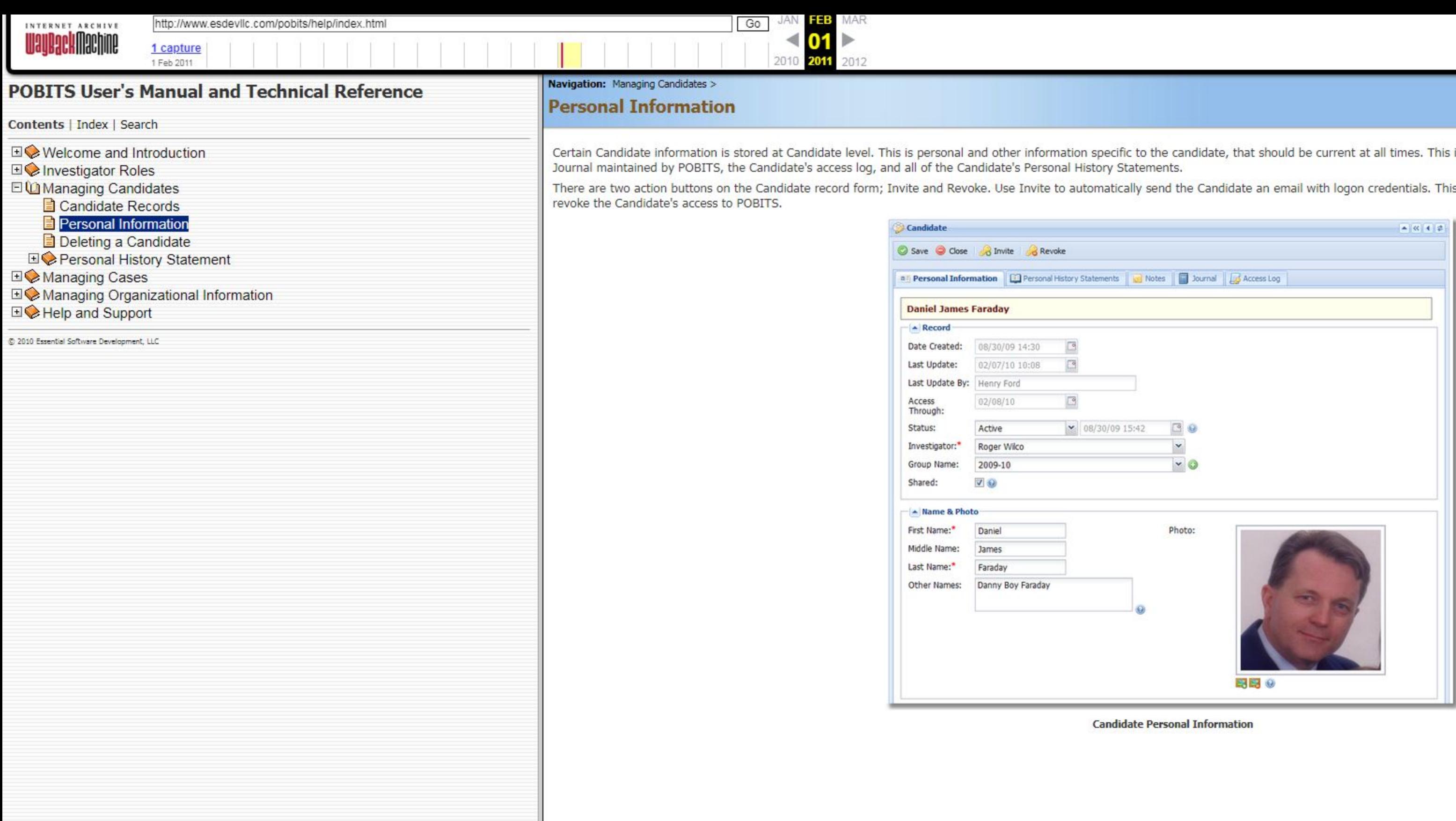

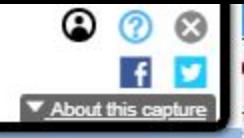

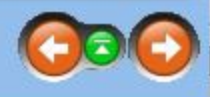

includes all current contact details, notes, the automated

is will provide access for a period of ten days. Use Revoke to

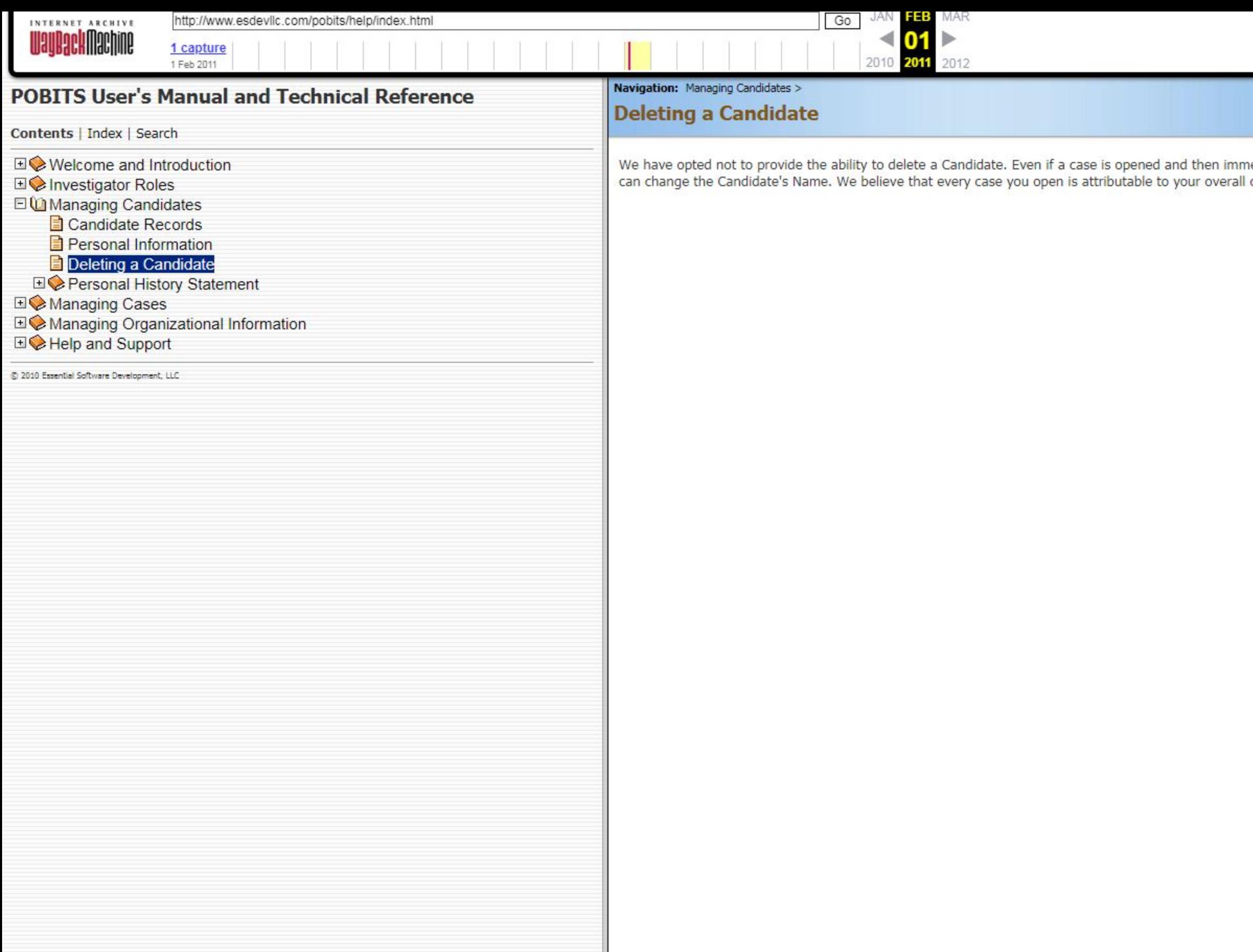

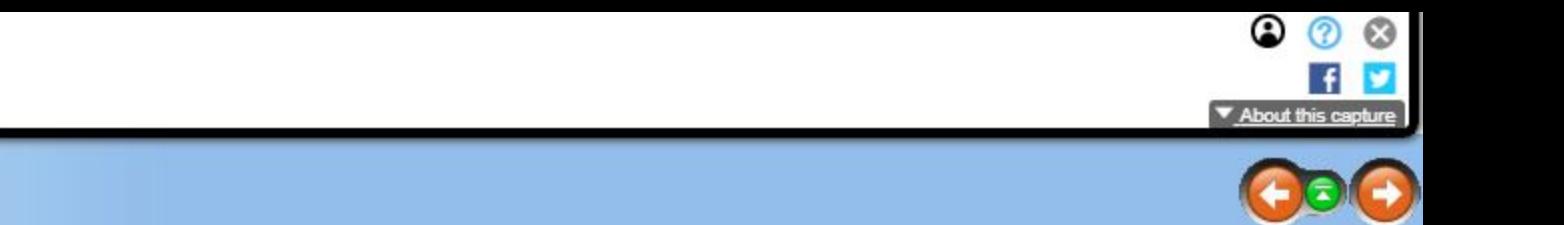

nediately closed for any reason, you can just mark the case as Closed and provide the Disposition Status. Alternatively, you<br>I case metrics and should be accounted for within POBITS.

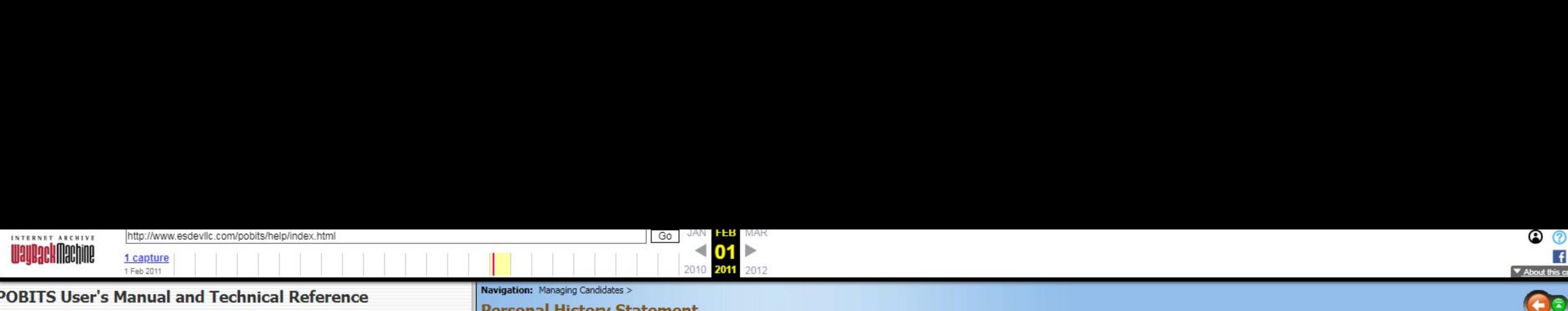

## PDBITS User's Manual and Technical Reference

Contents | Index | Search

E Deleting a Candidate the case of a telephone interview with the Reference.<br>E **O** Personal History Statement and the case of a telephone interview with the Reference. **Working with Lists** exact allows the continuation and the continuation of the continuation of the continuation of the continuation of the continuation of the continuation of the continuation of the continuation of the continuation of the cont ■ Legal Tab Driving lab B Other Topics Tab<br>B Exams Tab Exams Tab police officer v  $\Box$  Interviews Tab the Human emu-m emu-m emu-m emu-m emu-m emu-m emu-m emu-m emu-m em em em em em em em em em em em <mark>a</mark> Journal Tab : Roger Wise in the set of the set of the set of the set of the set of the set of the set of the set of the set of the set of the set of the set of the set of the set of the set of the set of the set of th E Attachments Tab correlation: Joli-Its .9 UII Attachments Iab and Completion: 100% and Completion: 100% and Completion: 100% and Completion: 100% and Completion: 100% and Completion: 100% and Completion: 100% and Completion: 100% and Completion: 100% and Completi 国◆ Managing Cases<br>国◆ Managing Organizational Information<br>国◆ Help and Support **a** Candidate Records<br> **a** Personal Information<br> **a** Deleting a Candidate<br> **a** Working with Lists<br> **a** Executive Summary<br> **a** Secure Summary<br> **a** Secure Summary<br> **a** Secure Summary<br> **a** Secure Tab<br> **a** Secure Tab<br> **a** Mil of the contraction of the contraction of the contraction of the contraction of the contraction of the contraction of the contraction of the contraction of the contraction of the contraction of the contraction of the contra

The Personal History Statement form is the most complex form in POBITS because everything on a typical Personal History Statement is mimicked here. Each investigate area is placed on a separate tab which is a logical and **EO© Investigator Roles** Notes and Cose Unit of the first tab is the Case Handling tab which provides specific case details. All other tabs relate to specific subjects on the Personal History Statement.<br>■ Besides the norm

Besides the normal Save and Close action buttons, the form has four other action buttons and a drop-down list of reports. The four action buttons are:

Candidate Records **Contacts** Contacts; this displays a list of all persons whom you will likely contact in the course of the investigation, conveniently all in one list.

Questionnaires; this displays a list of all Questionnaires completed on the Candidate. Questionnaires are normally completed by a reference directly in POBITS but may also be completed by the Investigator, for example, in

Red Flags; this displays a single list of all red flags checked by the investigator. This is convenient because the depth of the Personal History Statement can make looking for a previously entered Red Flag a bit of a mous

Executive Summary<br>Print PHS; this prints the Personal History Statement as completed by the Candidate. No investigator remarks or notes are included in the printout. This is the same product the Candidate is able to print Exercise the prince of the Canadate. No investigator remarks or notes are included in the princulum the second in Formation in POBITS. Note that there are slight variances in the printed PHS from the traditional form. For

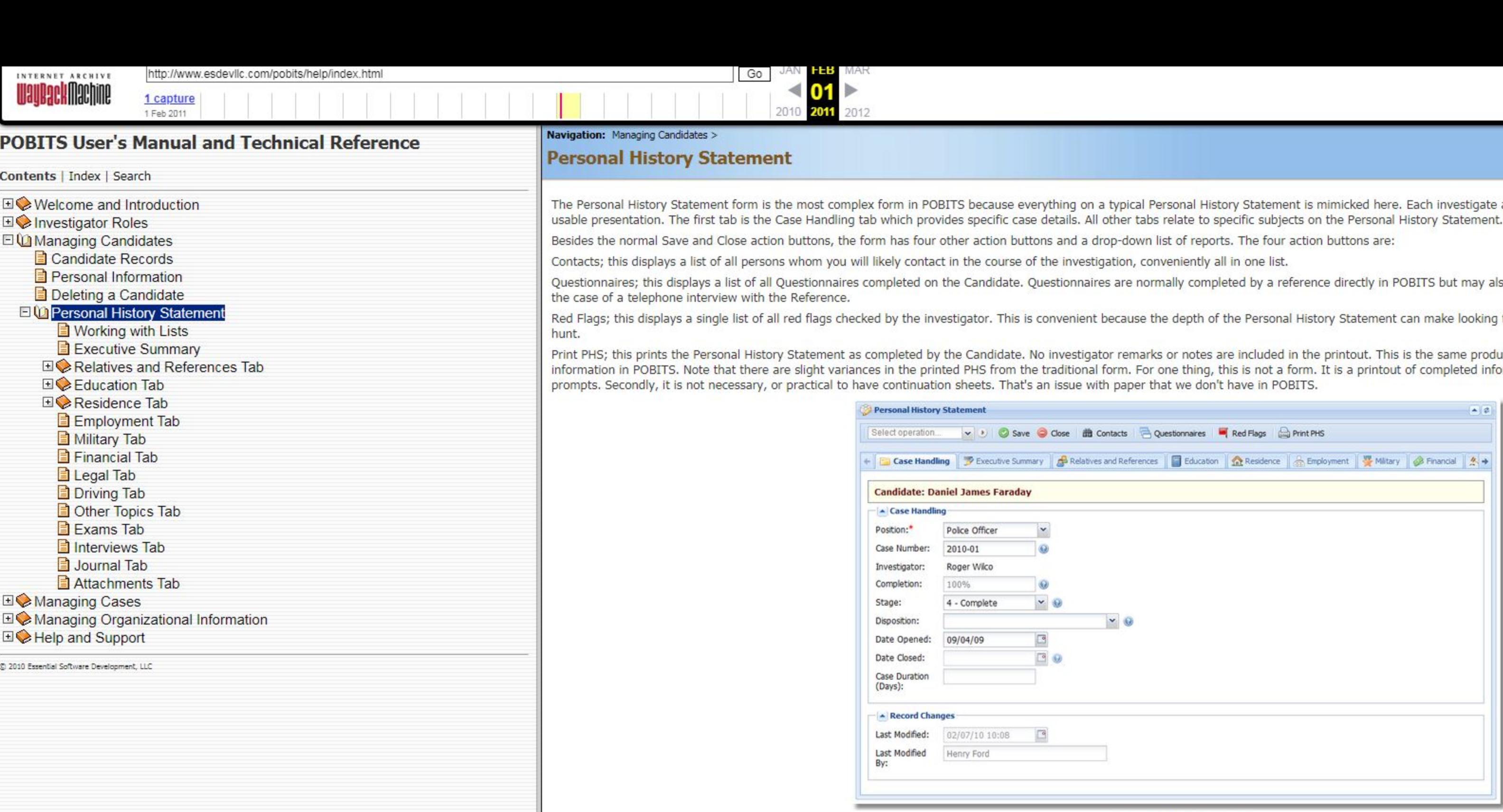

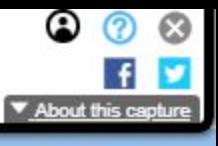

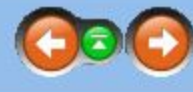

Personal History Statement

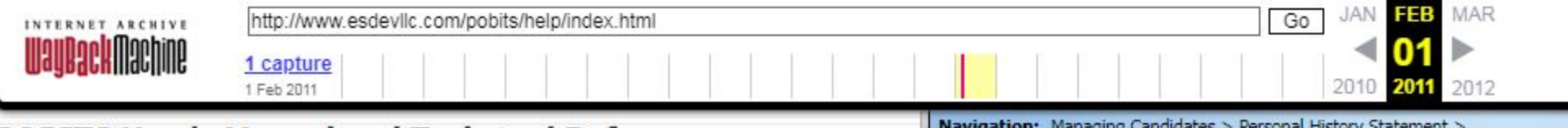

# **POBITS User's Manual and Technical Reference**

Contents | Index | Search

**EI** Investigator Roles

日 (O Managing Candidates

**E** Welcome and Introduction

Candidate Records

Personal Information

Deleting a Candidate

Education Tab 田 Residence Tab Employment Tab

> Military Tab Financial Tab Legal Tab **Driving Tab** Other Topics Tab

Exams Tab

**⊞ A**Managing Cases

**⊞ A** Help and Support

2010 Essential Software Development, LLC

Interviews Tab **B** Journal Tab

Attachments Tab

**EI©** Managing Organizational Information

日 DPersonal History Statement

Working with Lists **Executive Summary** 

**EI©** Relatives and References Tab

Navigation: Managing Candidates > Personal History Statement >

## **Working with Lists**

### Lists

Throughout the Personal History Statement, a number of lists are presented. Working with list items is intuitive but here are the specifics: Many lists include a + icon at the far left. When you see this, you can click to expand the list item and few a few specific details, usually primary contact information. This may be faster then opening the record from the Click on any of the column values to open the record.

Some column values describe actions like Invite or Print. Action items have an icon associated and will perform the described action as opposed to opening the associated record. For any list items that represents a person or entity to be contacted, the list items will be highlighted in red if no contact has been made and will be highlighted in green if contact has been made. The is set by the Date Contacted calendar field on the associated record.

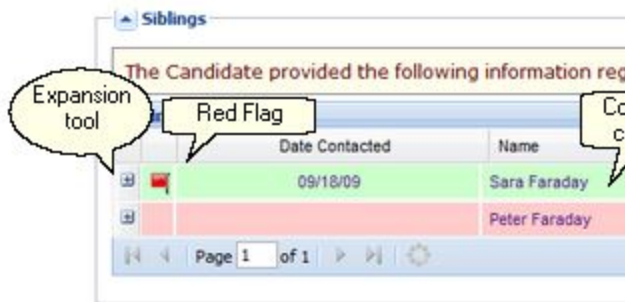

In some cases, the Investigator is able to add items to a list. In that case, there will be a button labeled Add at the bottom of the list.

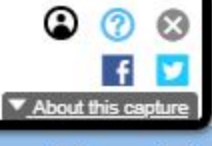

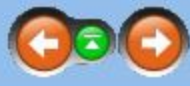

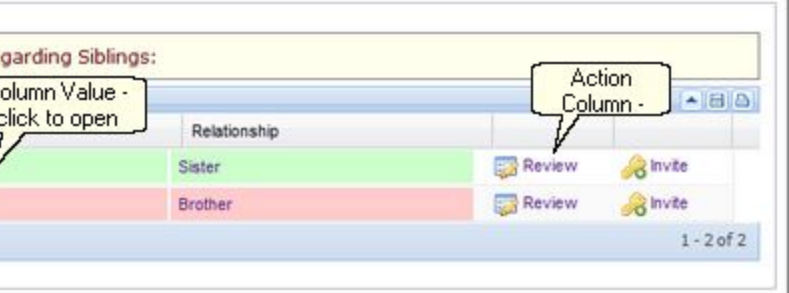

#### **Typical List**

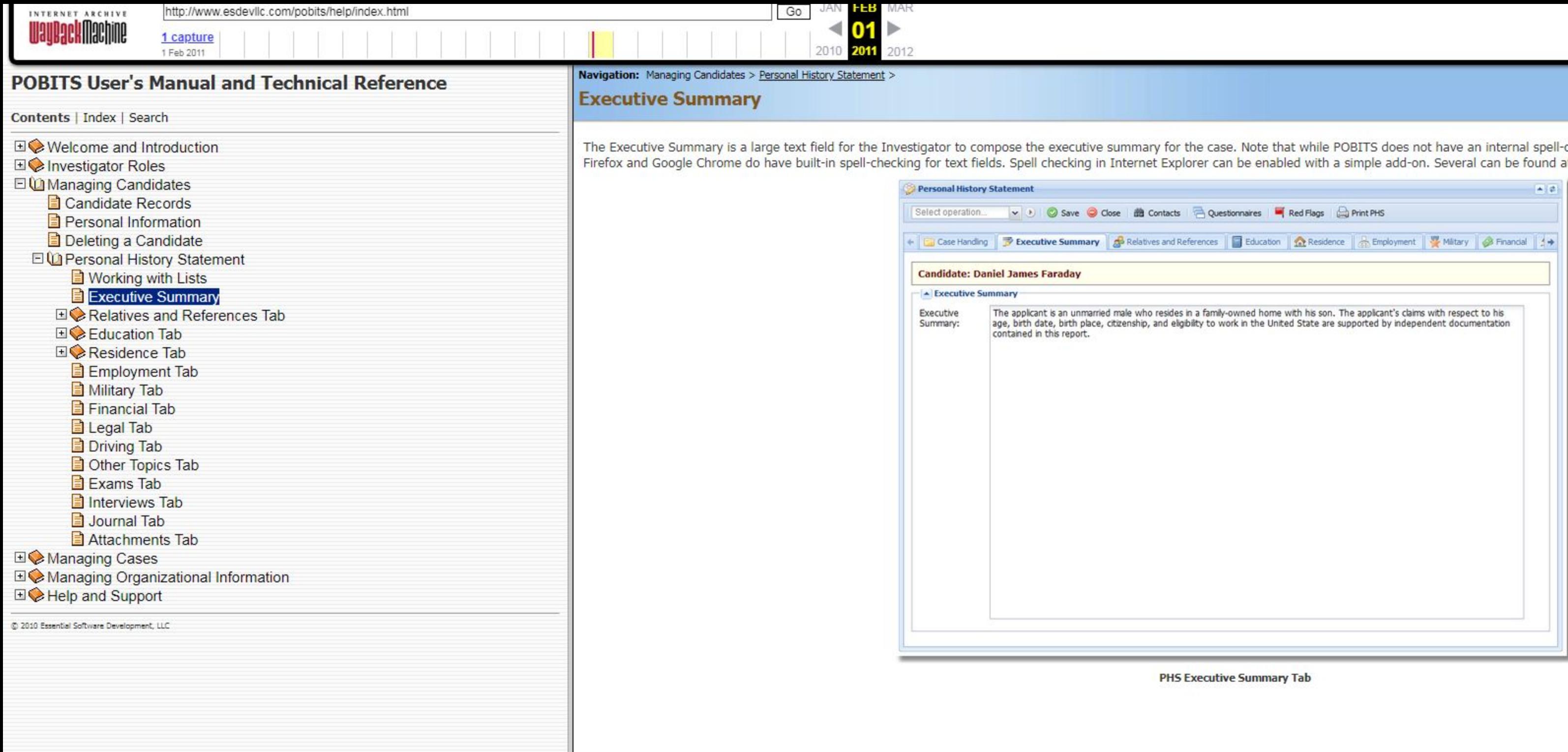

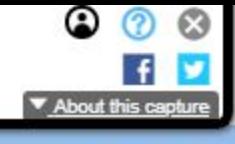

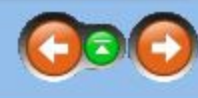

ll-checking <mark>f</mark>eature for text fields, many browsers such as<br>l at this <u>link</u>.

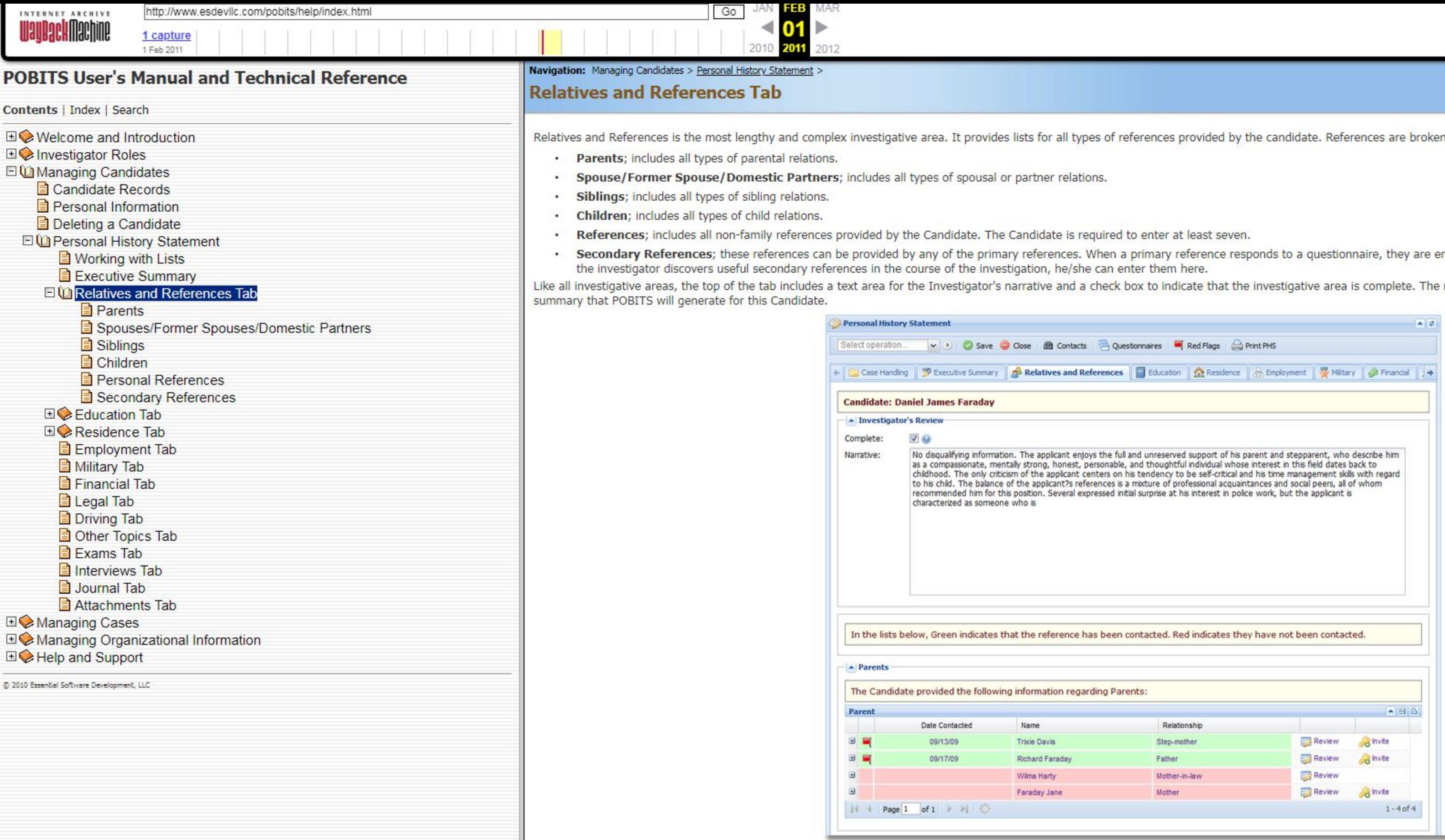

n down as follows:

encouraged to provide any other useful references. If

000

narrative section will become part of the narrative

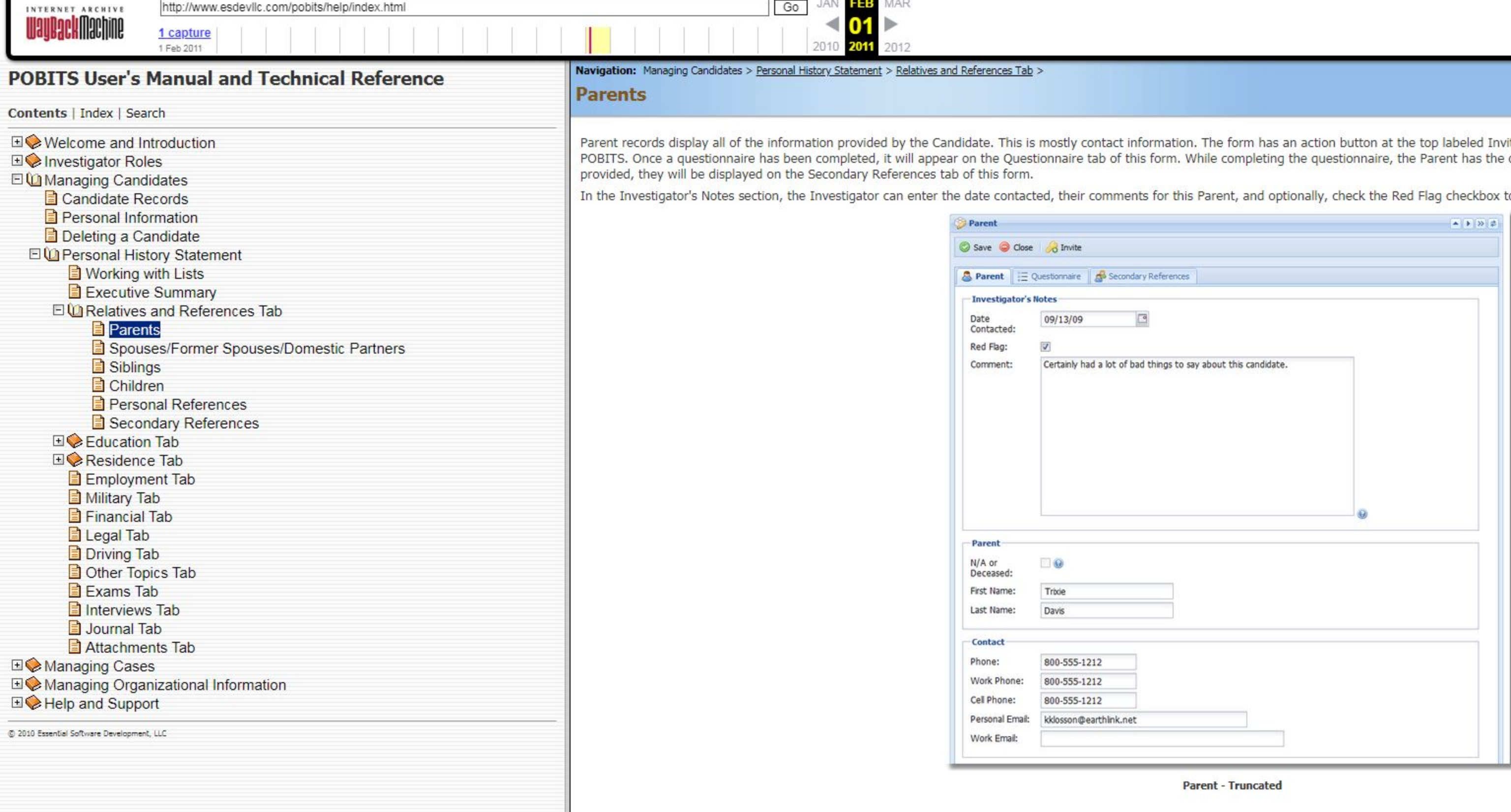

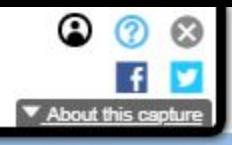

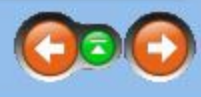

vite. Use this to invite the Parent to complete a questionnaire in<br>e opportunity to provide secondary references. If any are

top indicate that this item presents concerns to the investigator.

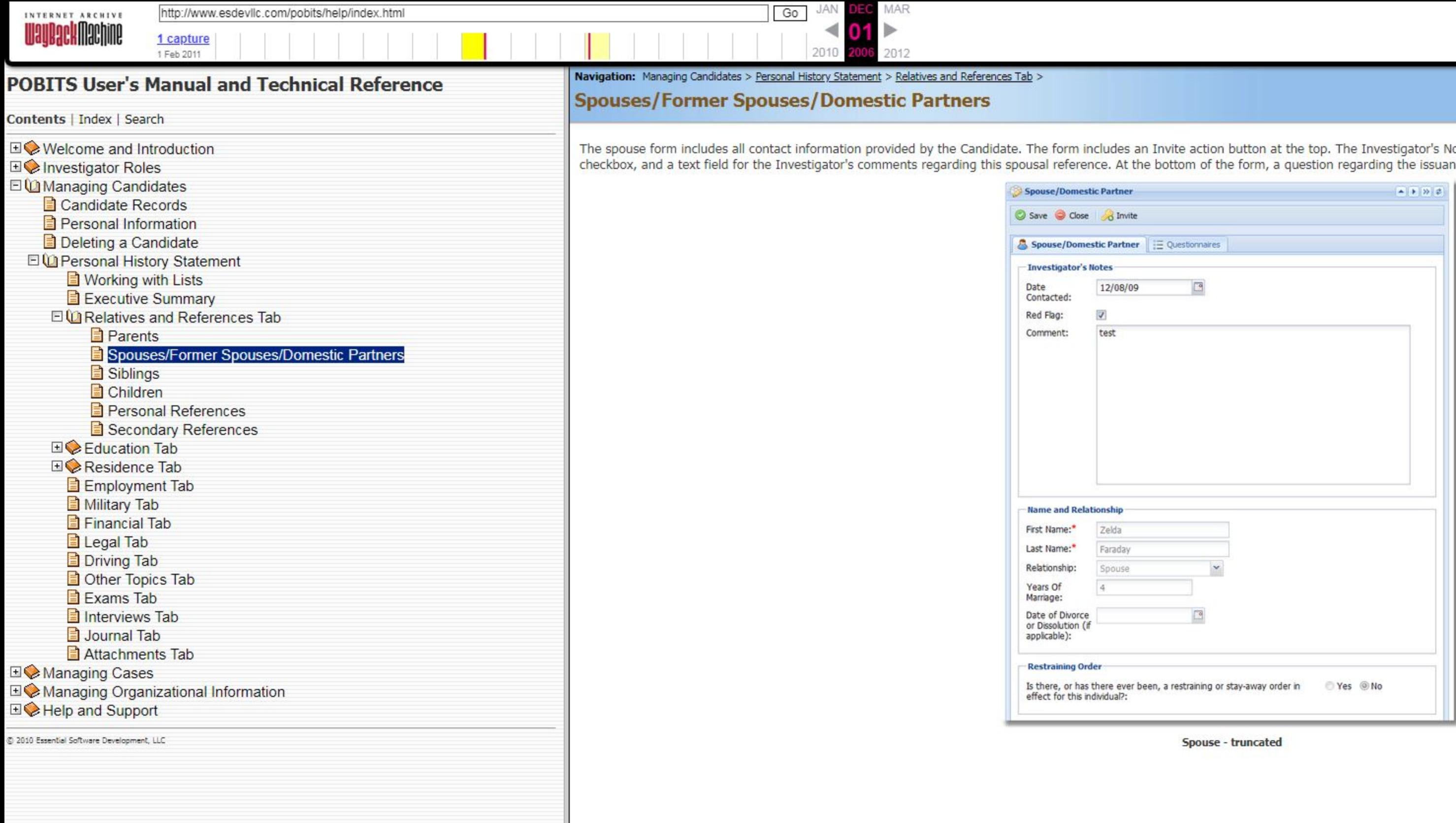

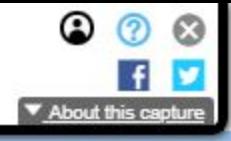

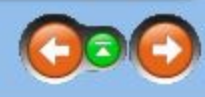

Notes section provides the date field for the Date Contacted, a Red Flag<br>ince of any restraining/stay-away orders is presented.

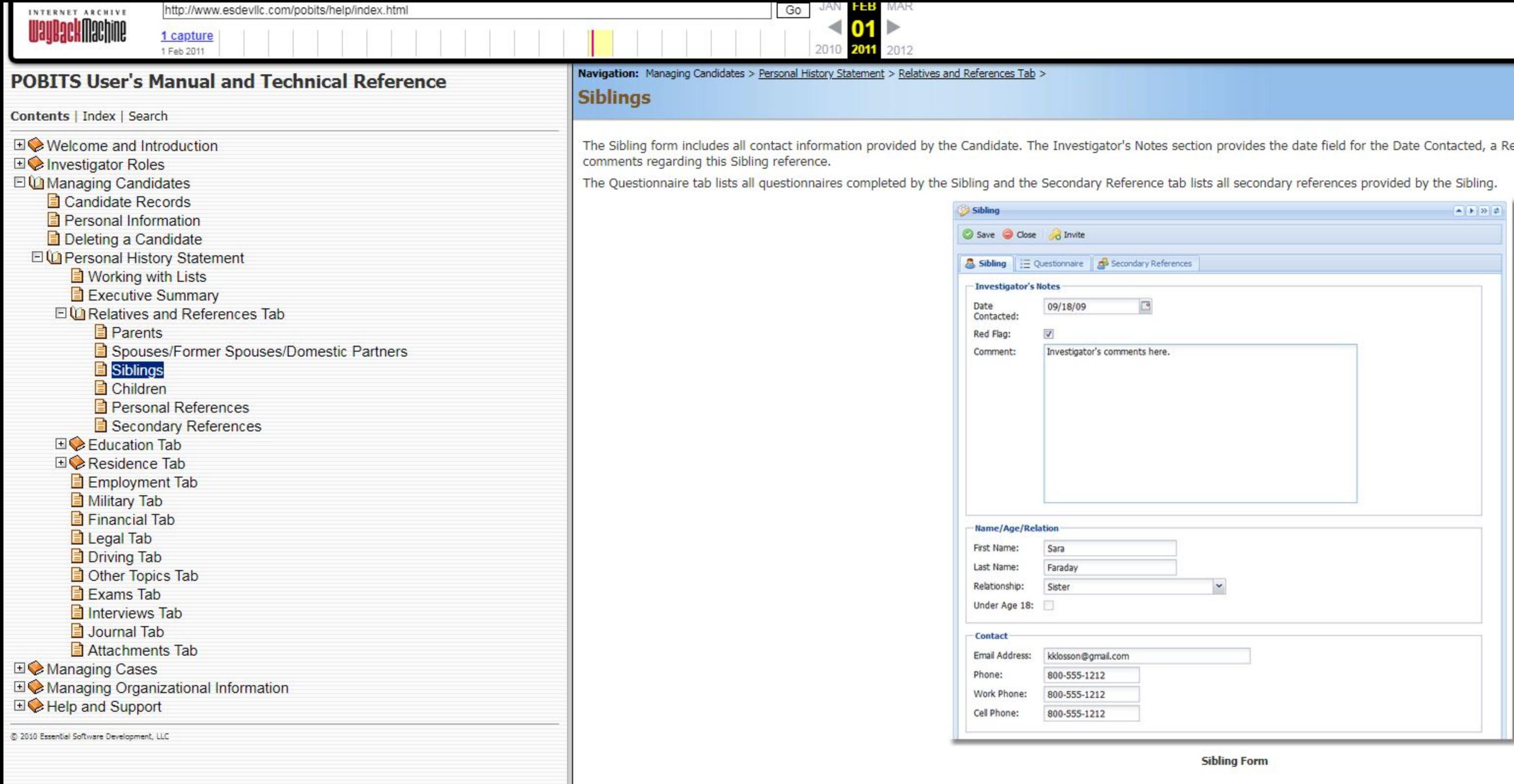

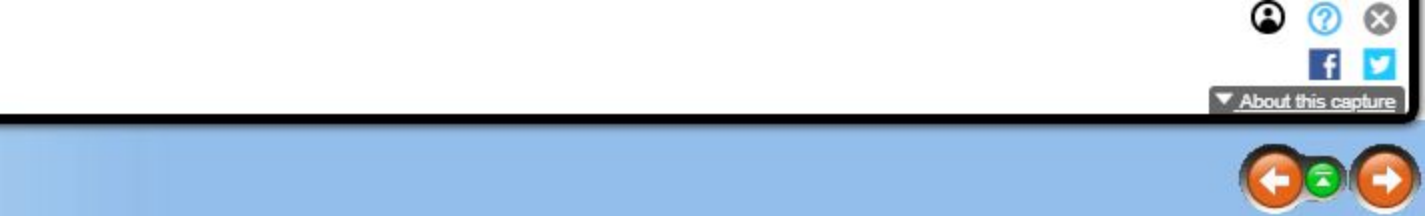

led Flag checkbox, and a text field for the Investigator's

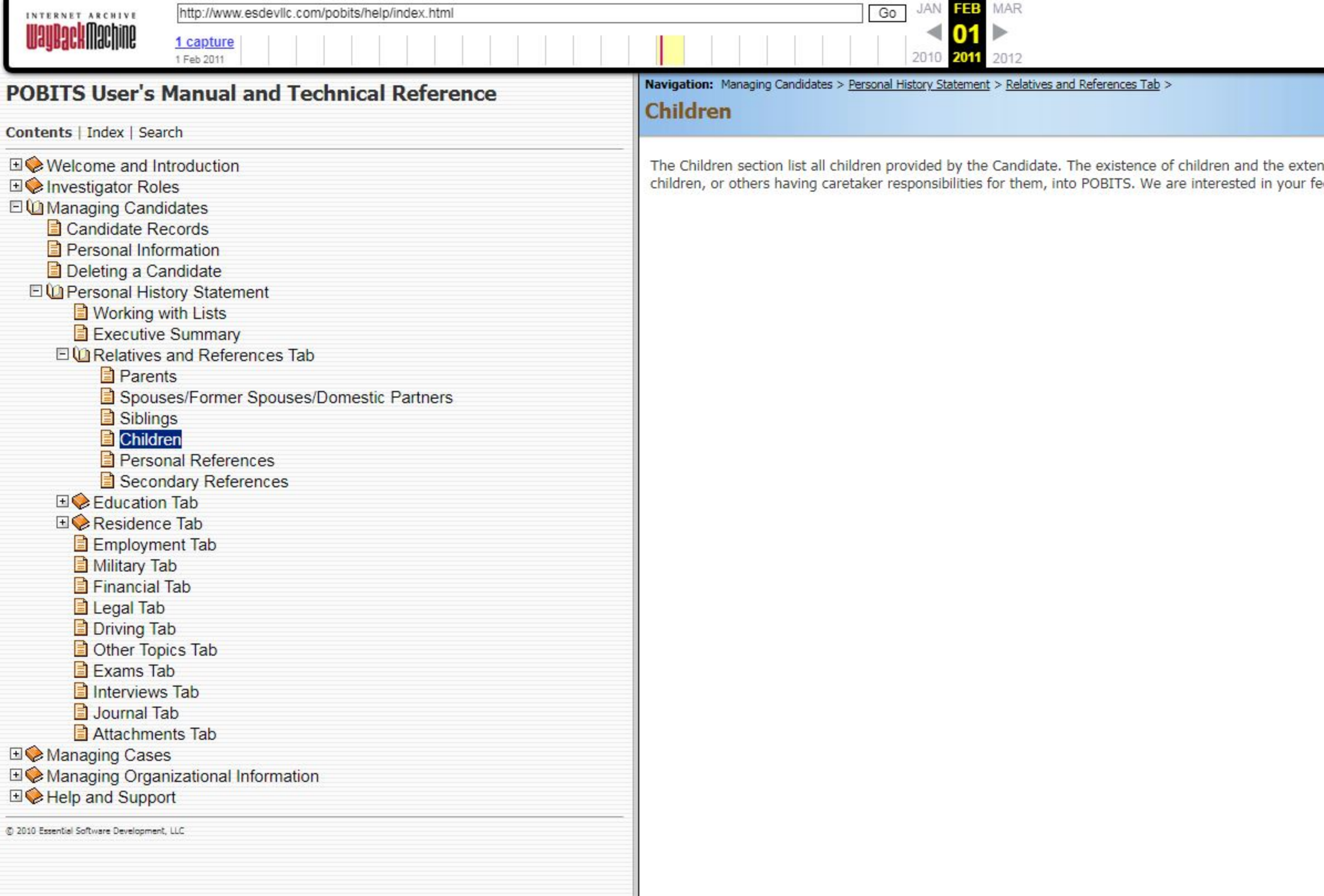

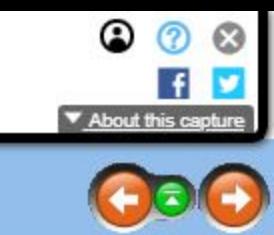

ent of care provided to them is of interest in the investigation but at this time we do not provide any means to Invite<br>feedback on this issue.

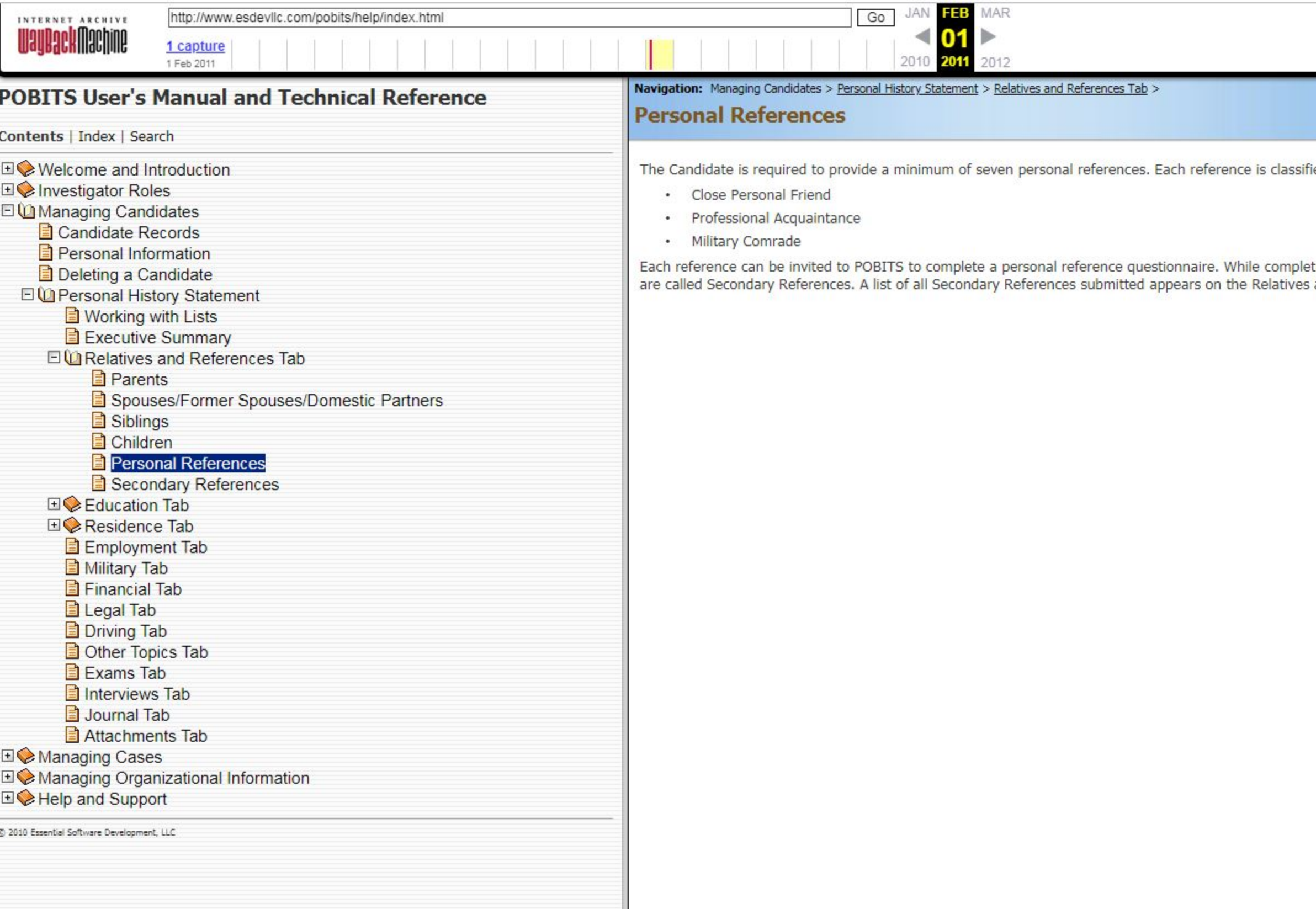

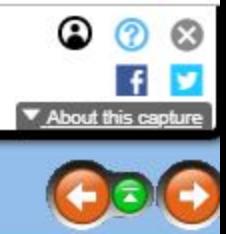

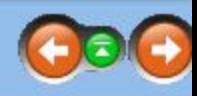

fied by a drop-down selection made by the Candidate that includes options such as:

eting the questionnaire, the reference has the opportunity to provide other references not offered by the Candidate. <mark>Thes</mark><br>s and References tab of the Personal History Statement.

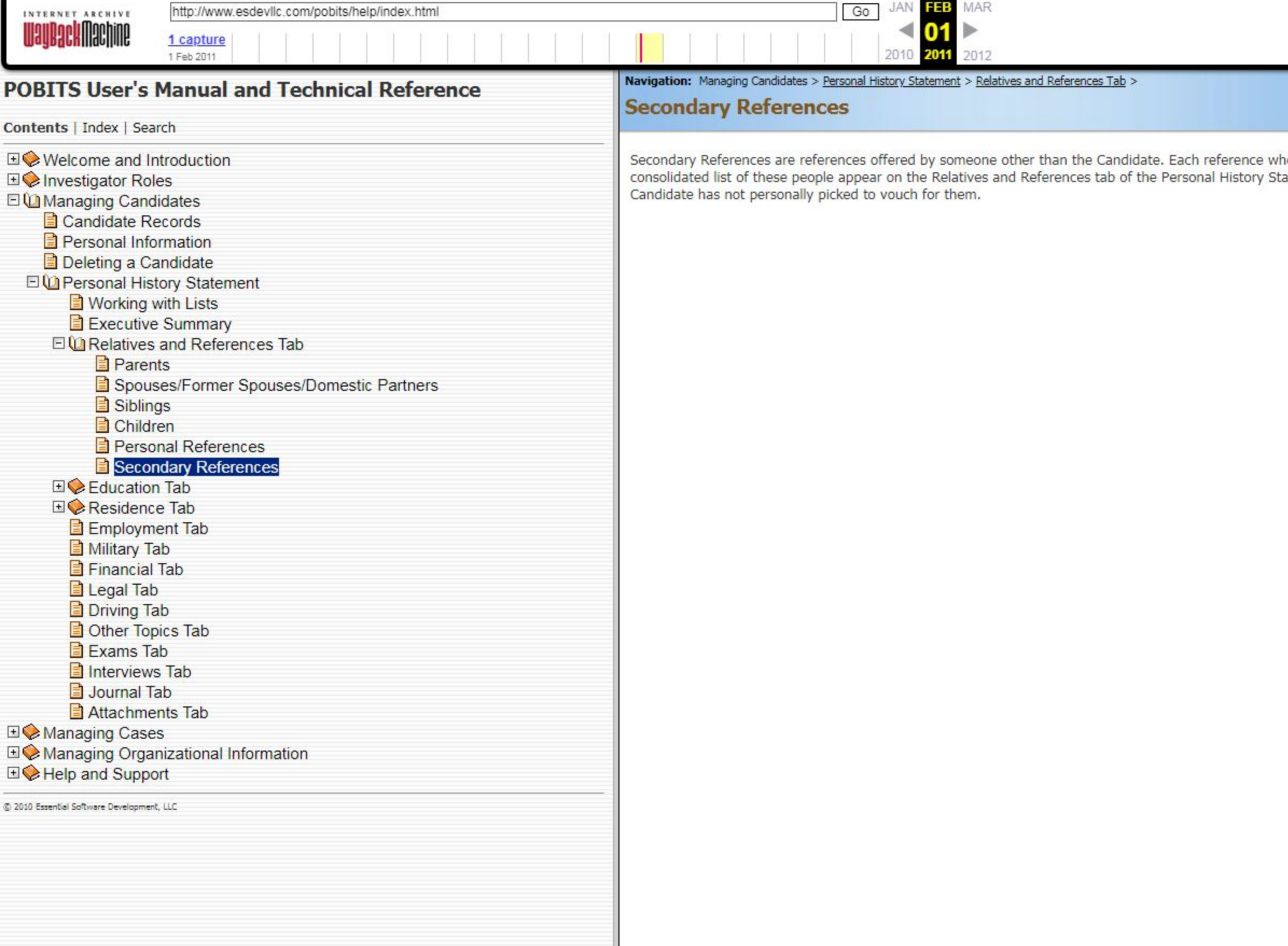

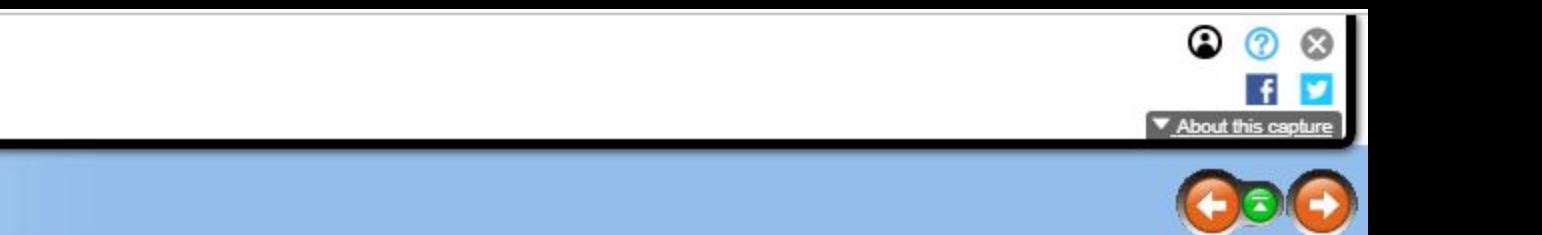

ho completes a questionnaire in POBITS has the opportunity to provide any number of Secondary References. A<br>tatement. Secondary References are considered valuable to the investigation since they are character references th

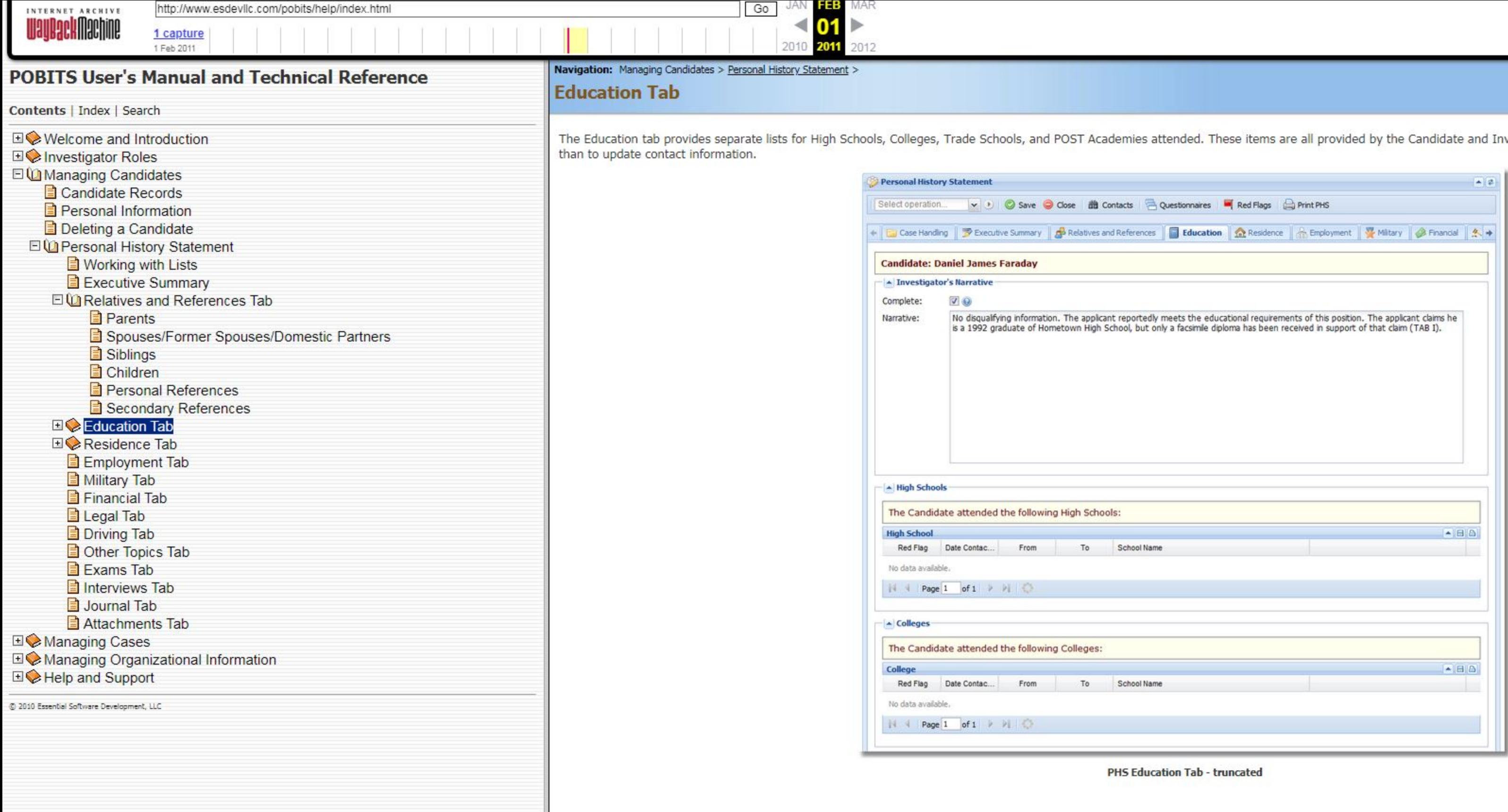

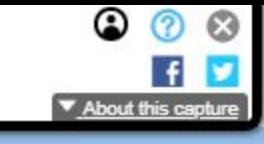

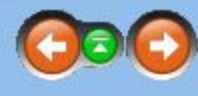

westigator has no ability to edit or delete items other

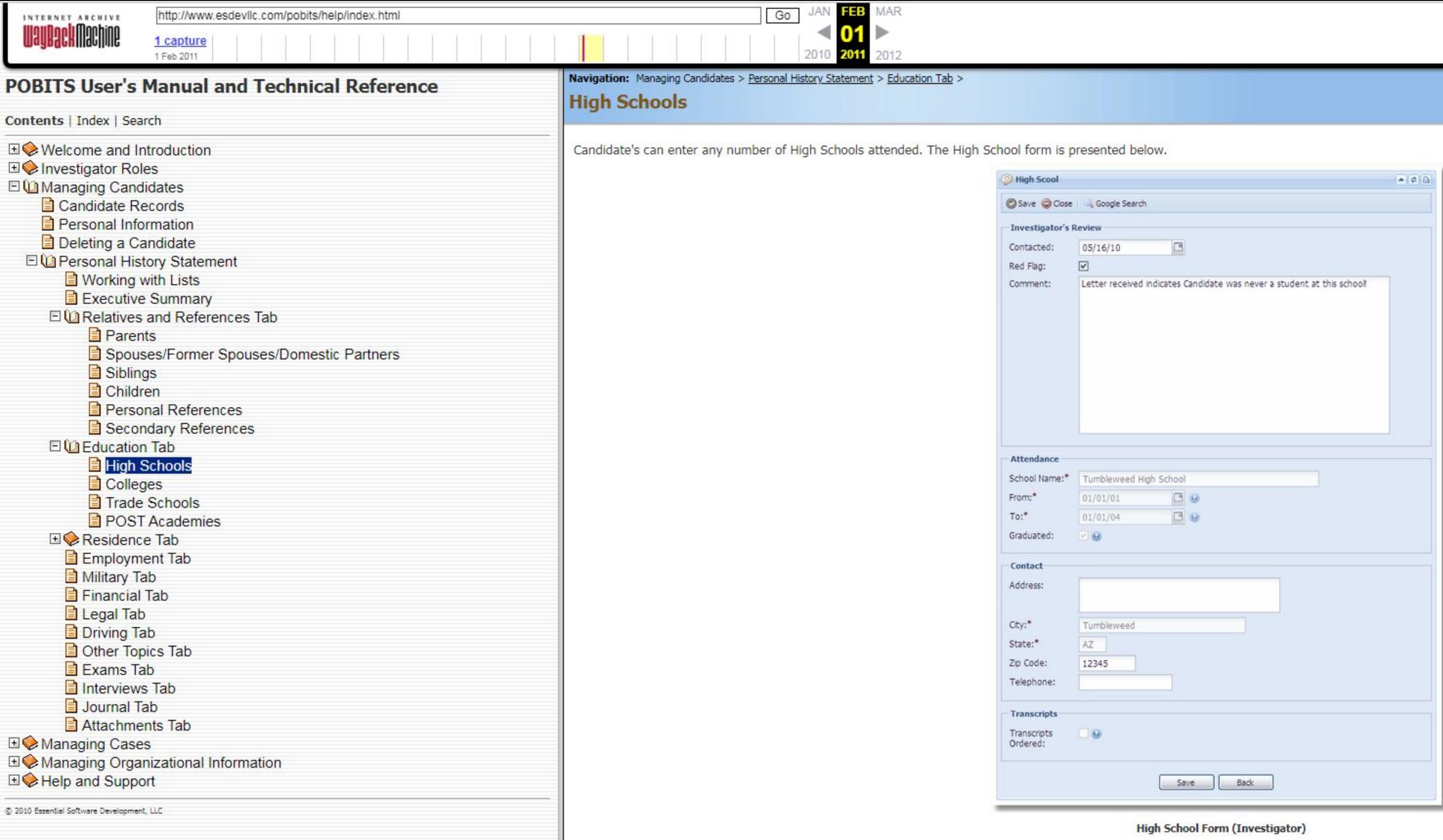

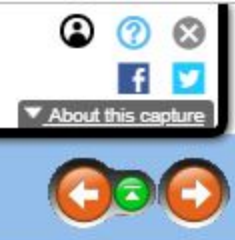

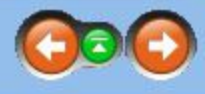

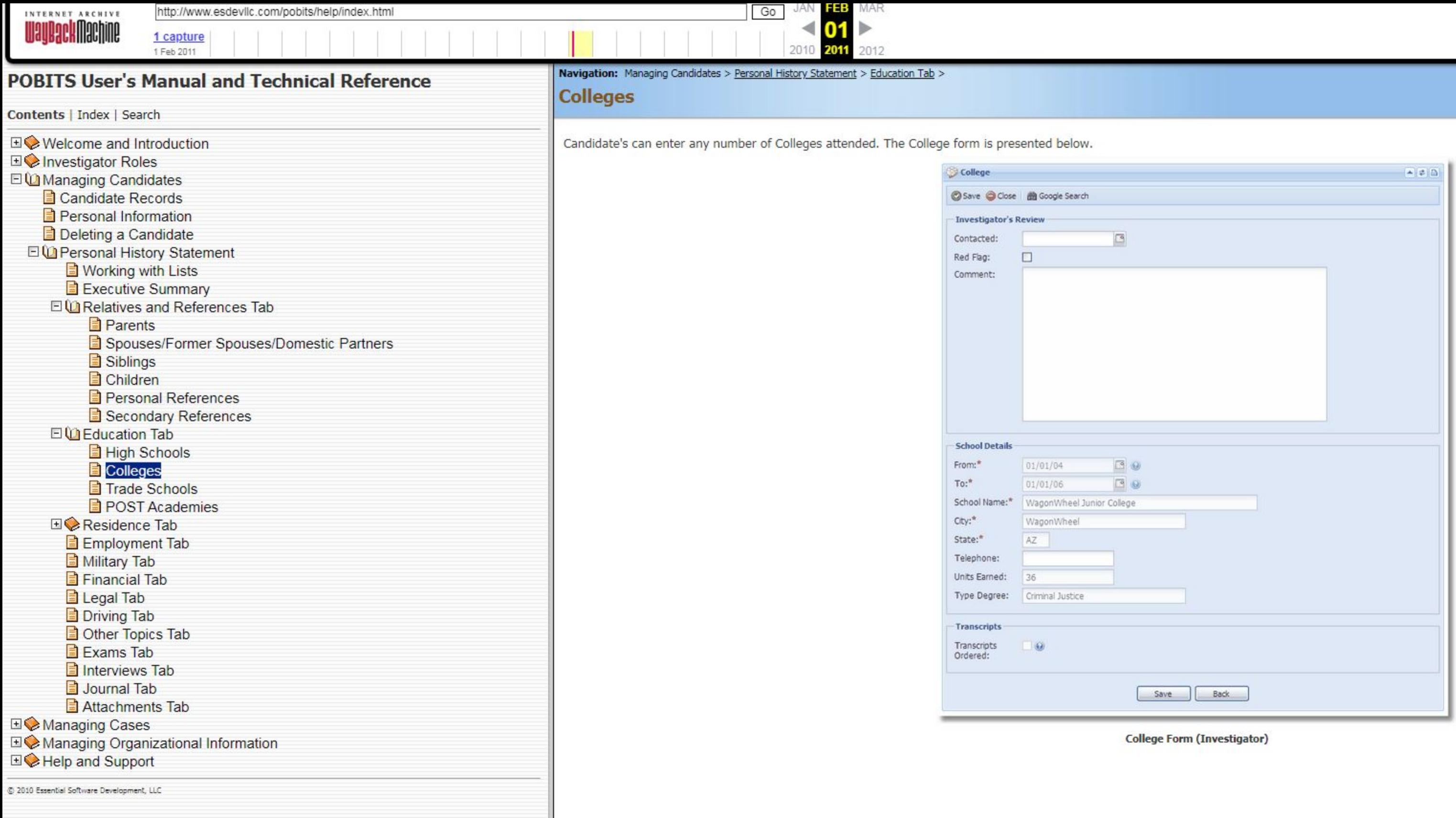

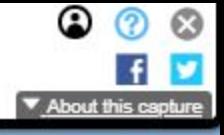

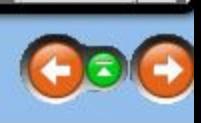

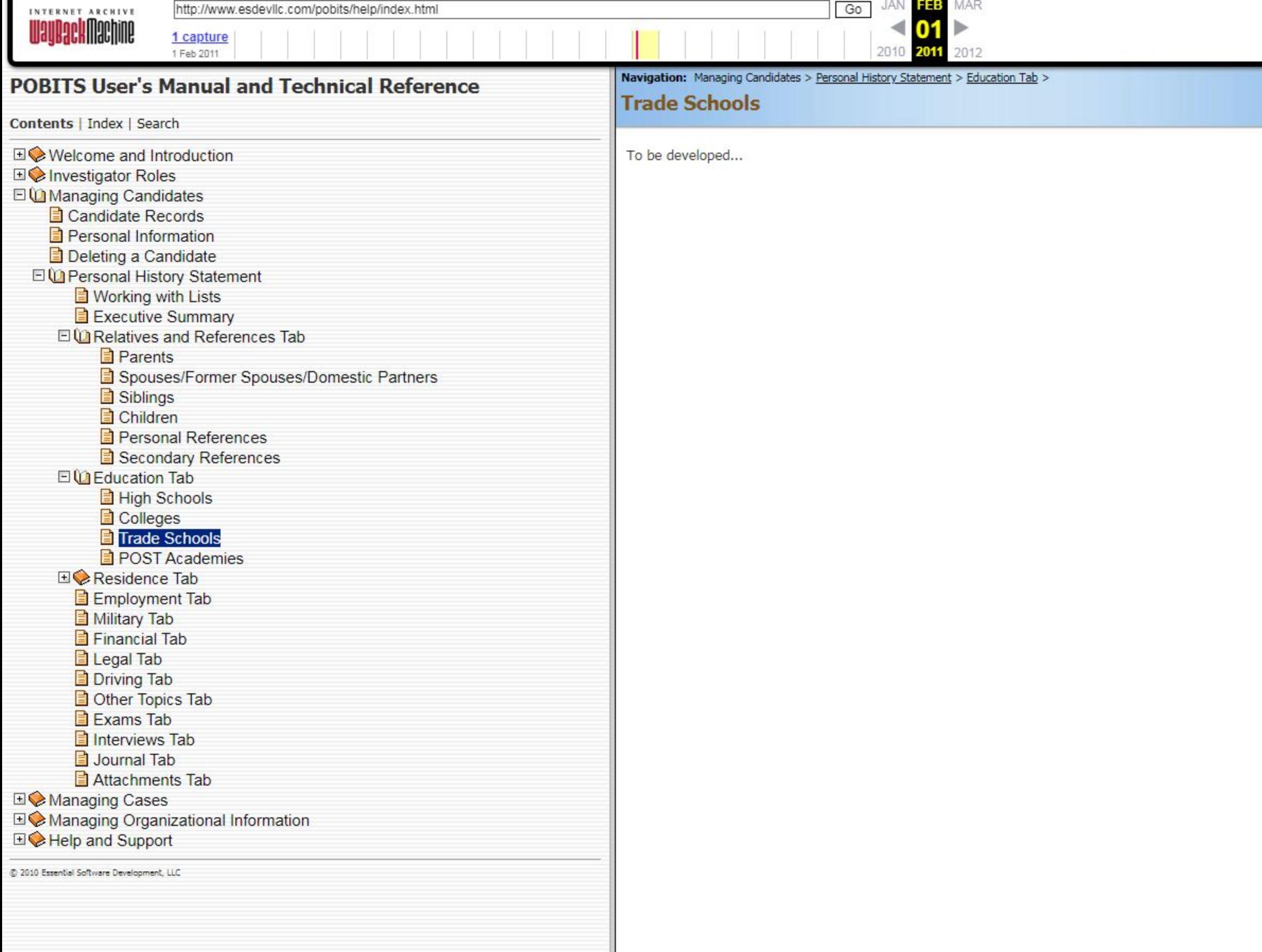

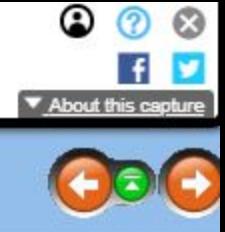

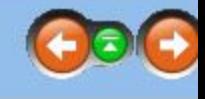

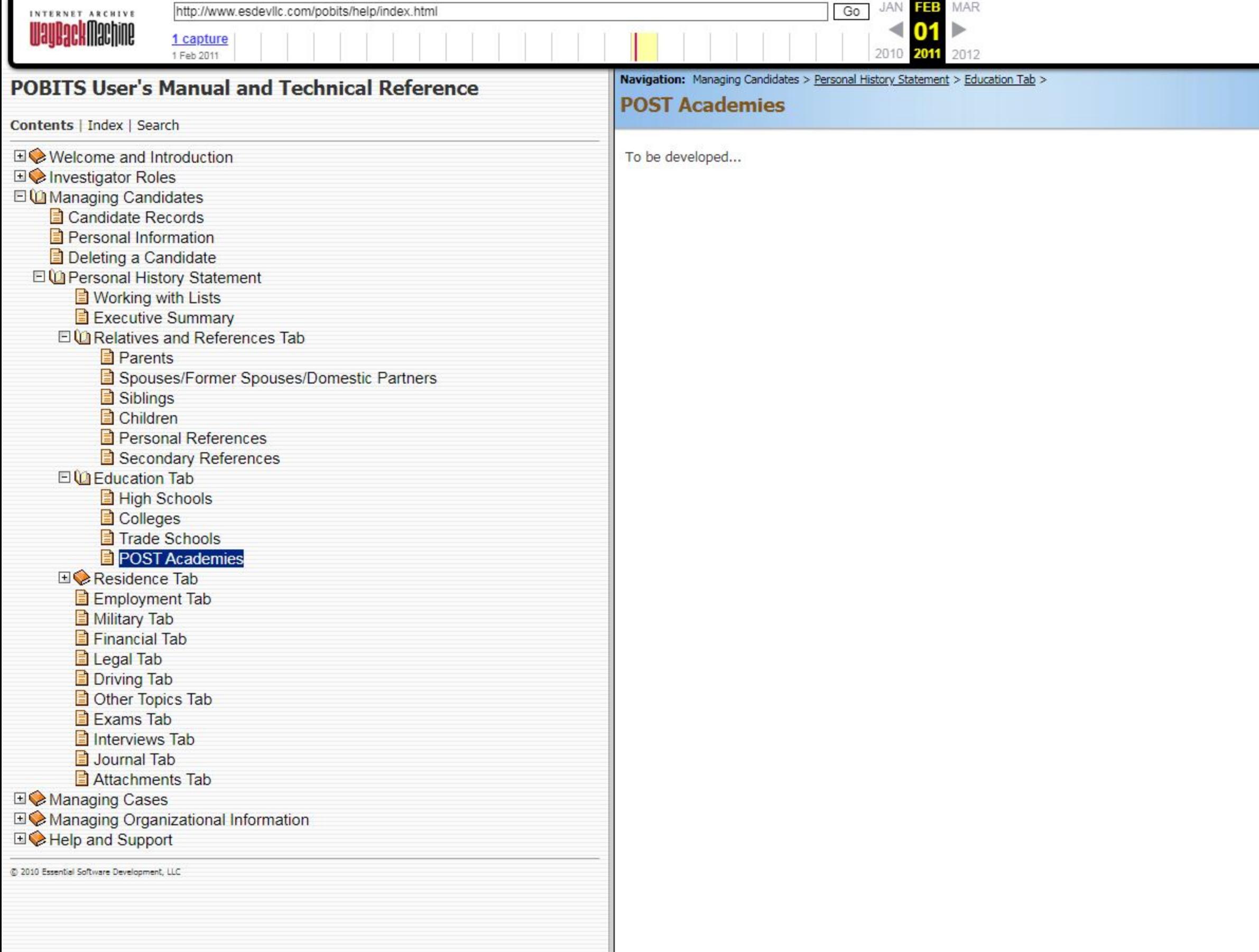

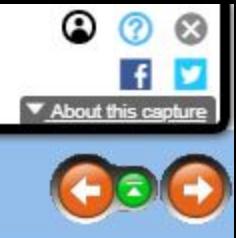

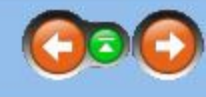
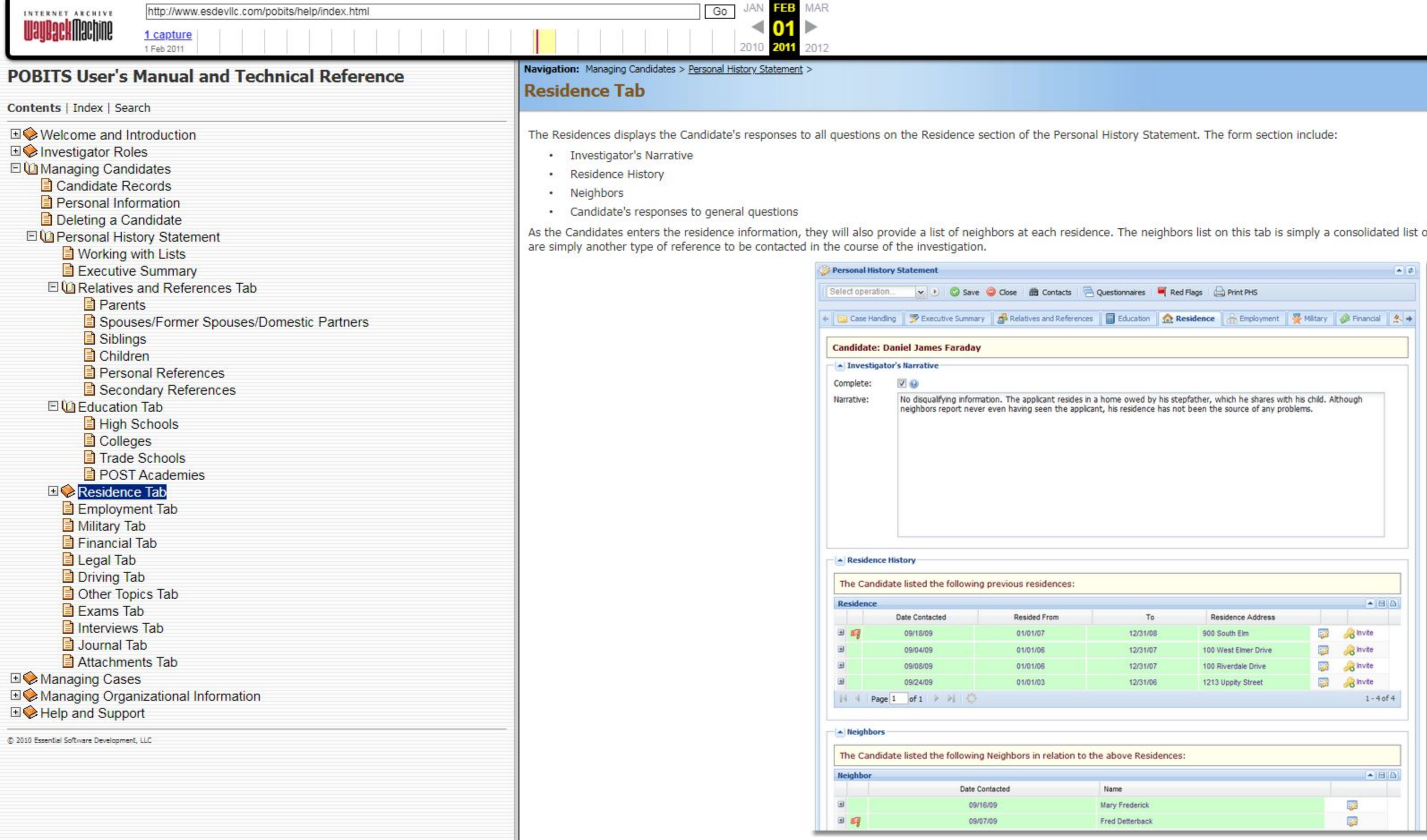

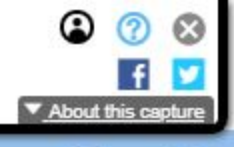

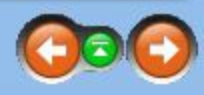

of all neighbors provided for all residences. Neighbors

**PHS Residence tab** 

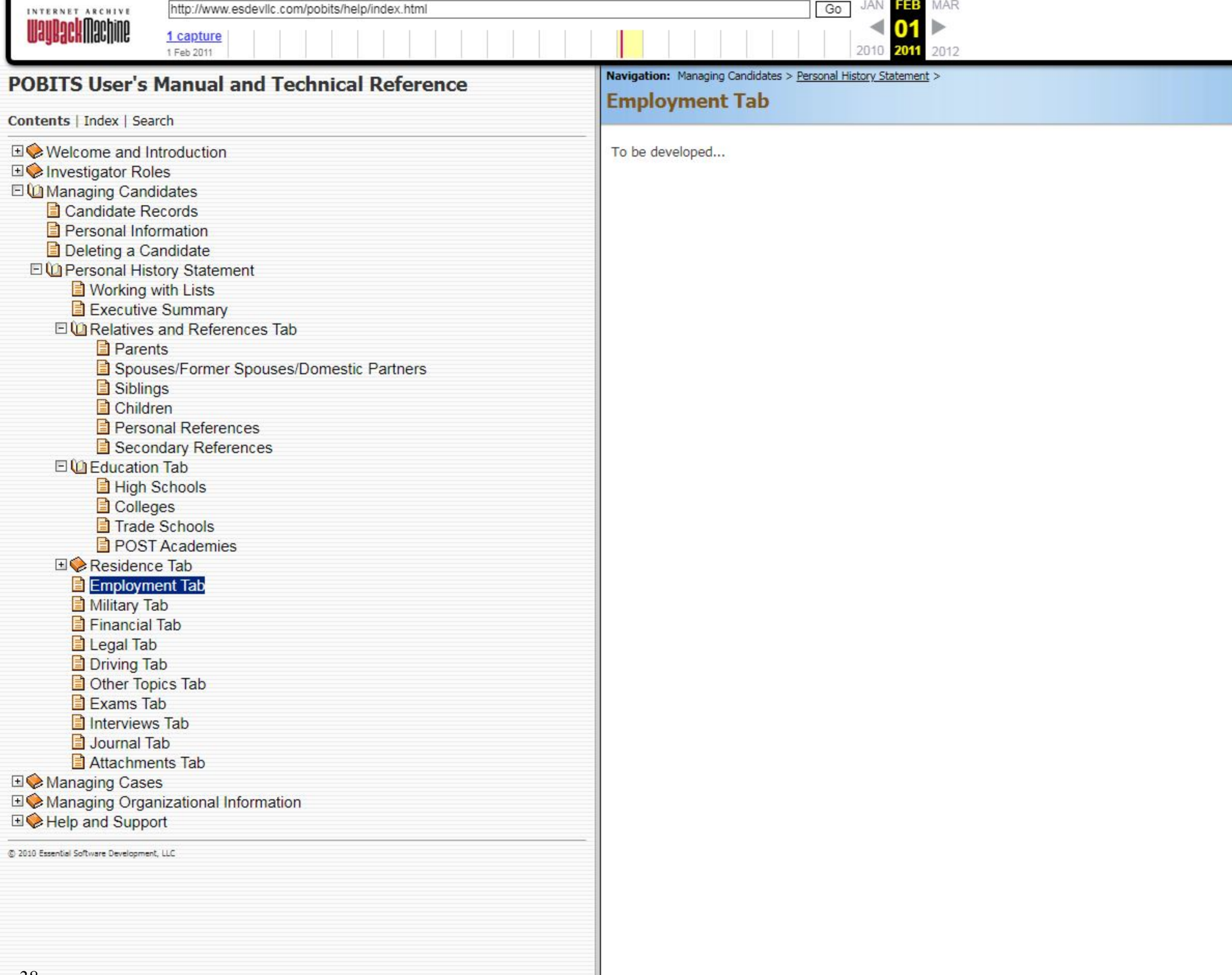

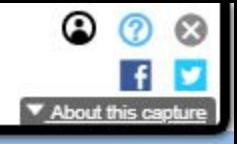

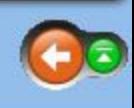

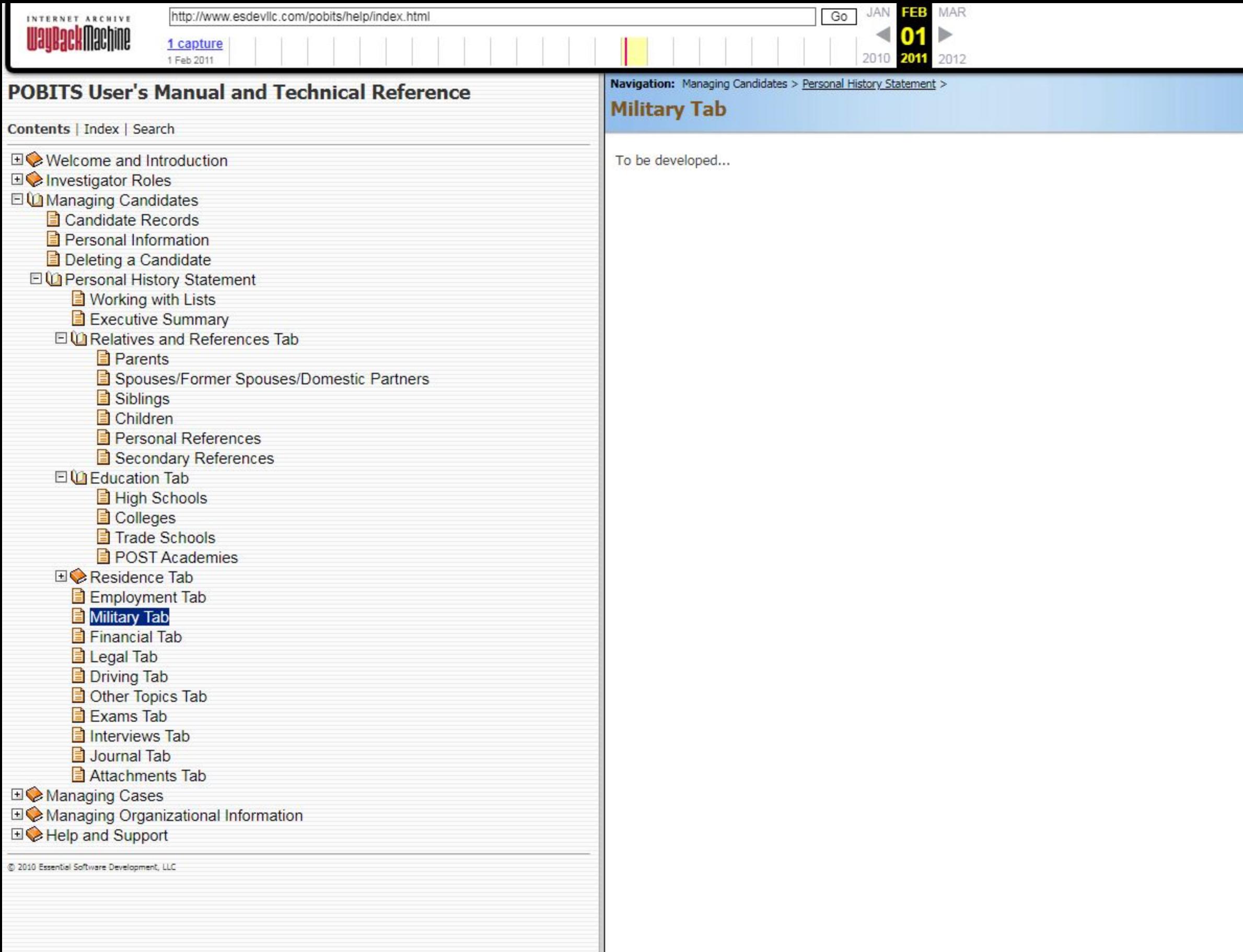

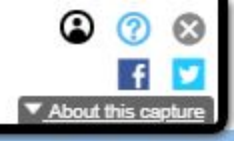

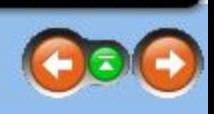

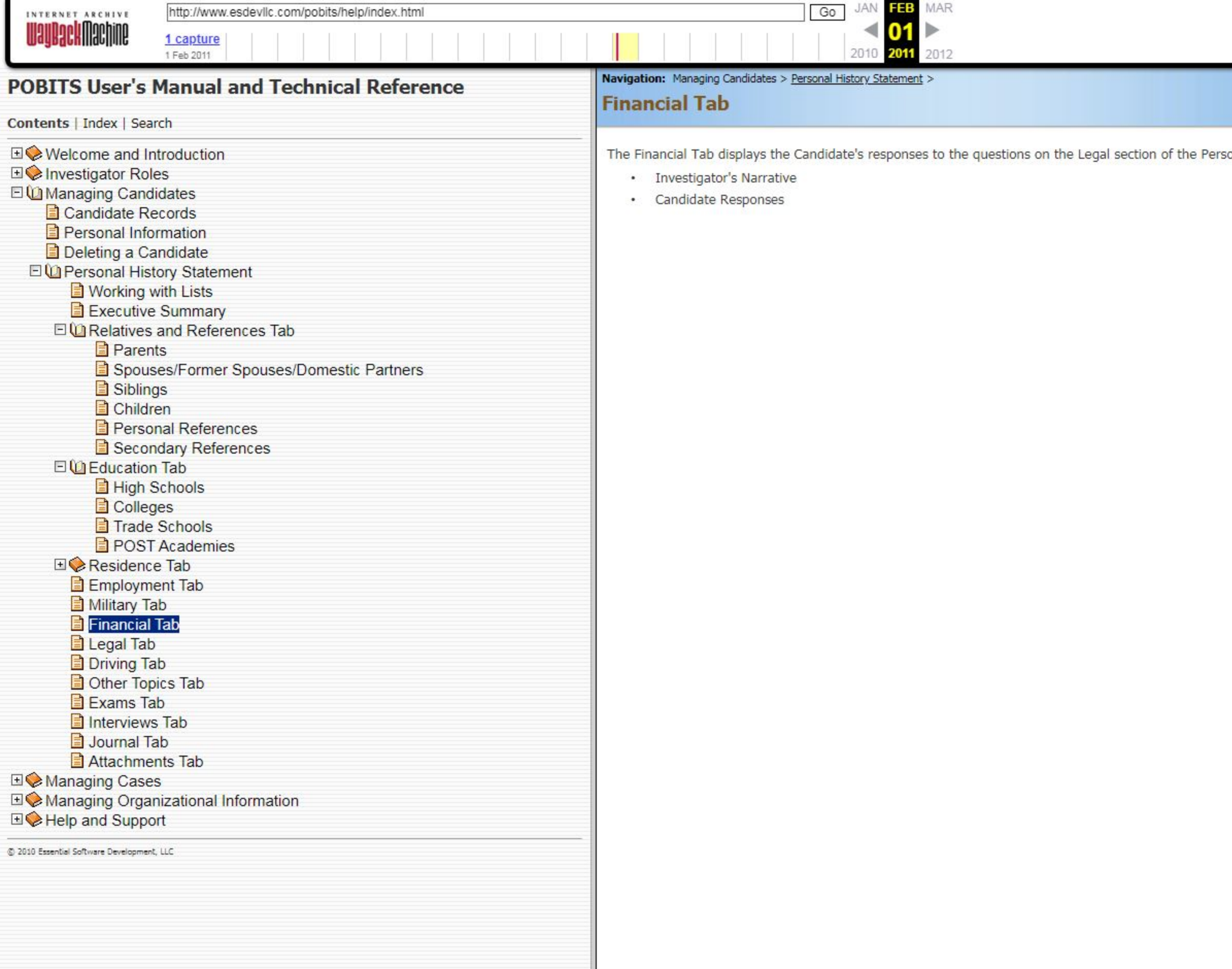

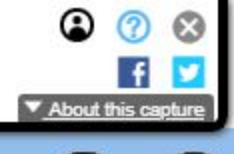

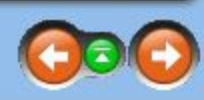

sonal History Statement. The form sections are:

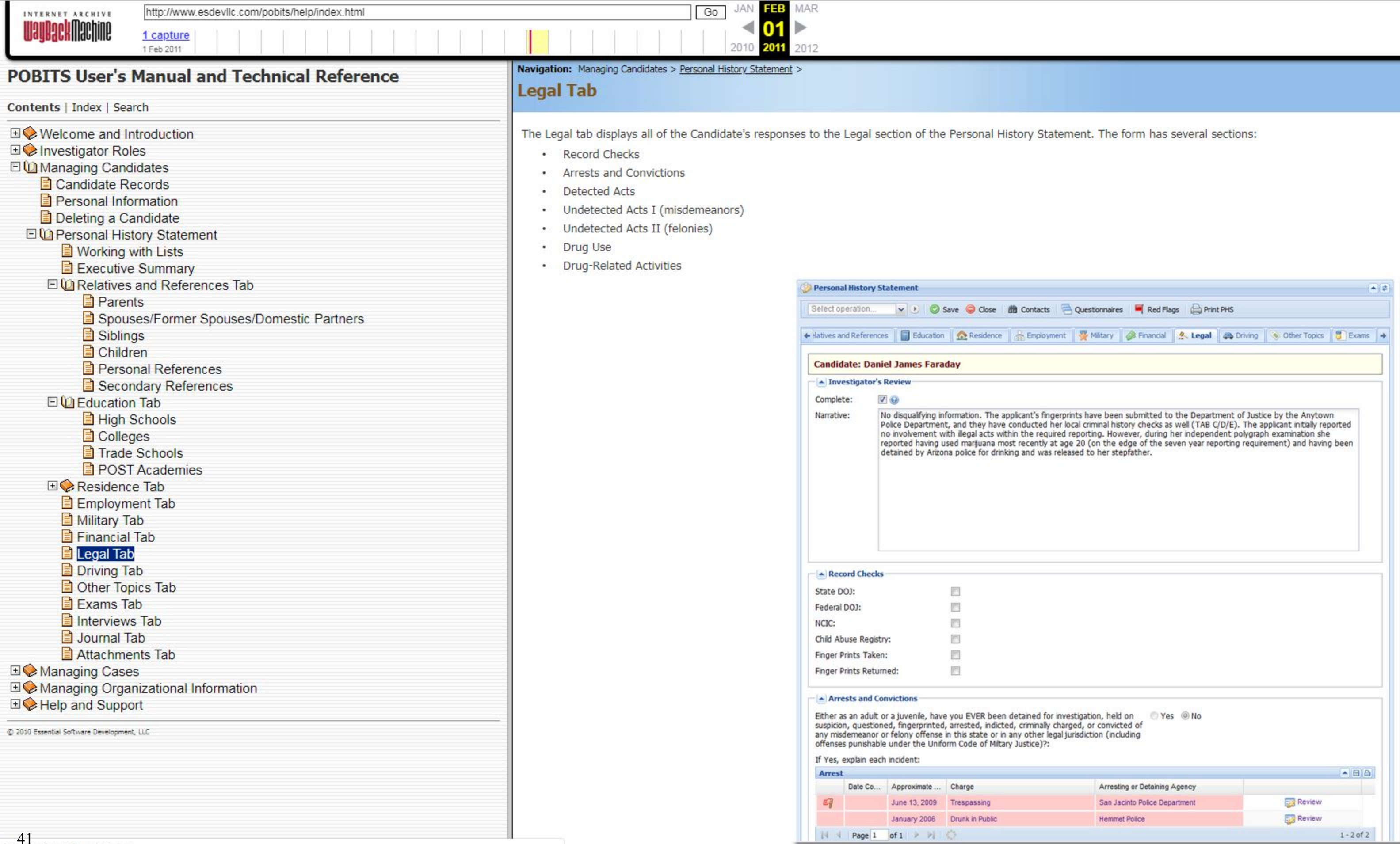

3 3 3<br>Tabout this capture

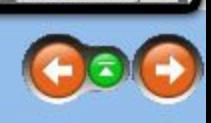

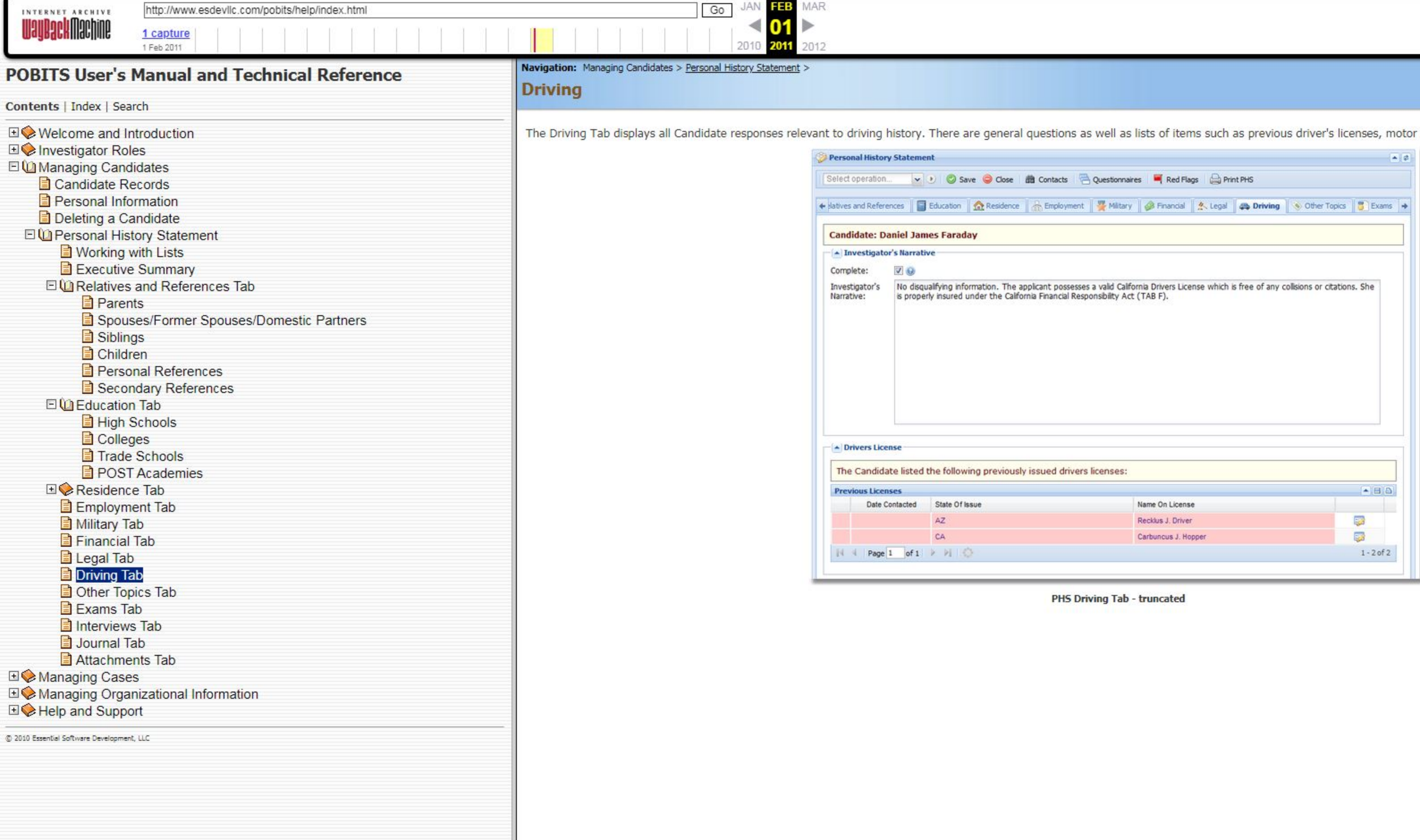

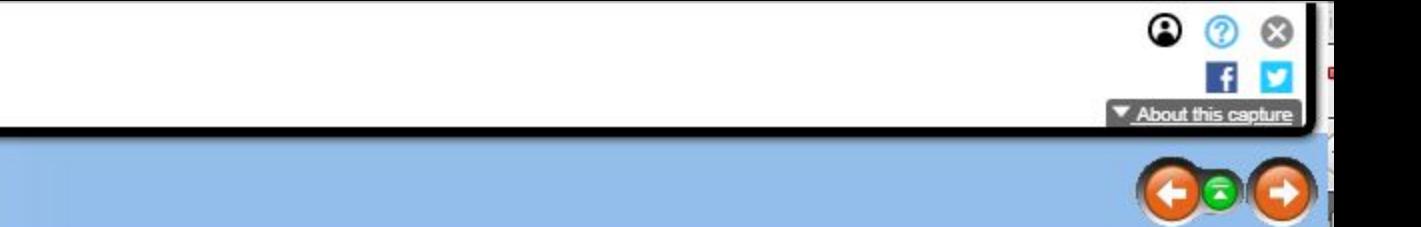

r vehicle accidents, and vehicle insurance information.

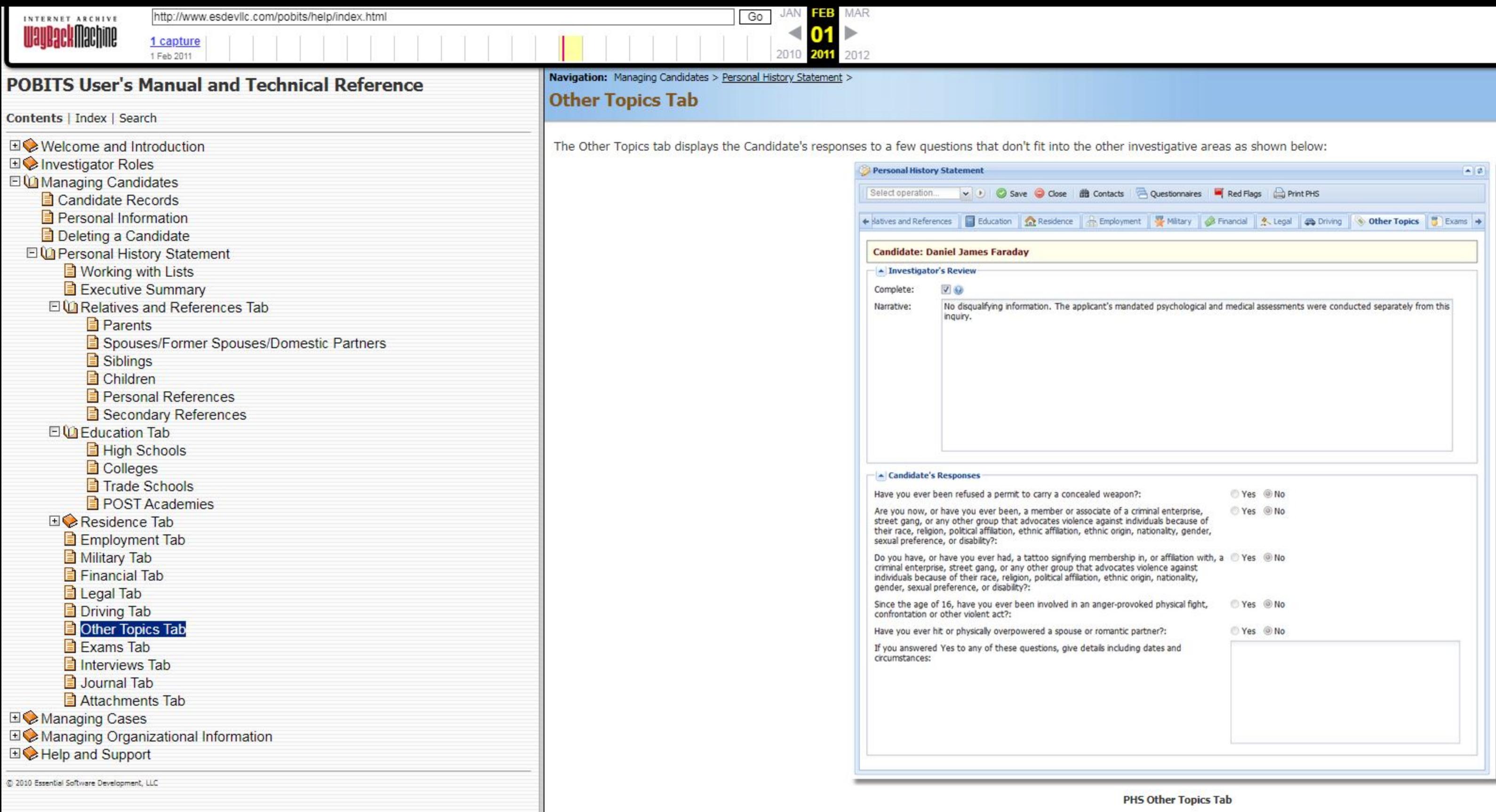

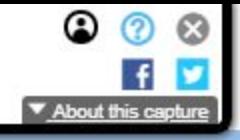

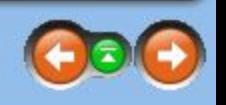

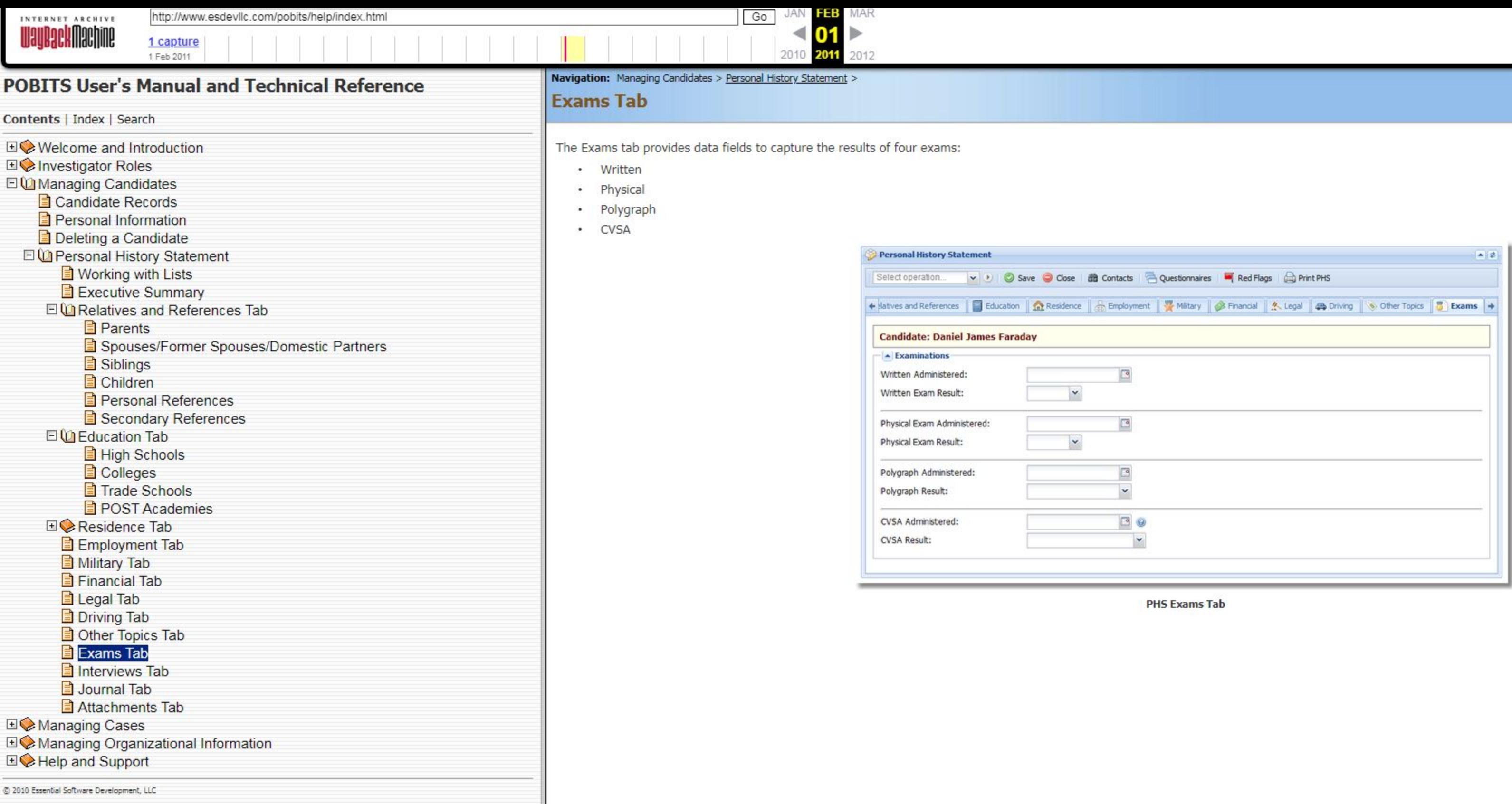

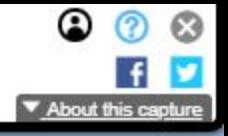

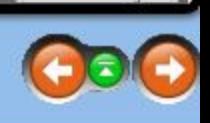

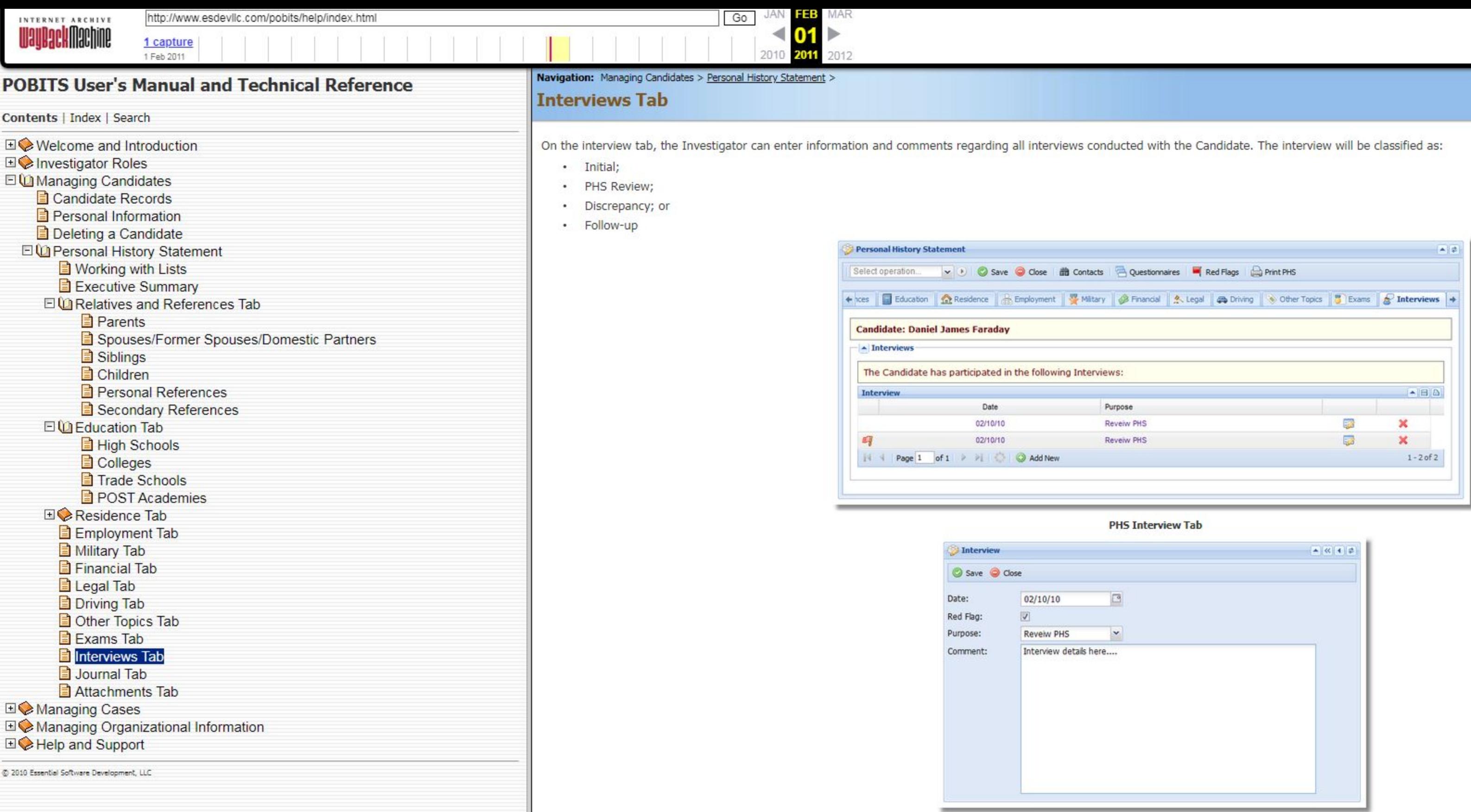

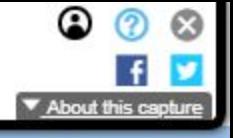

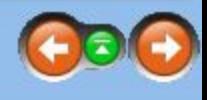

**Interview Form** 

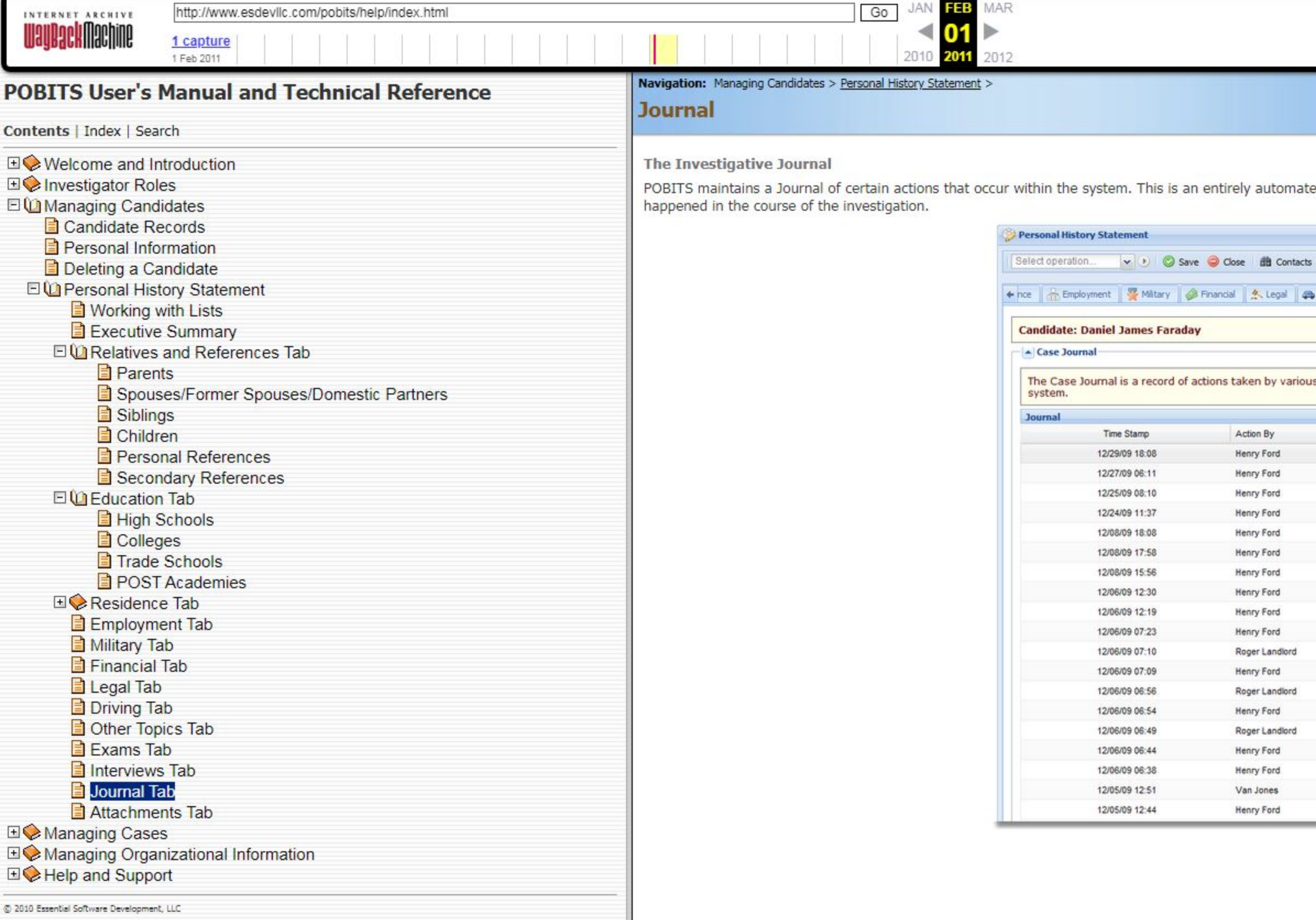

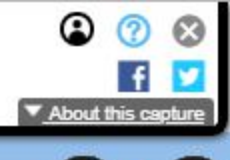

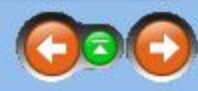

ted journal with no function to accept user input. Referencing the journal may at times help to understand what has

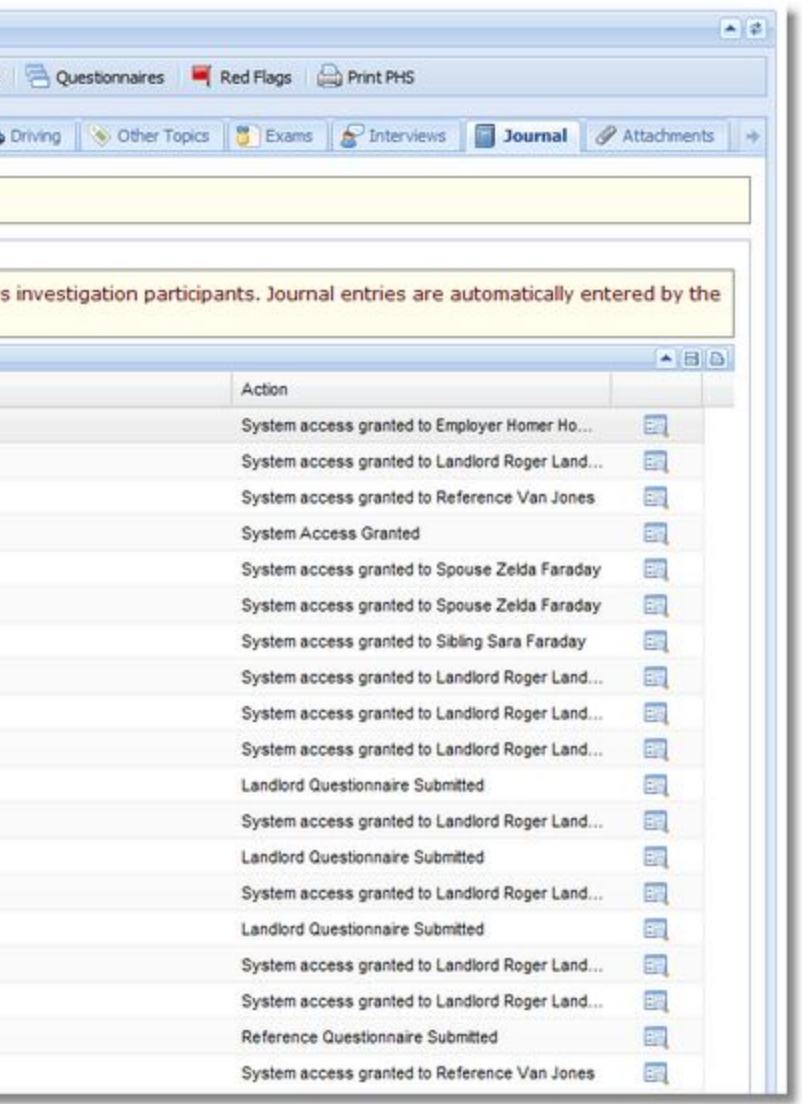

PHS Journal Tab

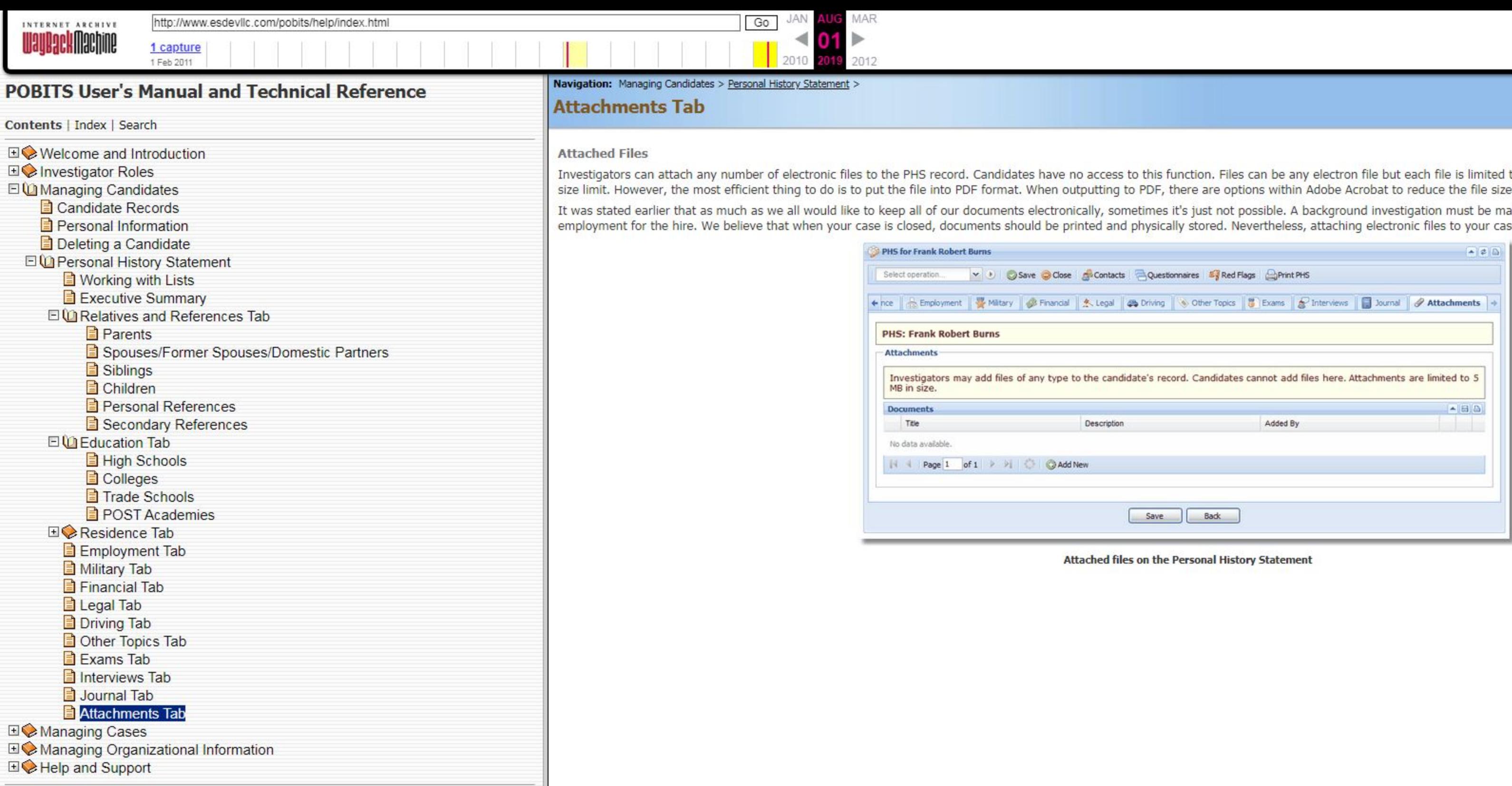

@ 2010 Essential Software Development, LLC

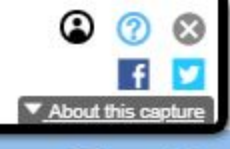

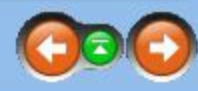

to 5 MB in size. Most files are likely to be within this е.

naintained for a long time, often as long as the term of<br>ise has many benefits.

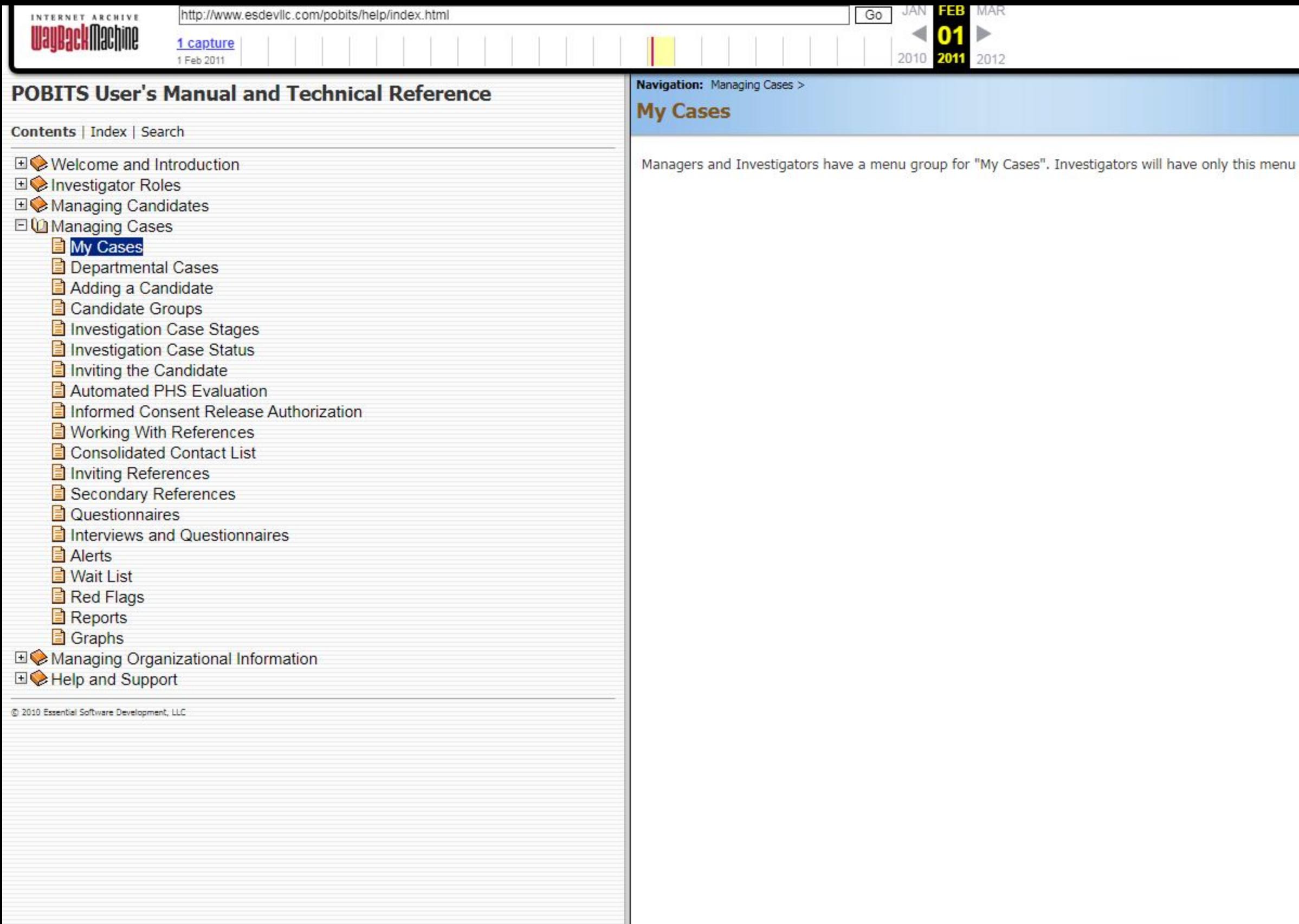

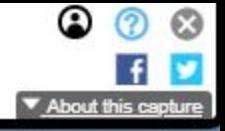

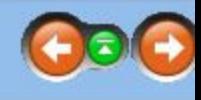

group for their cases. Viewers will only have the option to view Departmental cases, which is all cases.

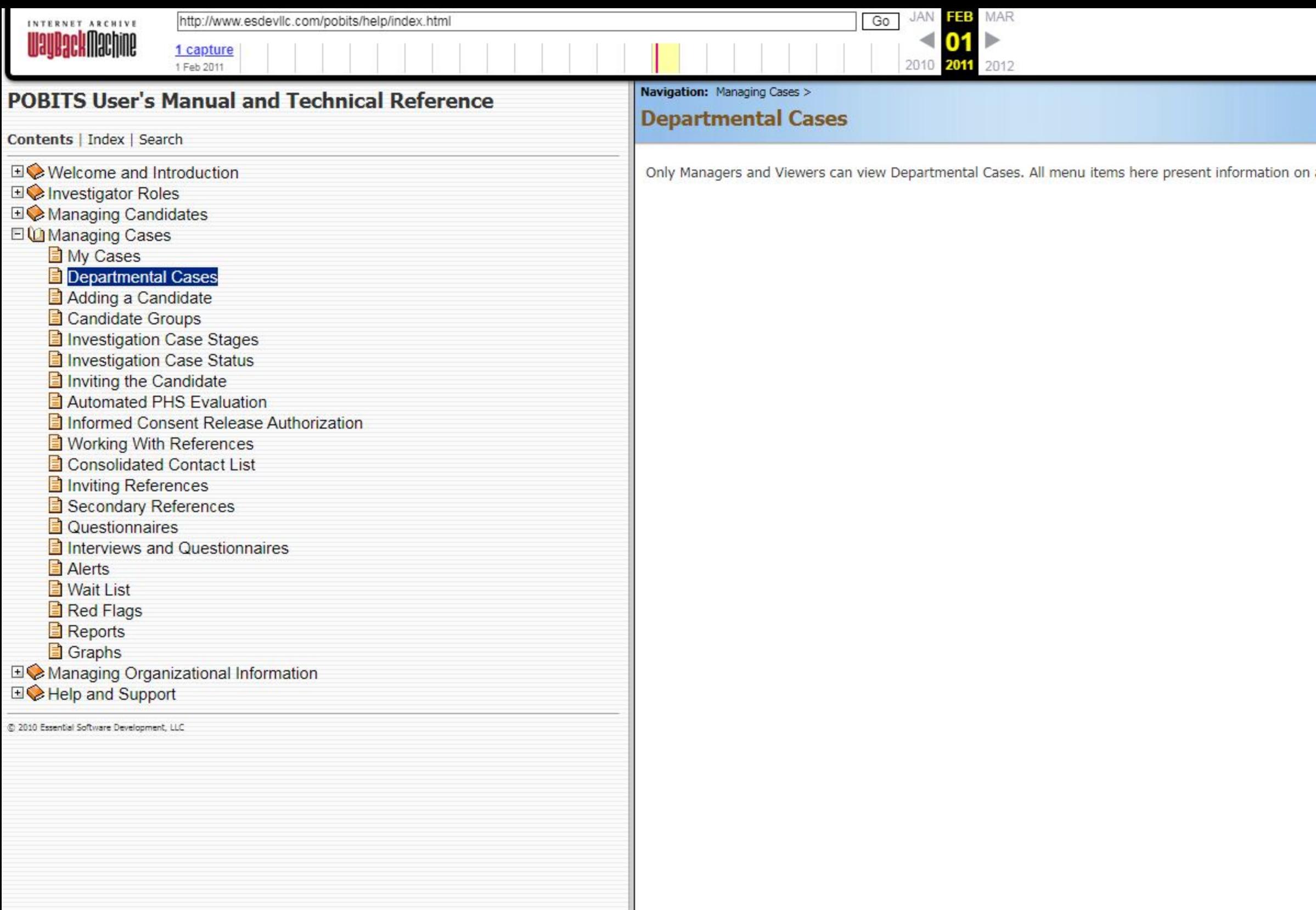

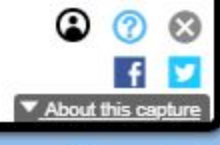

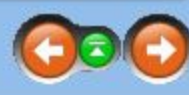

all cases in your department. Some of the menu choices provide information broken down by Investigator.

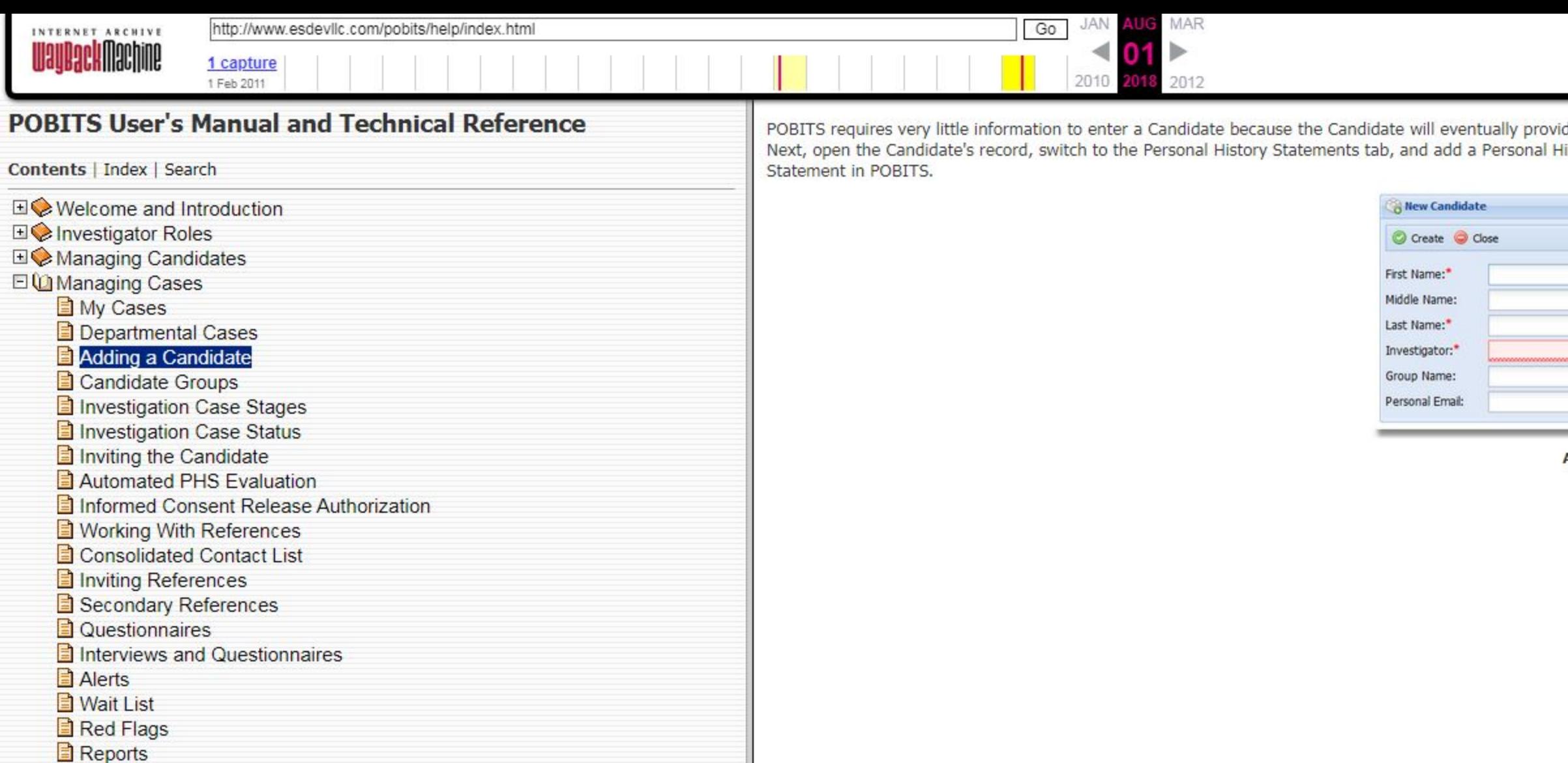

Graphs

**EI©** Managing Organizational Information

**EI©** Help and Support

@ 2010 Essential Software Development, LLC

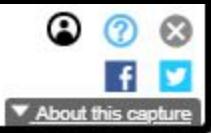

POBITS requires very little information to enter a Candidate because the Candidate will eventually provide most of the information. Once the required information is entered and the record is saved, a new Case is opened. Next, open the Candidate's record, switch to the Personal History Statements tab, and add a Personal History Statement. At this point the Investigator is ready to "invite" the candidate to complete their Personal History

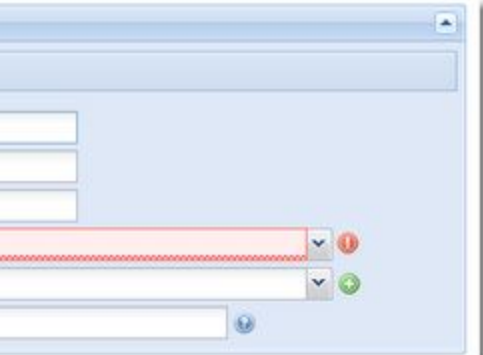

**Adding a Candidate** 

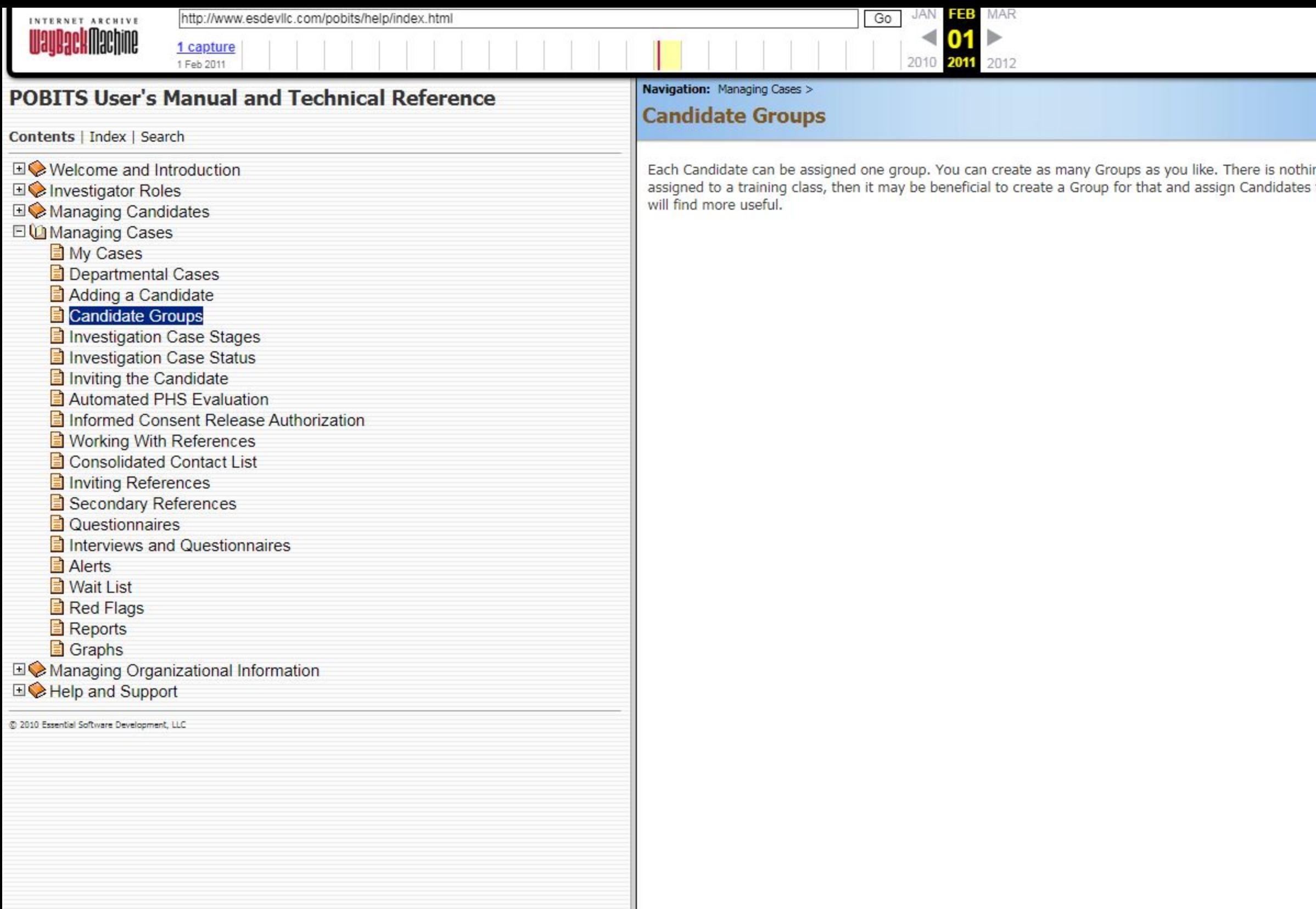

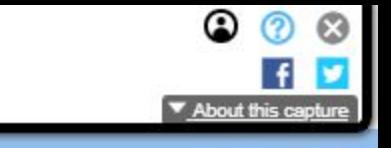

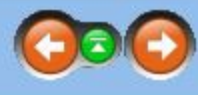

iing significant about a Group but it provides a way to view Candidates that all share a particular attribute. If a Candidate is<br>s to it. You should not create groups that represent a Candidate's status. POBITS already has

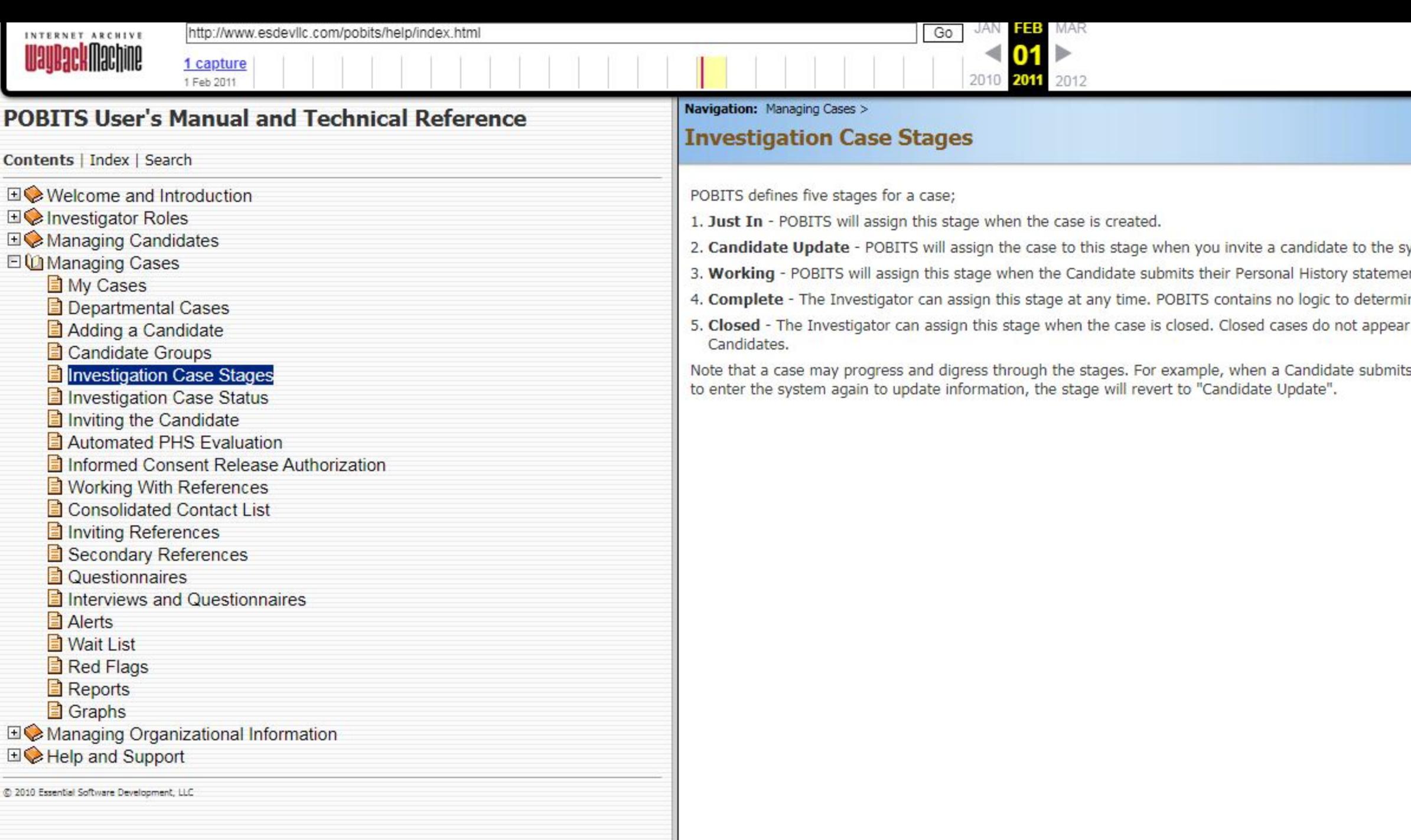

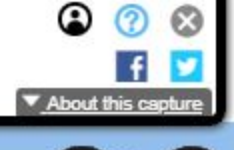

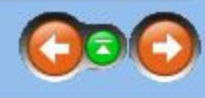

system to update their Personal History Statement.

nt.

- ine when a case is complete. A completed case remains visible in all normal candidate display lists.
- in normal Candidate lists. They can be accessed only by viewing a list of closed cases, or by a general search of

s their Personal History Statement, the case status will become "Working". But if the Investigator requests the Candidate

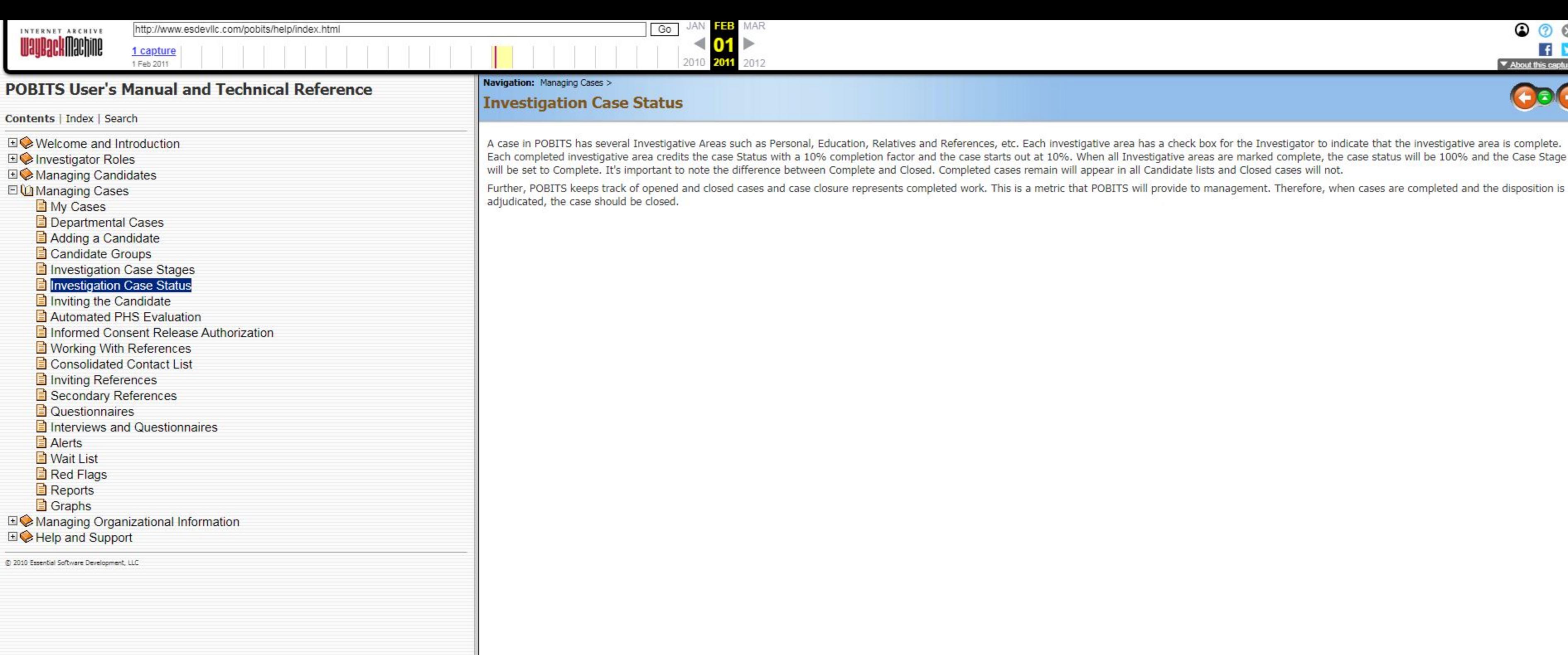

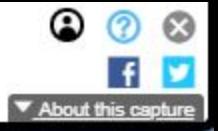

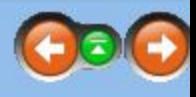

A case in POBITS has several Investigative Areas such as Personal, Education, Relatives and References, etc. Each investigative area has a check box for the Investigator to indicate that the investigative area is complete. Each completed investigative area credits the case Status with a 10% completion factor and the case starts out at 10%. When all Investigative areas are marked complete, the case status will be 100% and the Case Stage

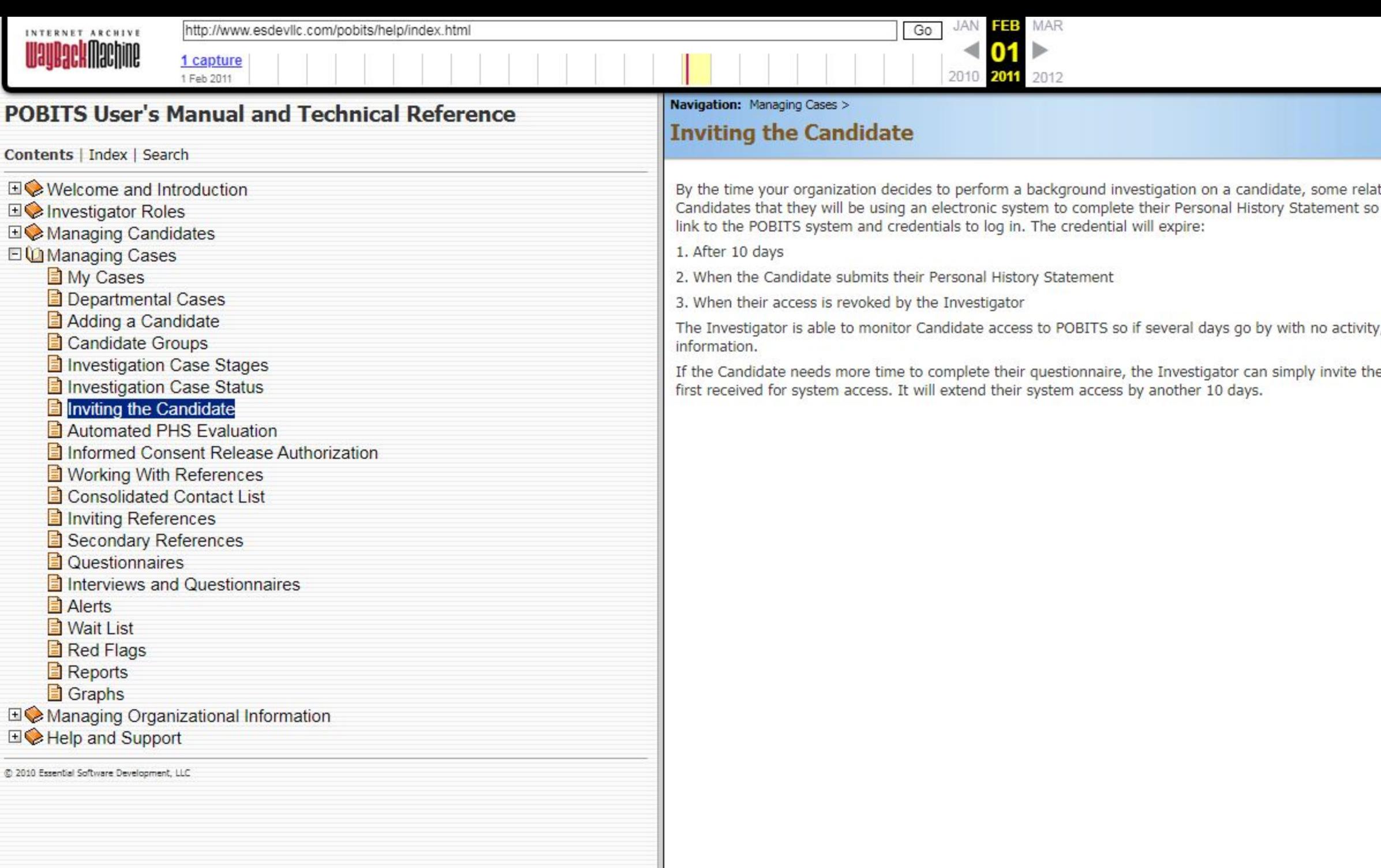

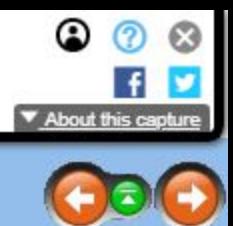

ationship with the candidate has already been developed. Your organization should make it a practice to inform<br>o they will expect the email invitation. When the Investigator invites a candidate, the candidate receives an e

y, the Investigator should query the Candidate to ensure they have received the email and are prepared to enter their

e Candidate again. This will issue new login credentials to the Candidate and send them an email identical to the one they

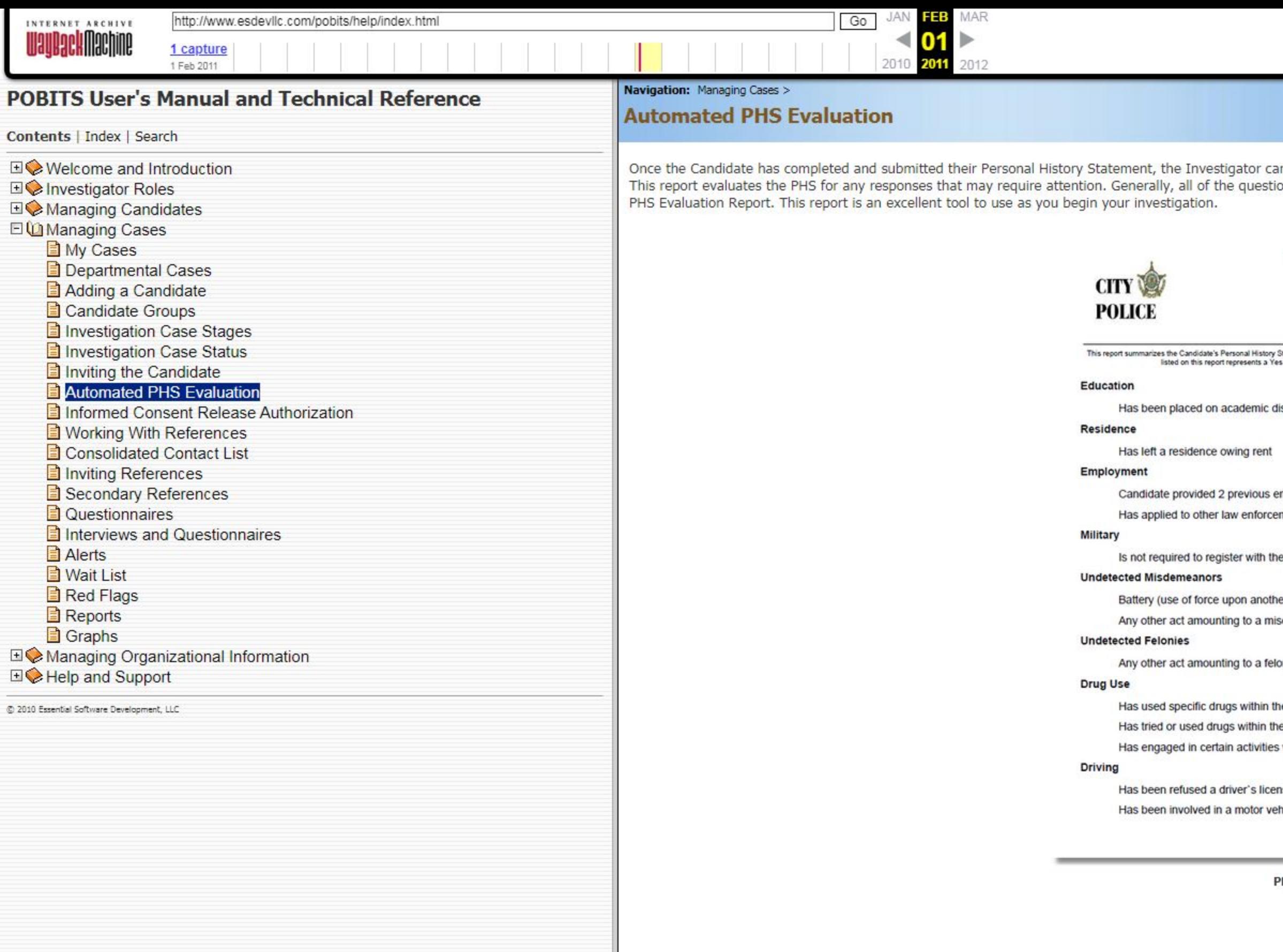

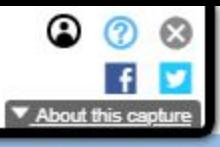

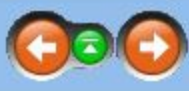

Once the Candidate has completed and submitted their Personal History Statement, the Investigator can produce a report called PHS Evaluation. This is found in the drop down item selector at the top of the PHS main form. This report evaluates the PHS for any responses that may require attention. Generally, all of the questions on the PHS pertaining to previous behaviors to which the Candidate responded with a "YES" will be provided on the

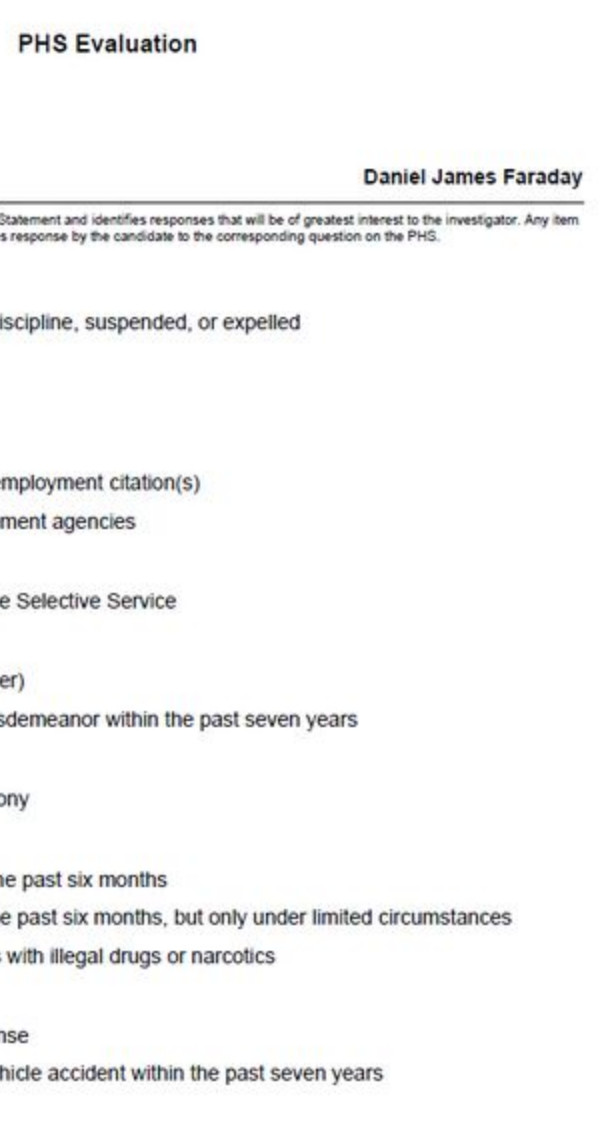

**PHS Evaluation Report** 

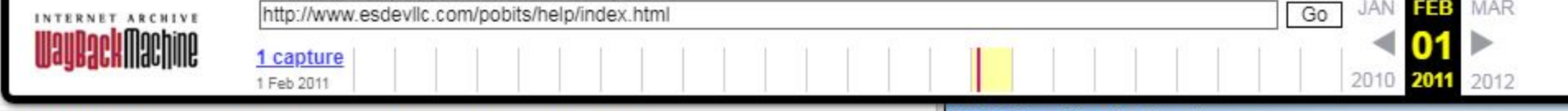

## **POBITS User's Manual and Technical Reference**

Contents | Index | Search

**E** Welcome and Introduction

**E** Investigator Roles

**EVe Managing Candidates** 

**El Managing Cases** 

My Cases

Departmental Cases

Adding a Candidate

Candidate Groups

Investigation Case Stages

Investigation Case Status

Inviting the Candidate

Automated PHS Evaluation

#### Informed Consent Release Authorization

Working With References Consolidated Contact List

Inviting References

Secondary References

Questionnaires

Interviews and Questionnaires

Alerts

**D** Wait List

Red Flags

Reports

Graphs

**EI©** Managing Organizational Information

**EI©** Help and Support

@ 2010 Essential Software Development, LLC

Navigation: Managing Cases >

## **Informed Consent Release Authorization**

At the end of the Personal History Statement in POBITS the Candidate has the opportunity to download an Informed Consent Release Authorization which they can sign and have notarized. If they are able to scan the document, they will be able to upload the file as part of their record. If they are unable to scan the document, it will have to be brought to the Investigator to be scanned and entered into the system.

This is a key document because each reference who enter the system to complete a questionnaire will be able to review the document. This is especially important for previous employers. A previous employer will likely not be inclined to provide detailed job performance and disciplinary information with the Informed Consent Release Authorization but if they have it, they have no reason not to provide all known information on the Candidate.

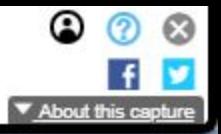

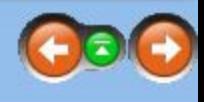

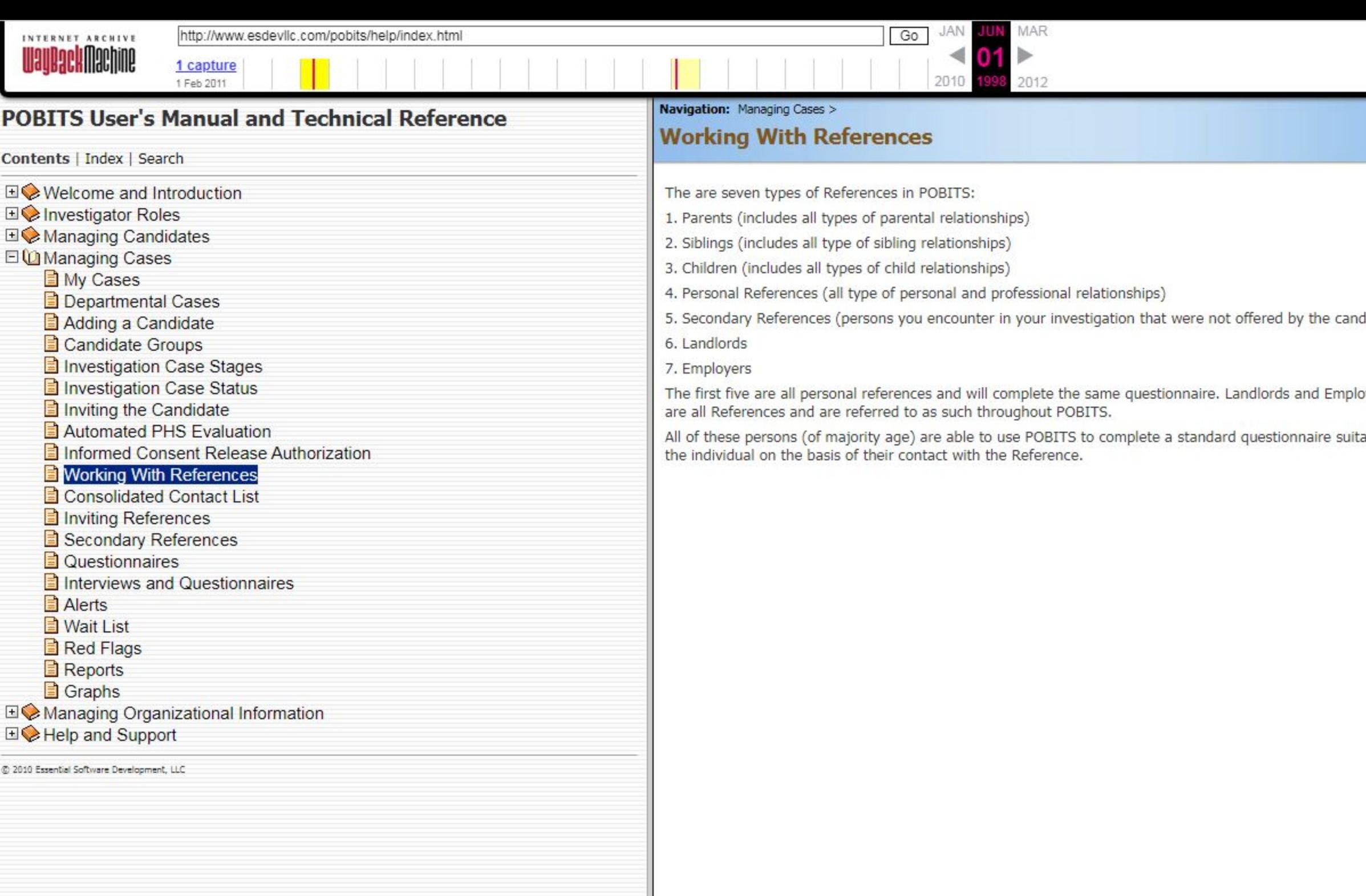

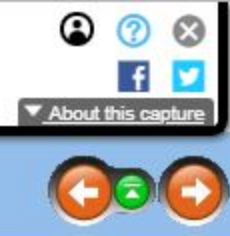

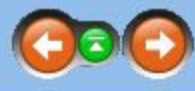

didate)

oyers each have a specific questionnaire suitable for their relationship to the Candidate. But collectively these individuals table for their relationship to the Candidate. Alternatively, the Investigator can create and complete a questionnaire for

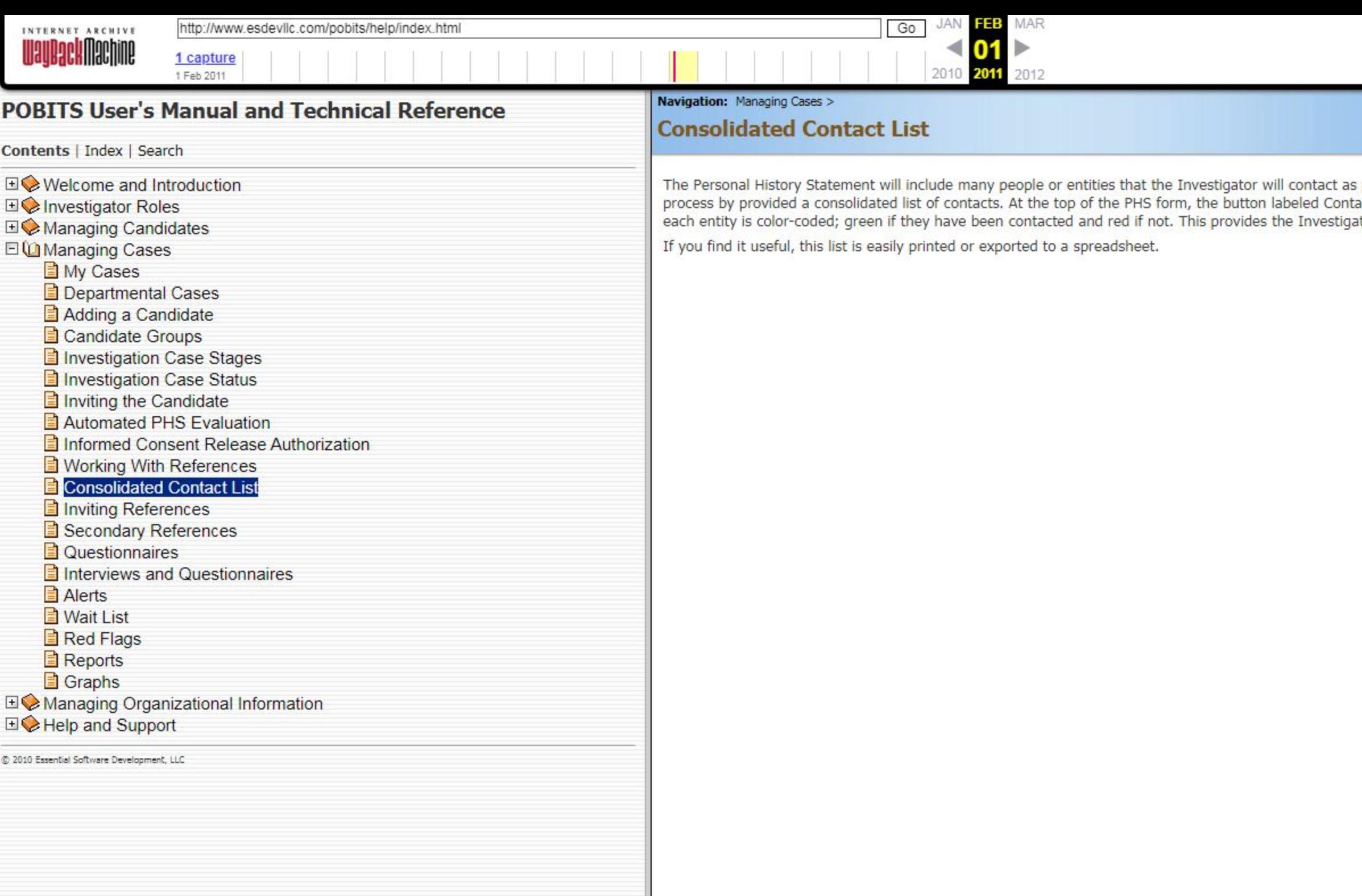

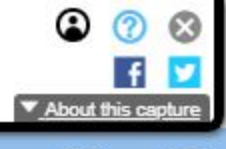

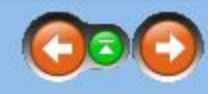

s part of the investigation. Some entities are people and some are institutions or businesses. POBITS simplifies the<br>tacts will produce a list of all entities to be contacted grouped by type, such as Reference, Parent, Emp

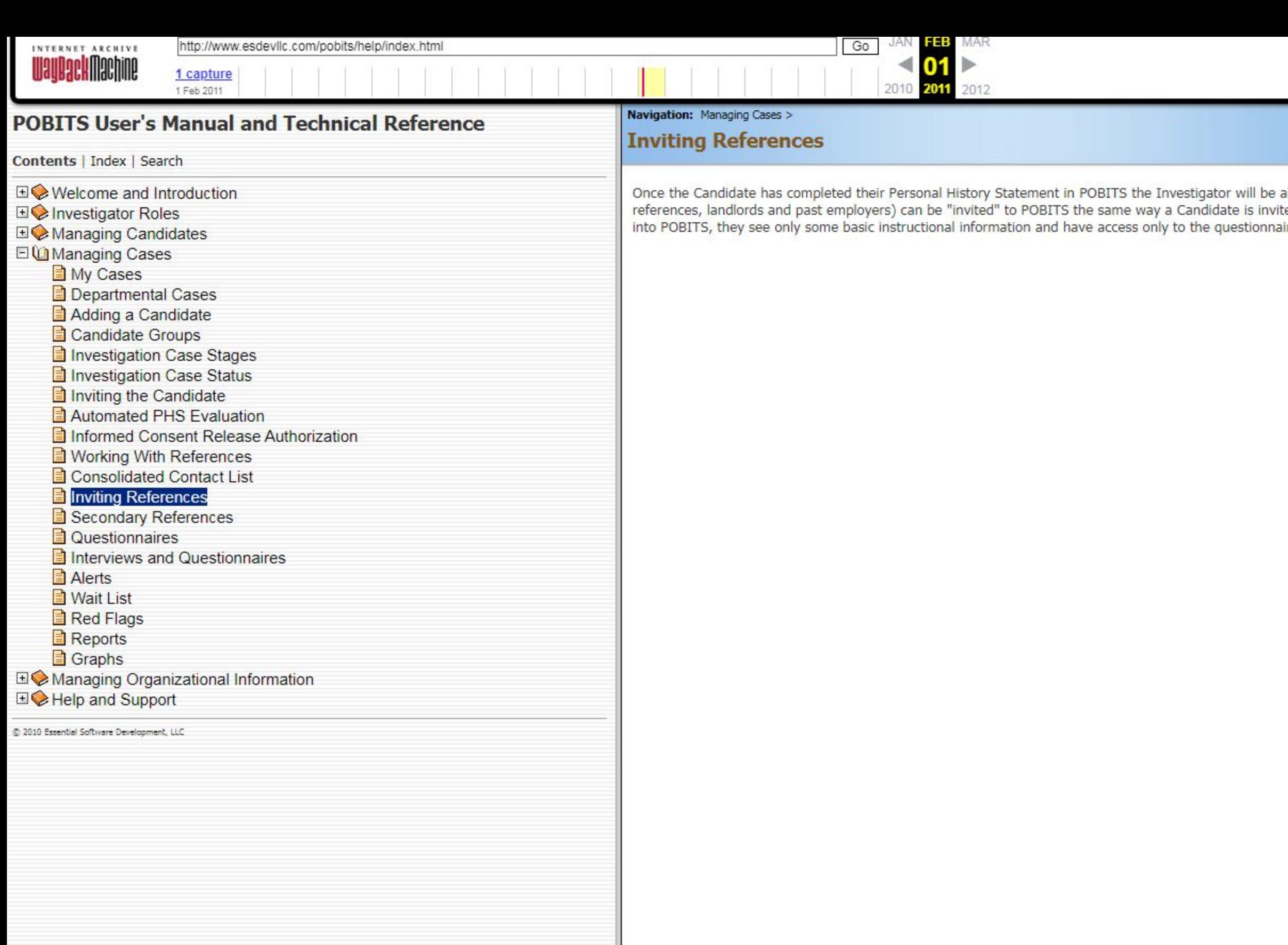

59 https://web.archive.org/web/20110201221611/http://www.esdevllc.com/pobits/help/index.html#

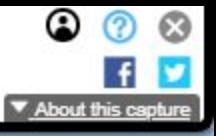

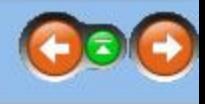

Once the Candidate has completed their Personal History Statement in POBITS the Investigator will be able to review all of the information. Each Reference provided by the Candidate (which includes family, personal references, landlords and past employers) can be "invited" to POBITS the same way a Candidate is invited. The reference receives an email with a link to the system and appropriate credentials. When these individuals log into POBITS, they see only some basic instructional information and have access only to the questionnaire they will complete. Once the questionnaire is complete and has been submitted, their access to POBITS is terminated.

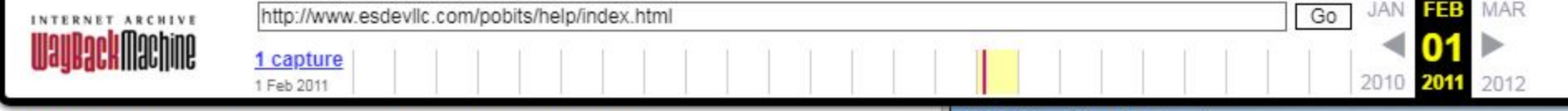

## **POBITS User's Manual and Technical Reference**

Contents | Index | Search

## Navigation: Managing Cases >

# **Secondary References**

A good investigative technique is to use the references provided by the candidate to acquire other references that the Candidate may not have offered. Each reference that completes a questionnaire in POBITS is asked to provide other reference and can provide as many as they want. When they do, they will automatically be adding to the "Secondary References" list in the Candidate's case file so it's possible you may acquire some secondary references with very little work on your part. But as your investigation progresses and you discover secondary references on your own, you can add them under Secondary References on the Relatives and References tab of the case file.

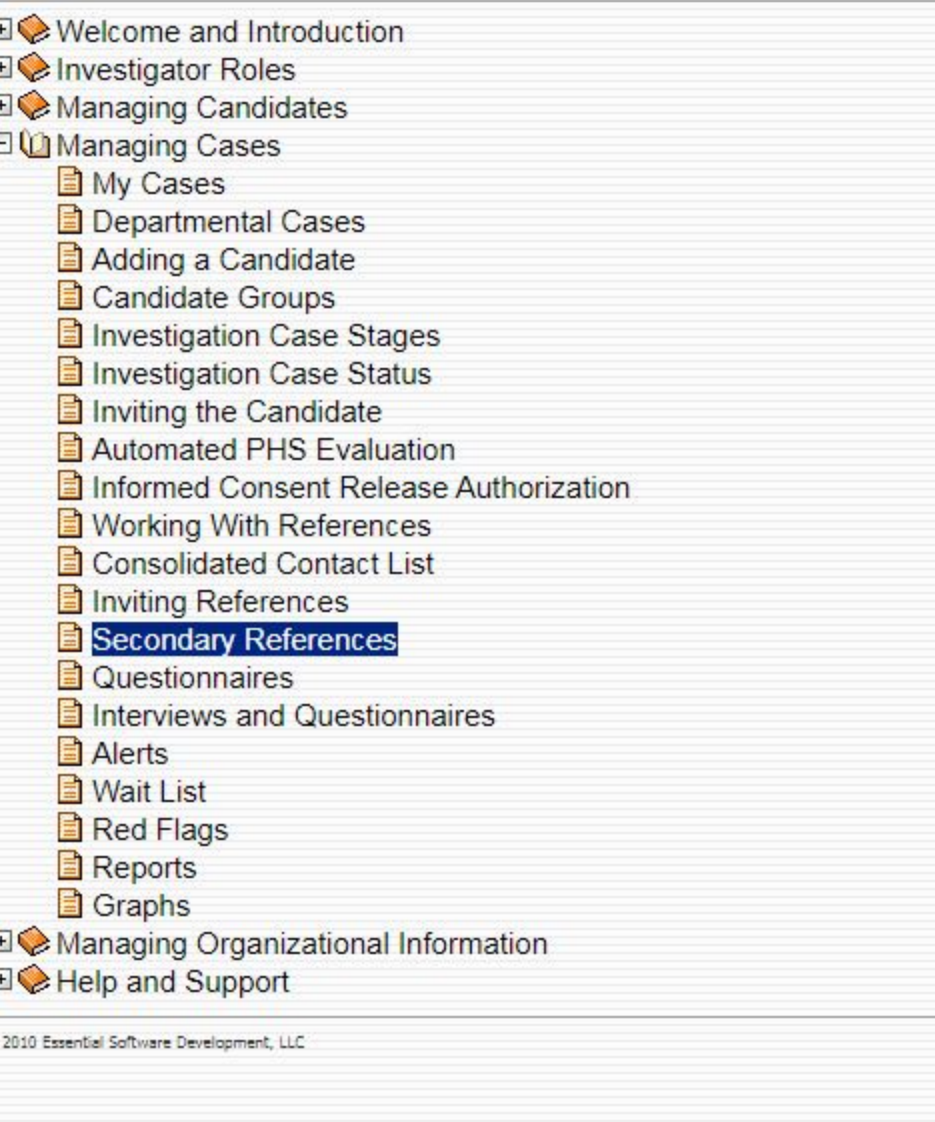

 $\circ$ 

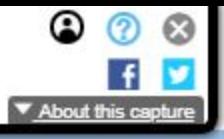

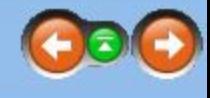

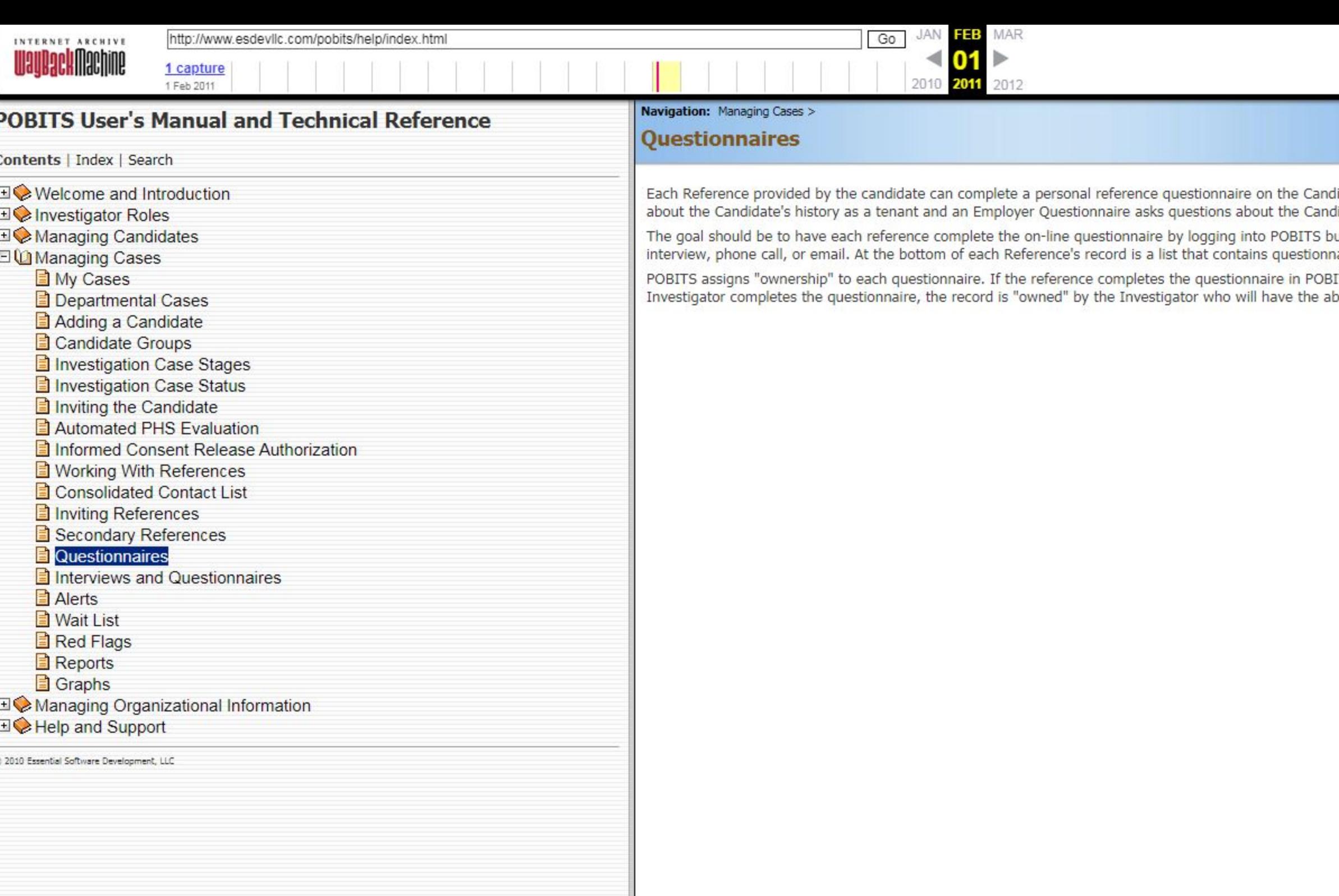

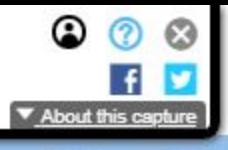

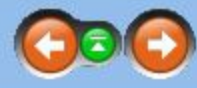

didate. Questionnaires are specific to each type of reference. For example, a Landlord Questionnaire asks questions<br>didate's job performance and work ethic.

buts sometimes this is not possible. But it is possible for the Investigator to complete the questionnaire on the basis of an<br>maires when completed, but there is normally only one.

BITS, the information is "owned" by that person and cannot be changed by the Investigator. On the other hand, if the<br>ability to change or delete the record.

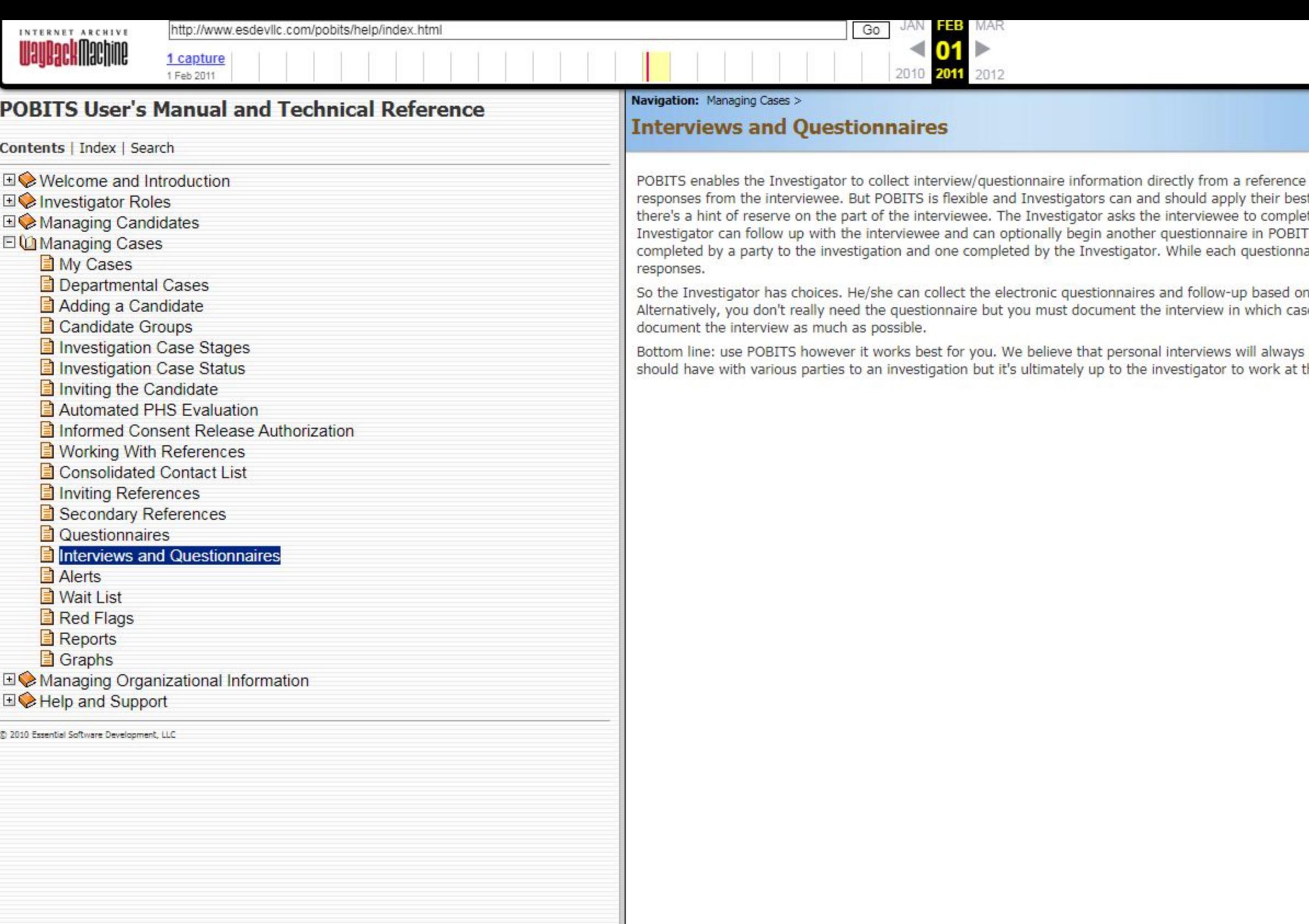

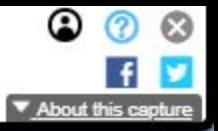

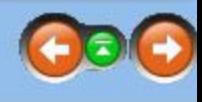

in electronic format. While this is efficient and expedient, it may not be the best method to solicit candid, in-depth st judgment. Example: Let's say the Investigator conducts a short interview with one of the Candidate's references and ete the on-line questionnaire and there's no indication of any reservation on the part of the interviewee. At this time, the TS - this time to captures notes on a personal interview. POBITS knows the difference between a questionnaire aire asks the same questions, the Investigator is able to probe and follow up on the questions and may solicit other

n their own judgment or they conduct face-to-face (or telephone) interviews and complete a questionnaire themselves. se the Investigator should use the appropriate Investigator's Comments field related to a particular reference and

provide the best investigative information. We don't intend for POBITS to eliminate the normal personal contact you the appropriate level.

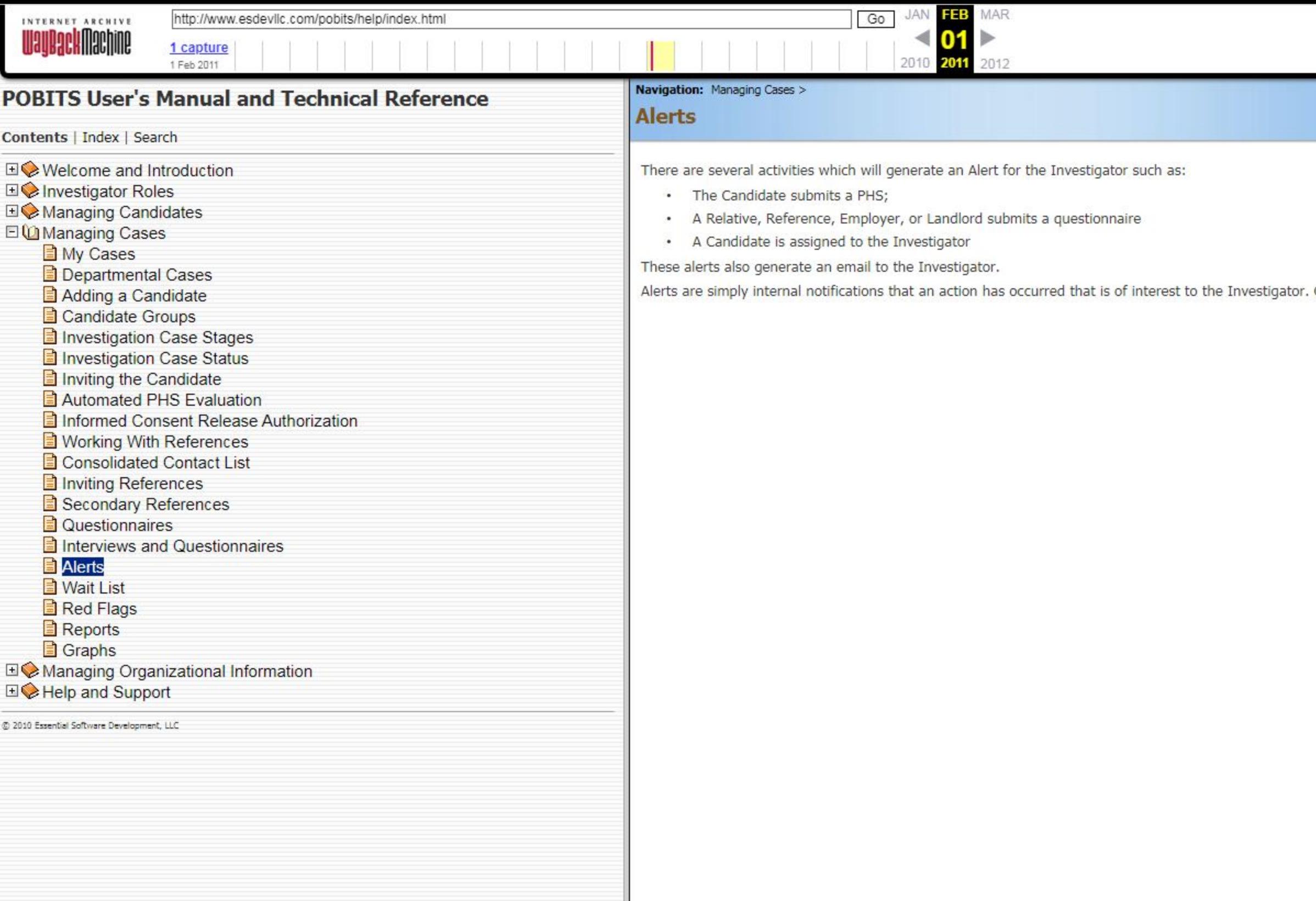

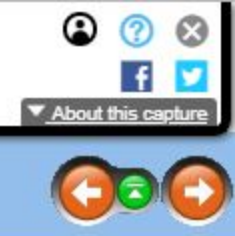

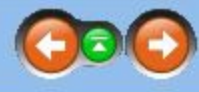

Once it has been read, it can be deleted.

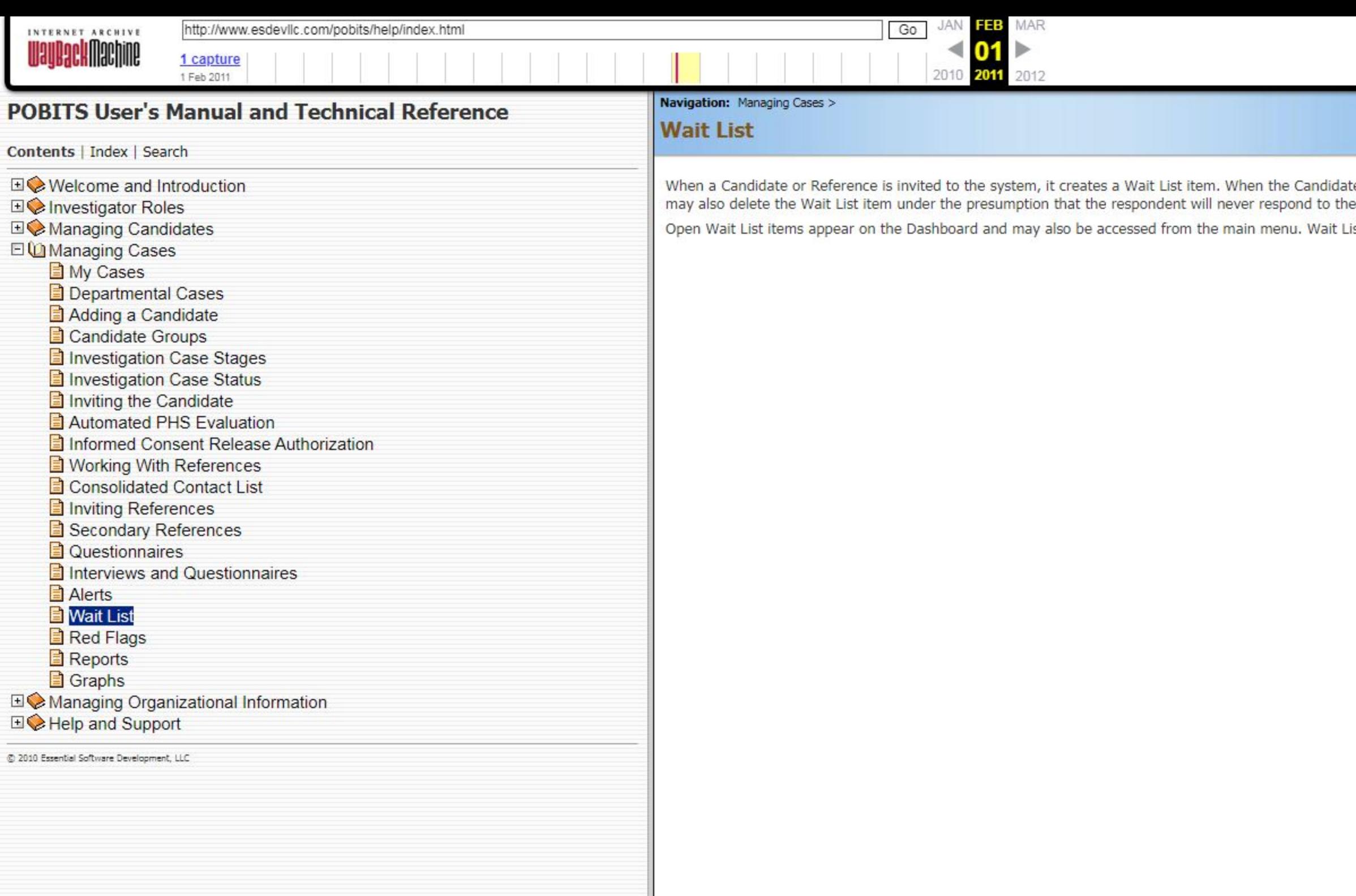

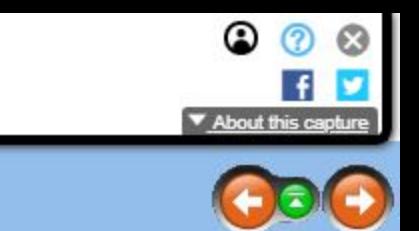

te or Reference submits the requested form or questionnaire, the Wait List item is automatically deleted. The Investigator request.

ist items help you to track the status responses that you are waiting on at any given time.

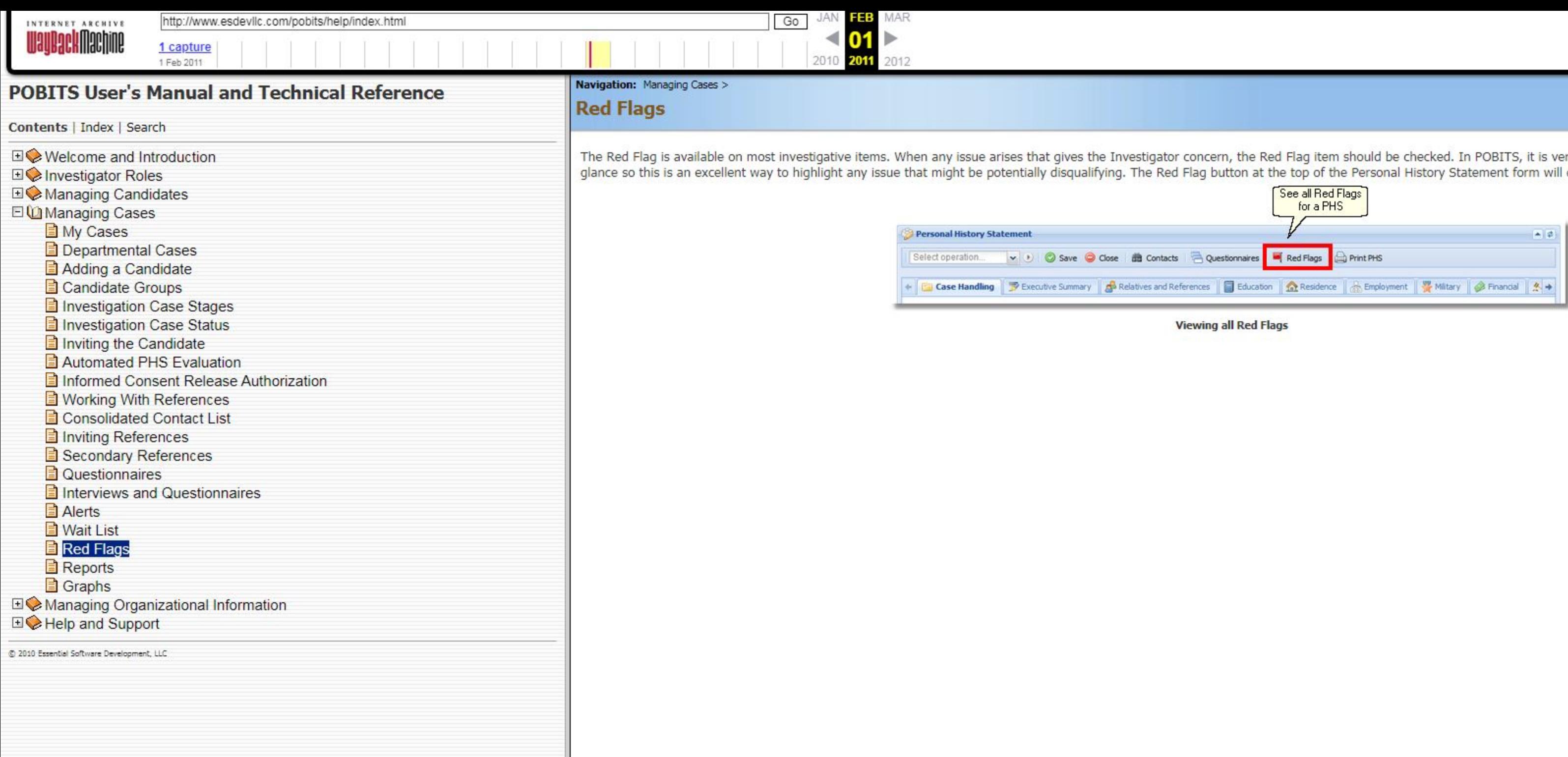

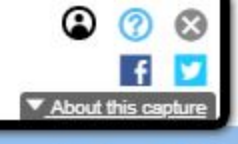

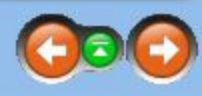

ery easy to find and review all Red Flag items at a<br>I display a list of all Red Flag Items.

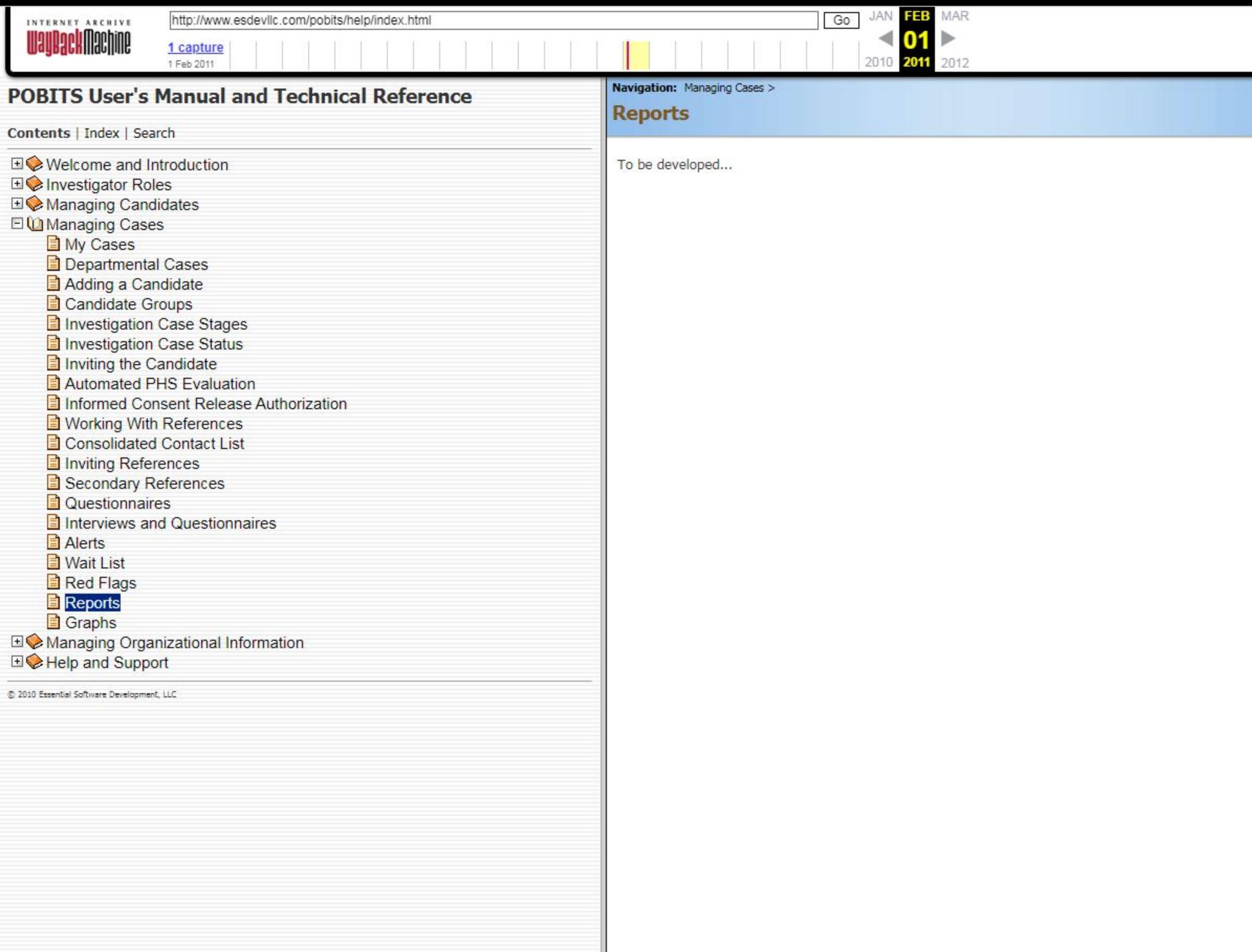

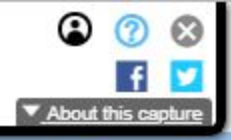

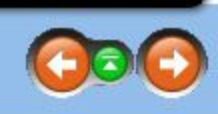

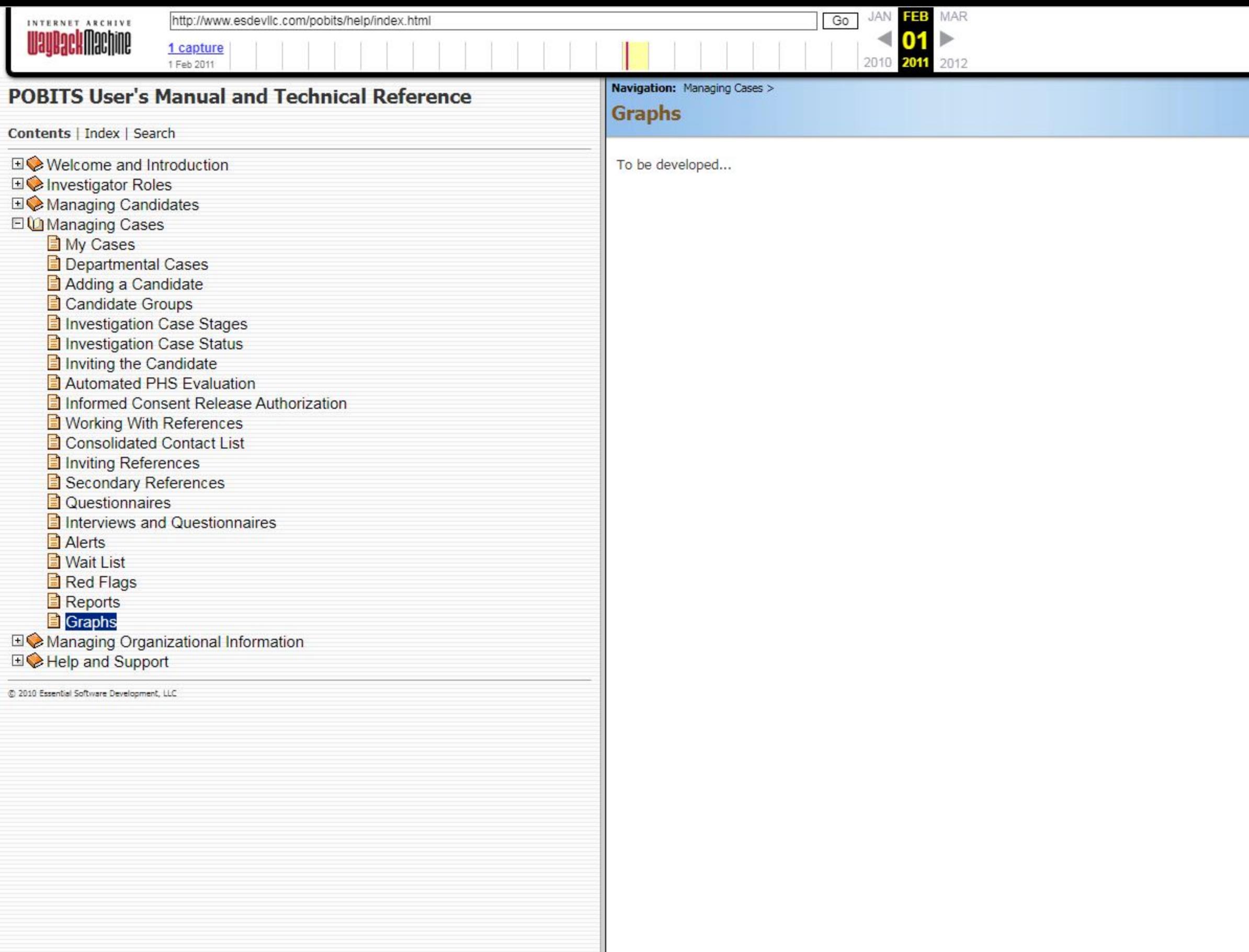

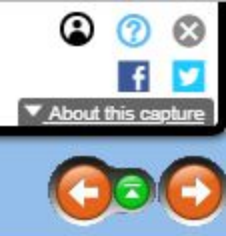

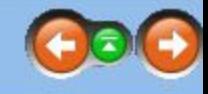

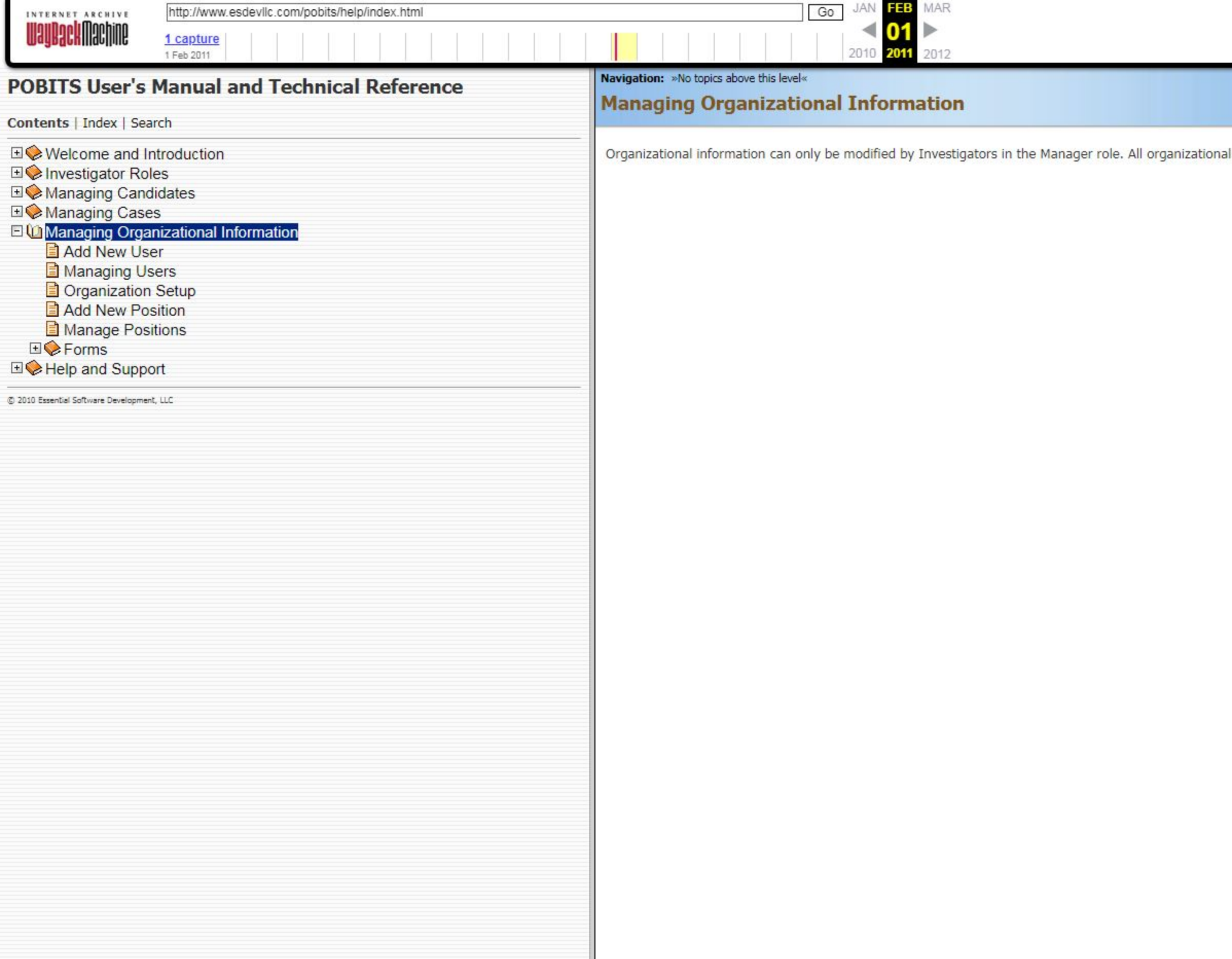

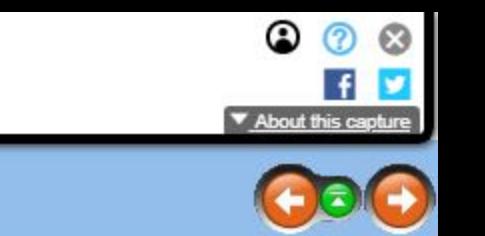

I information is managed under the Main Menu item labeled **Manager Tools.** 

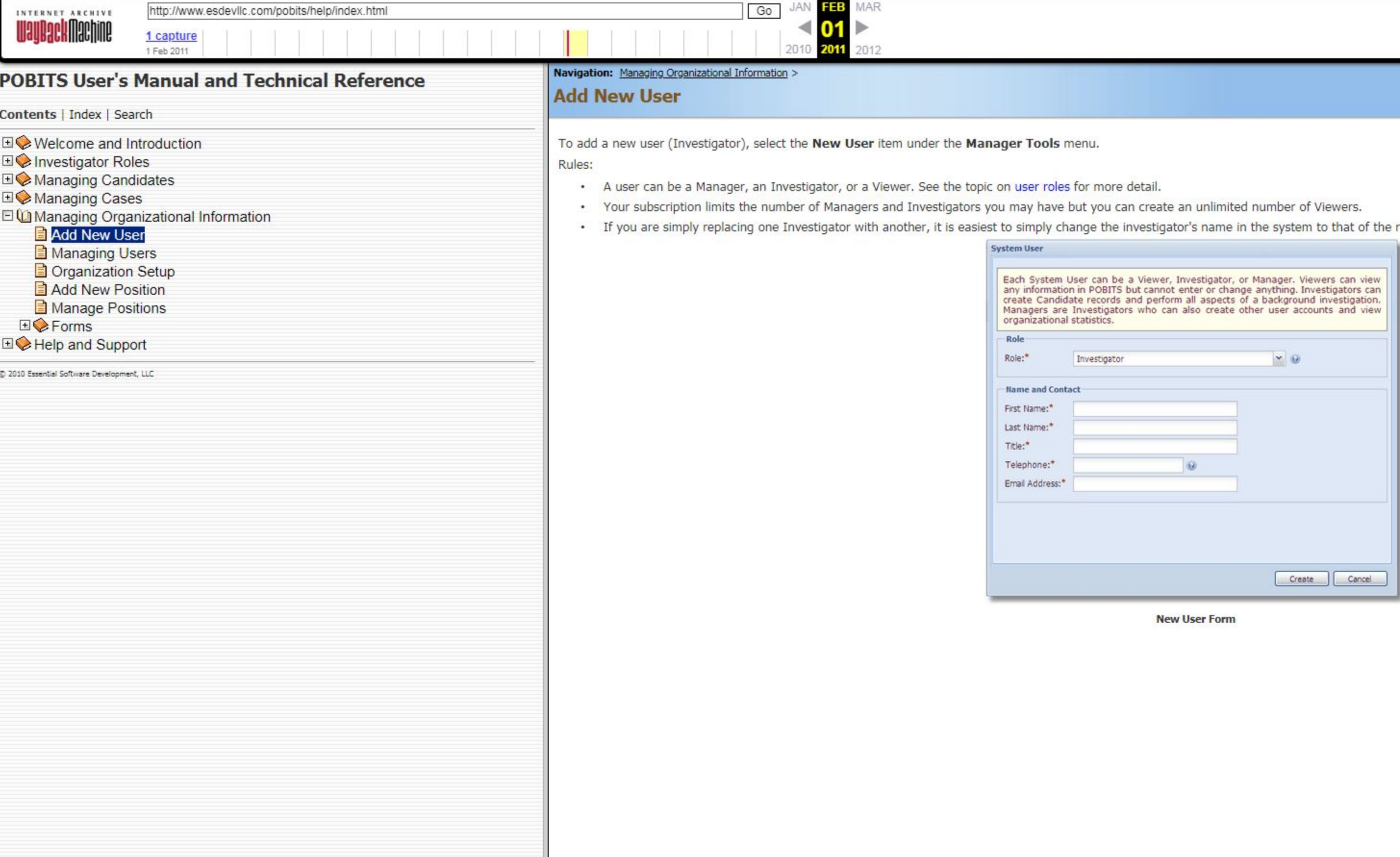

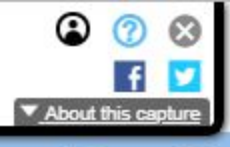

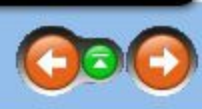

replacement Investigator.

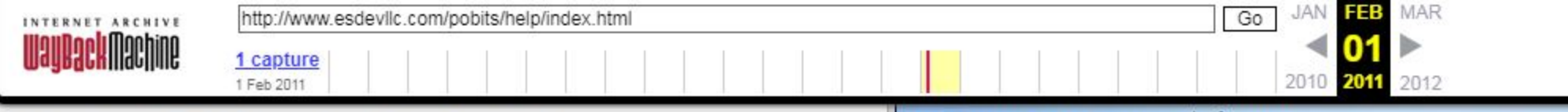

## **POBITS User's Manual and Technical Reference**

Contents | Index | Search

**EI** Welcome and Introduction

- **EI©** Investigator Roles
- **EI©** Managing Candidates
- **EI©** Managing Cases

□ Managing Organizational Information

### Add New User

- **E** Managing Users
- Organization Setup
- Add New Position
- Manage Positions
- **E**CForms
- **E** Help and Support

@ 2010 Essential Software Development, LLC

Navigation: Managing Organizational Information >

## **Managing Users**

Use the Manage Users menu item to access a list of all users in your organization. From the list of users, select one for editing. On the right end of the list are action links for Invite and Revoke. Use these links to Inv Investigator to the system or to Revoke system privileges.

Rules:

- · Managers cannot have their system access revoked.
- . When you Invite an Investigator, their login password is reset. This is how you reset a password for a user.
- When a user is Revoked, their account still counts as an active account for your subscription.
- . One concept for system users is that you may want to have a contract investigator use your system. If so, you can revoke their system privileges when not needed.

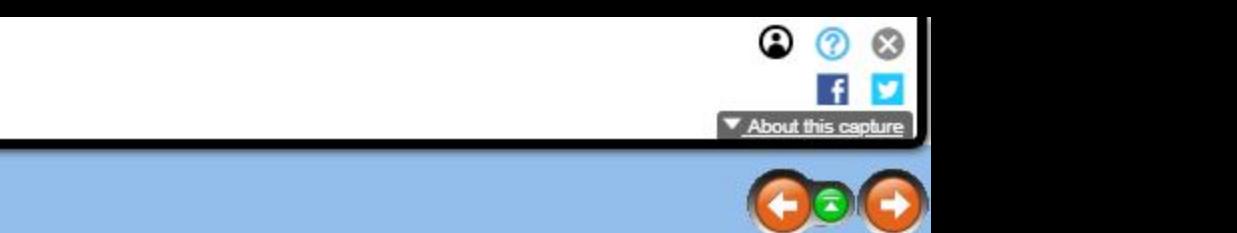

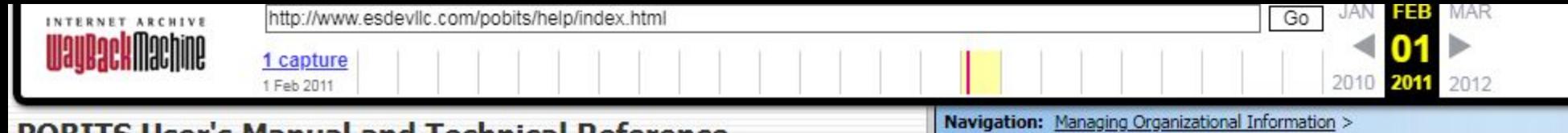

## **POBITS User's Manual and Technical Reference**

Contents | Index | Search

 $\Box$  Welcome and Introduction

**E** Investigator Roles

**E** Managing Candidates

**E** Managing Cases

□ Managing Organizational Information

Add New User

Managing Users

**El** Organization Setup

Add New Position

Manage Positions

EC Forms

**E** Help and Support

@ 2010 Essential Software Development, LLC

**Organization Setup** 

Organization Setup includes the following information to be managed my an account manager:

Subscription details. This is read-only information regarding the details of your subscription to the system.

Organization logo. This is an image file of your organization's official logo. The image should be set to a 1:1 aspect ratio (square). If necessary, you may need to place your logo into a square canvas area. You should als keep the image at around 200 by 200 pixels. If you have difficulty attaining this, contact POBITS support.

Organization details. This is basic contact information for you organization. Most of this information is used when sending automated messages to candidates and references.

Locale. This is where you declare your time zone and include your state name spelled out. The POBITS server is set to Eastern time and is updated for daylight savings time. Whenever POBITS places a time stamp on a record, it will adjust for your time zone based on the value you enter here. Simply enter a number, positive or negative, that represents your time zone relative to the POBITS system time. Think of POBITS system time as zero. In that case, California time would be -3, three hours less than Eastern time.

Blank Forms. Create a list of forms that will be provided to each candidate. Optimally, these should be Acrobat forms or MS Word documents with fill-in fields. These should be forms that you want every candidate to complete as part of the background investigation. The intent is for the candidate to download the form, complete it, and upload it back to the system. This will be dependent on the candidate's ability to access a scanner. they do not have such access, then the completed forms can be delivered to the Investigator for upload. Note that today's network copiers often include the ability to scan to email, in which case the recipient receives a P document.

**Blank Form Rules:** 

- provide a Release Authorization, signed by the candidate that can be viewed by all persons completing a questionnaire.
- . The candidate will see the Instructions field. Be as clear and succinct as possible to ensure the candidate understand what to do with each form.
- Forms tab of the Candidate form.

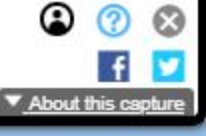

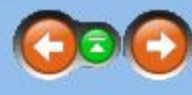

. Each form has an attribute called Display on Questionnaires. When checked, this form will be presented on all questionnaires completed by all references using the system. The primary intent of this function is to

. When a candidate is created, a copy of each form is placed into their record. If you change a form after a candidate is completed, you will have to modify the candidate's forms accordingly. You can do so on the

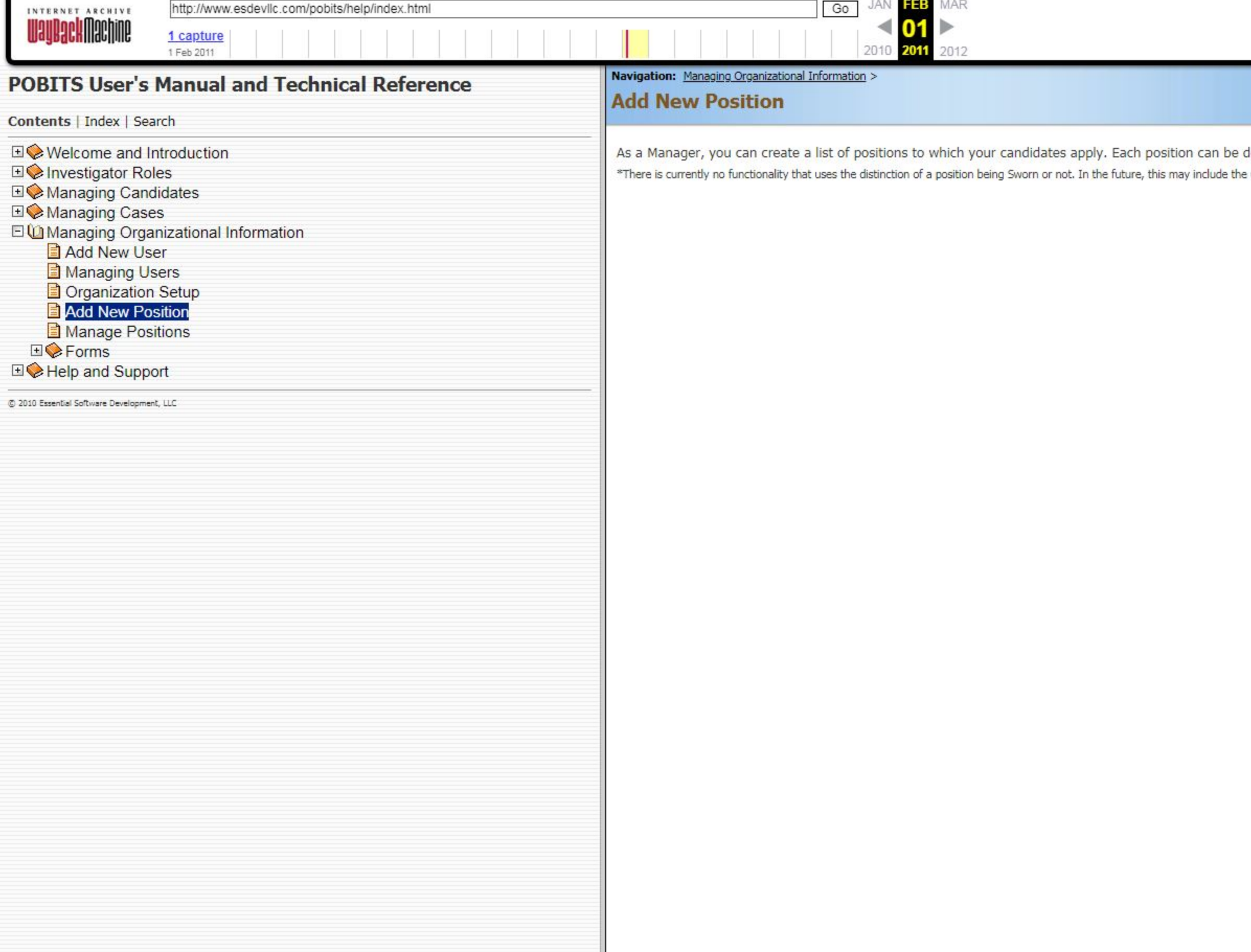

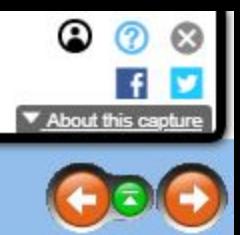

designated as a Sworn position by checking or not checking the Sword check box on the form. e use of different applications or Personal History Statements.
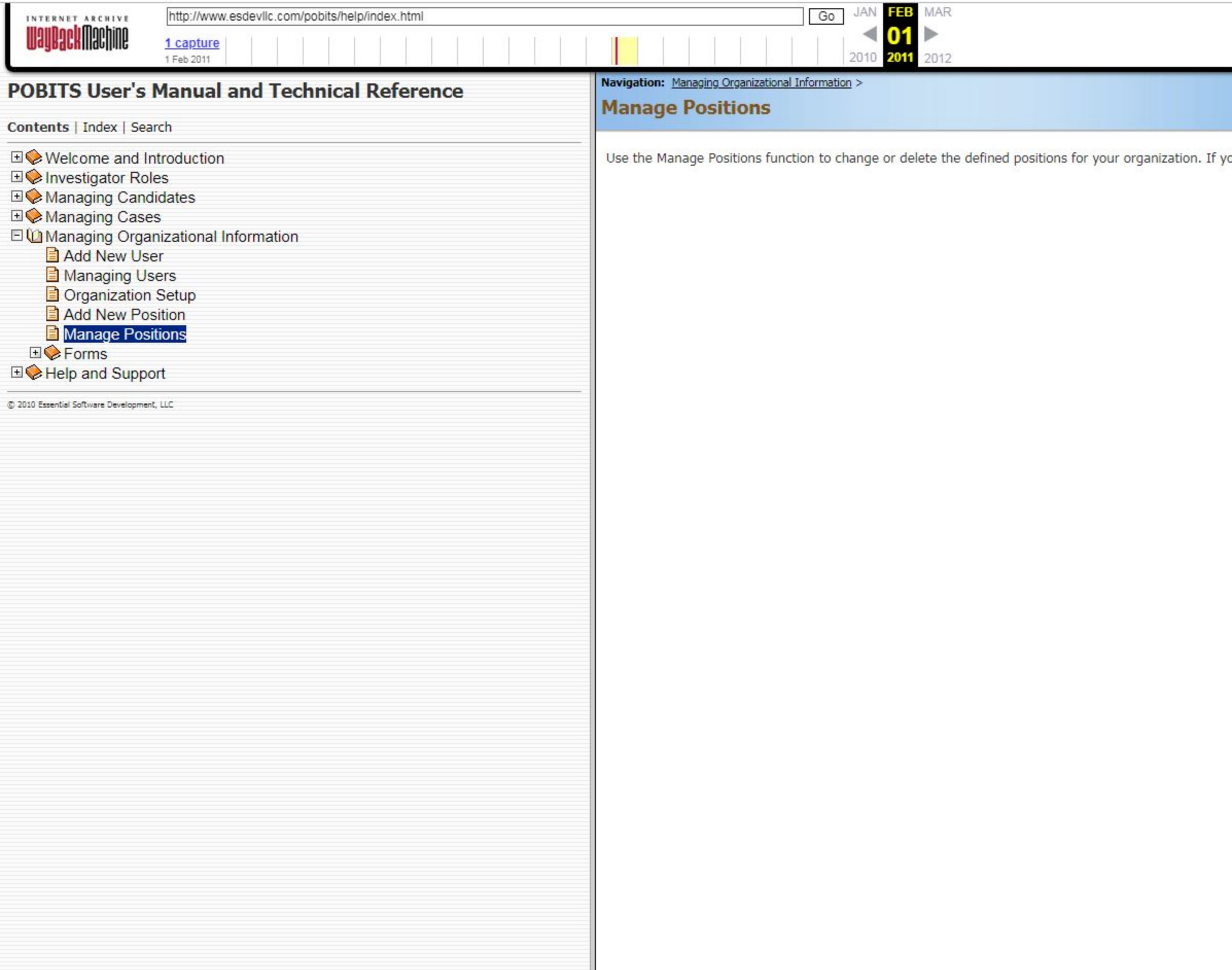

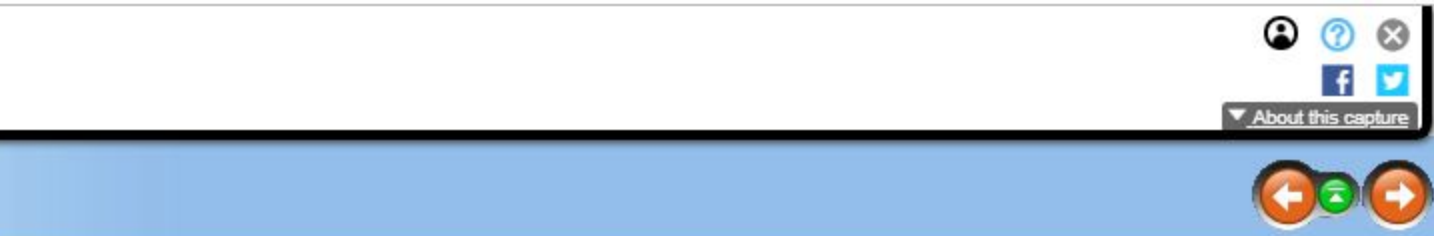

ou change the name of a position, the affect will cascade to all instances of the position throughout your database.

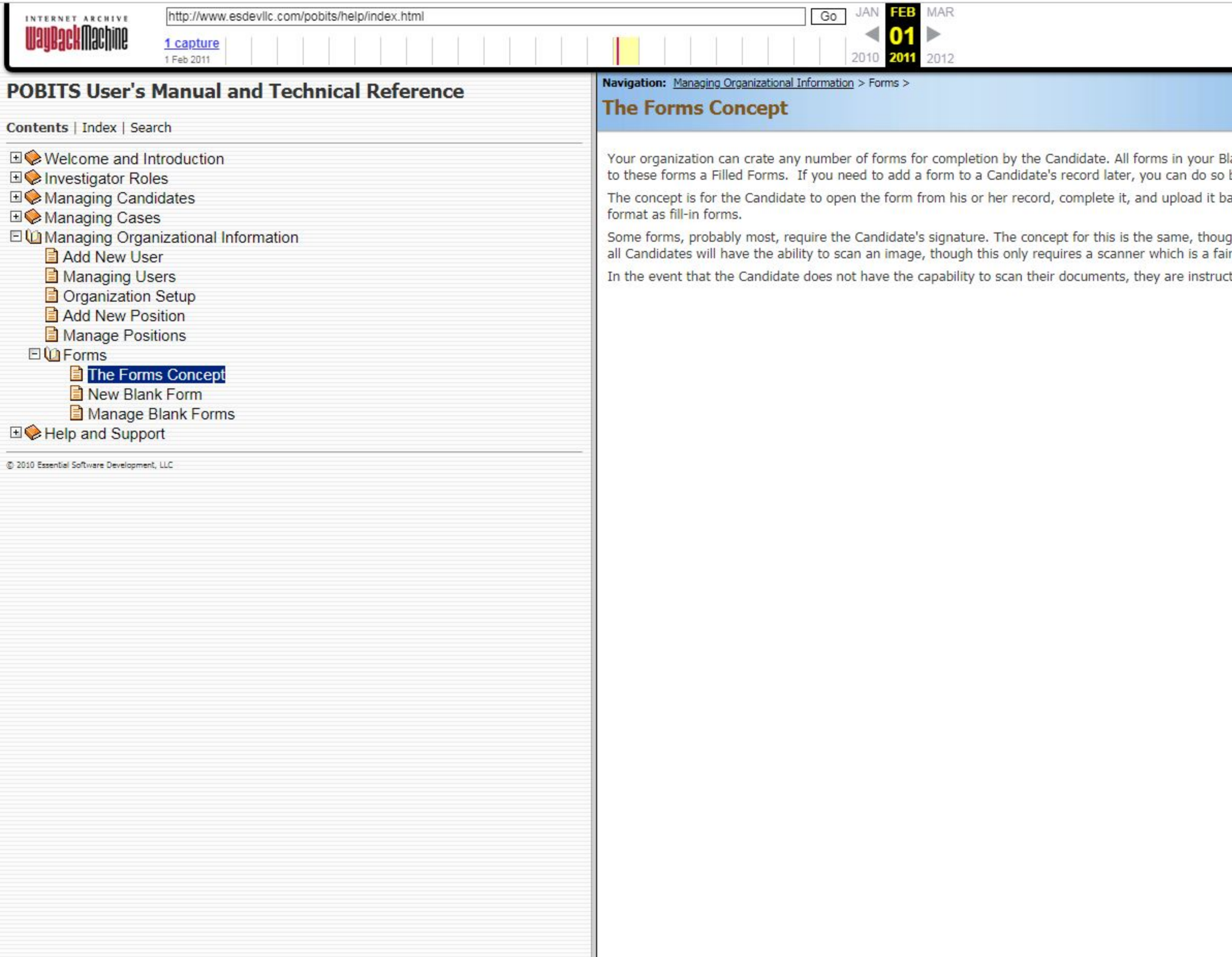

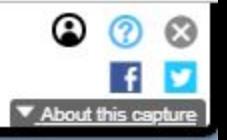

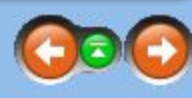

.<br>Blank Forms library are copied to the Candidate when a Candidate record is created. Once copied to the Candidate, we refer<br>I by selecting the Forms tab on the Candidate's record and adding, changing, or deleting forms.

ack to the same space in a filled in condition. This concept will work best when your forms are in either MS Word or PDF

gh in this case, the Candidate will have to scan the signed form to a PDF or image file and upload. We can't anticipate that irly common piece of technology.

cted to provide them to their Investigator. We do presume that the Investigator has this capability.

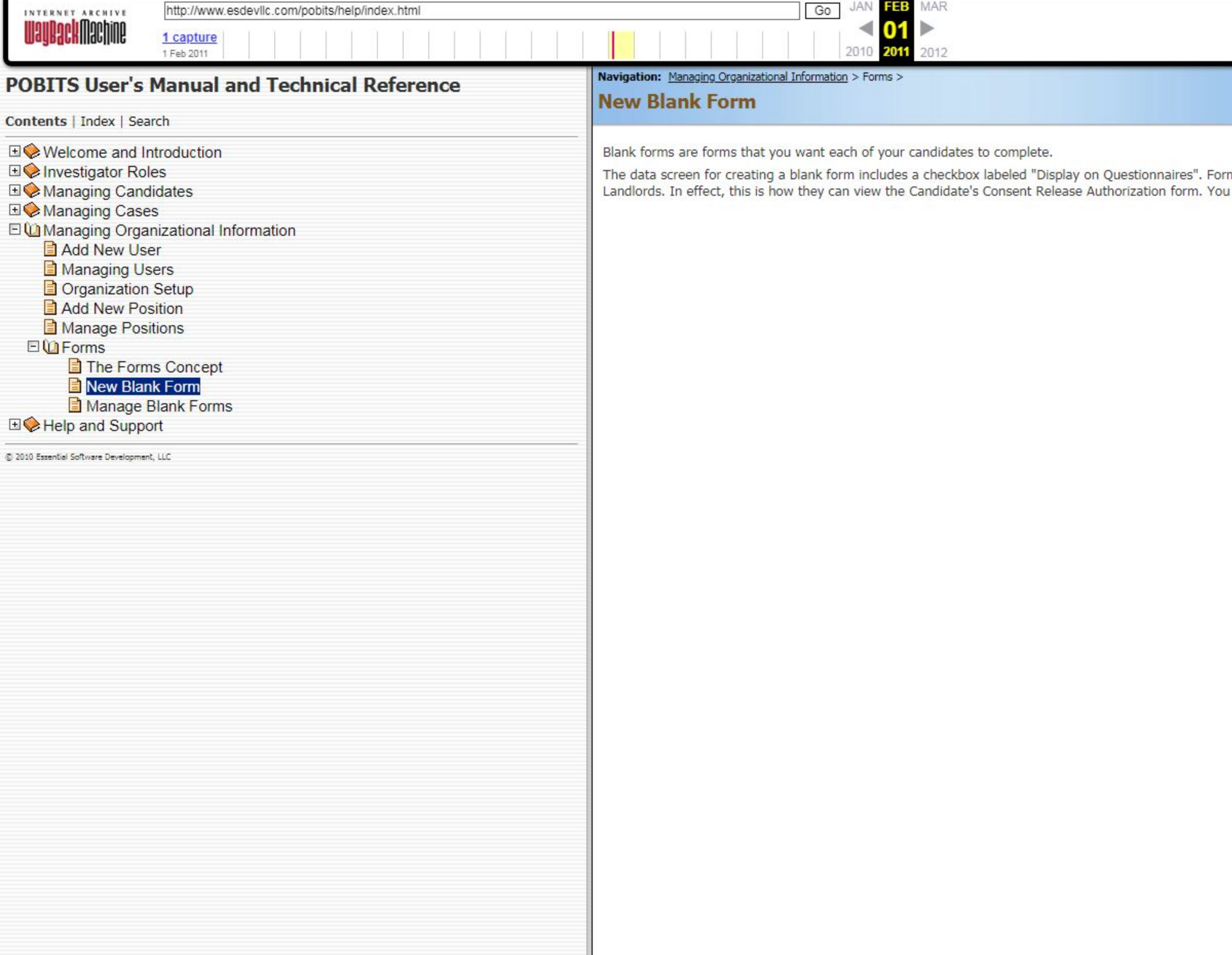

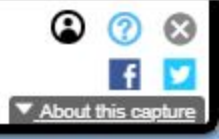

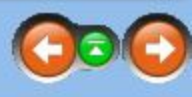

rms with this item checked will appear on the questionnaires completed by References, Relatives, Employers, and<br>u can check this box for any forms that you want to appear for the third parties listed above.

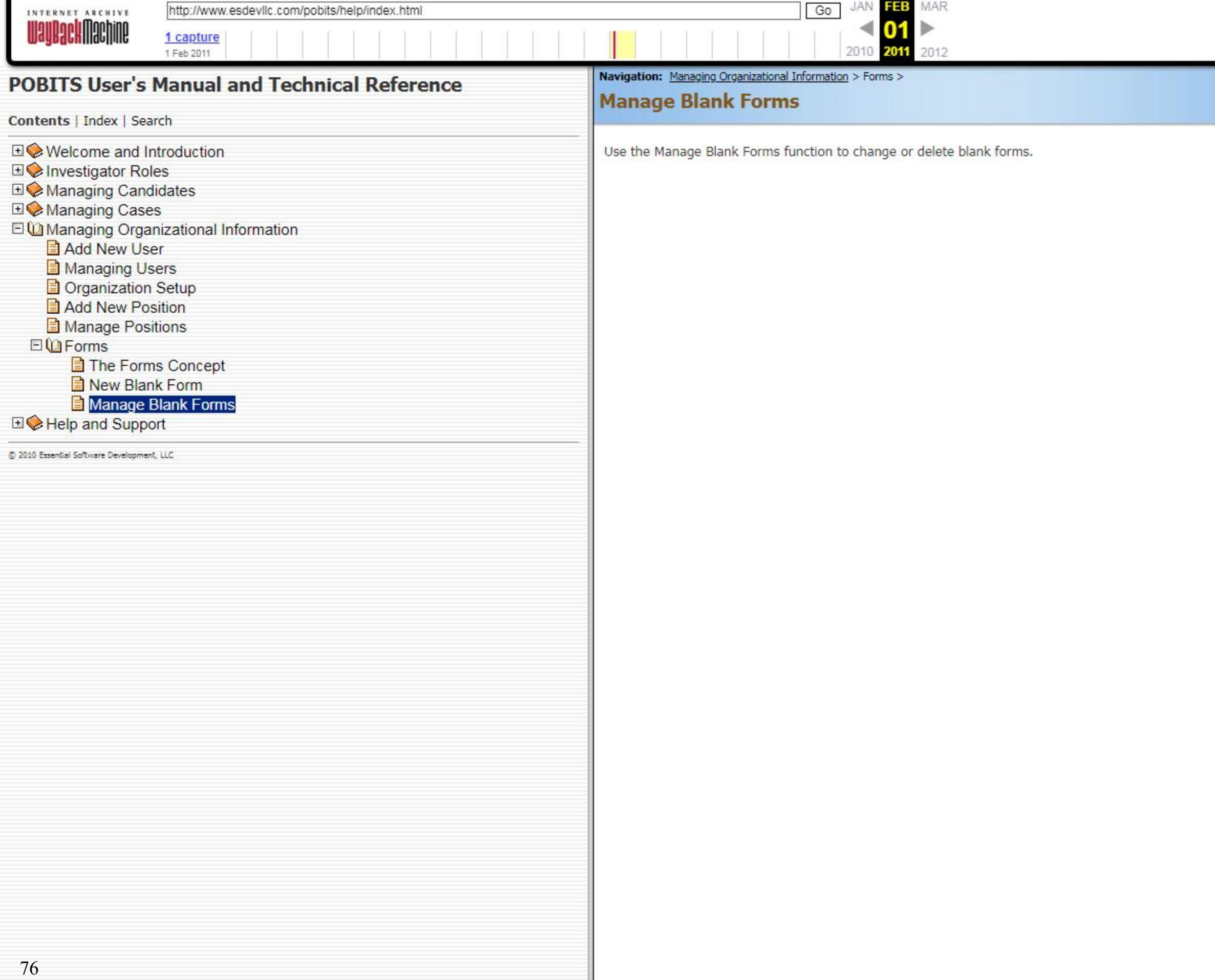

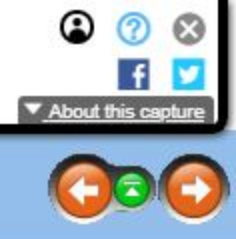

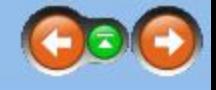

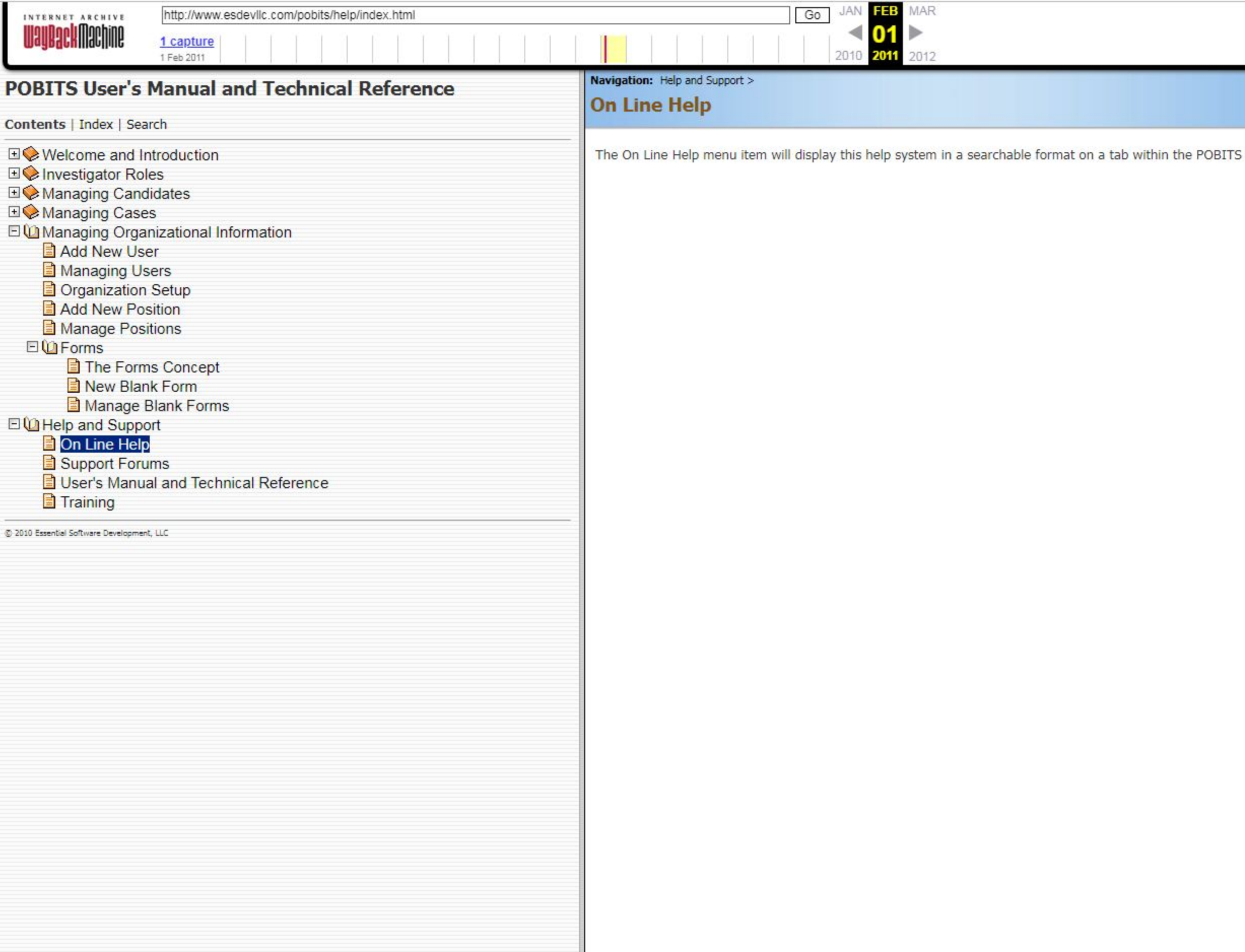

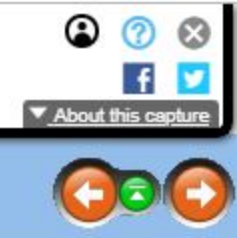

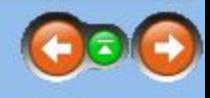

BITS application.

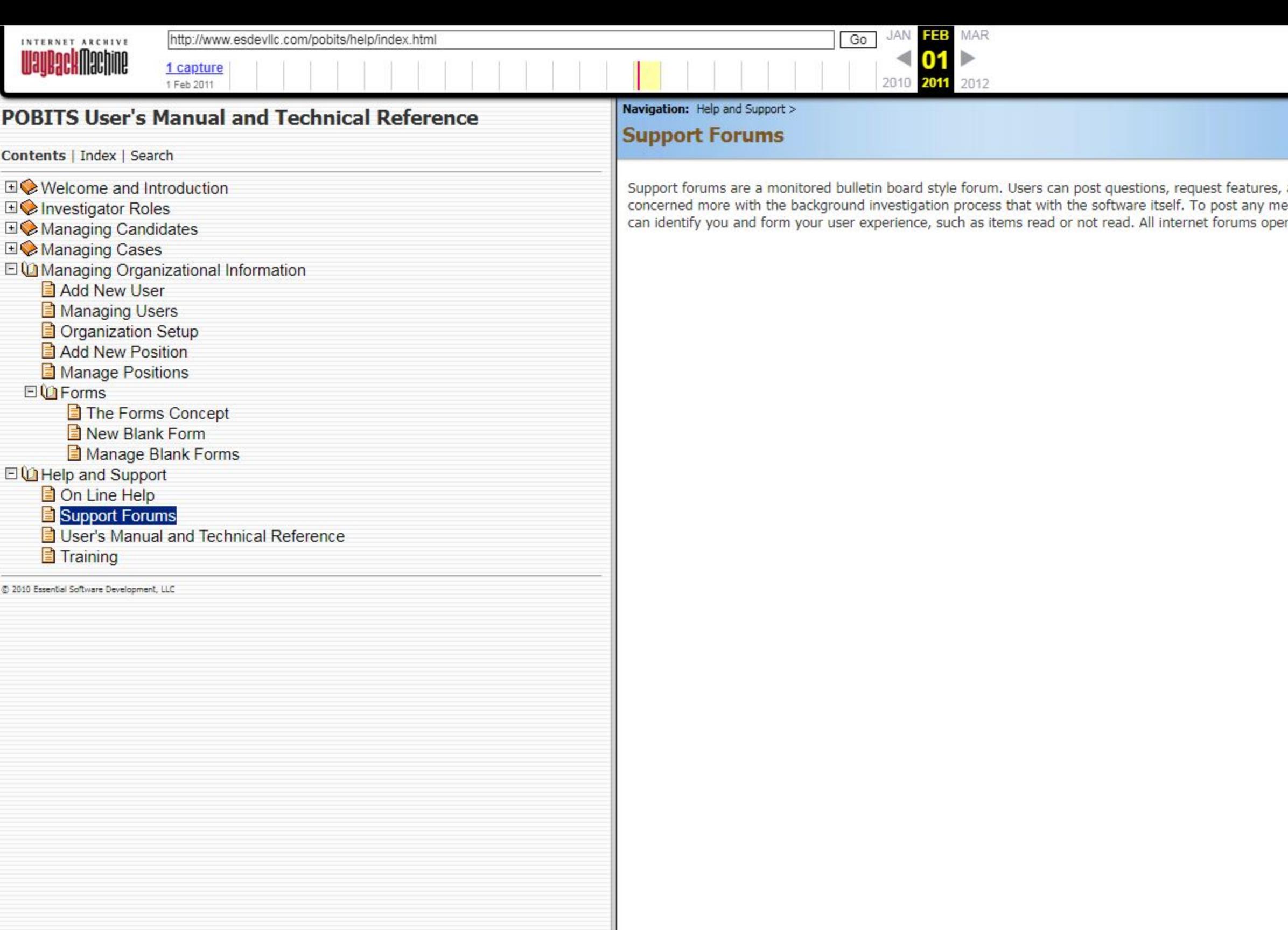

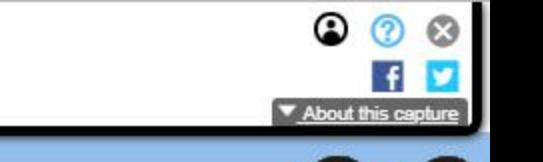

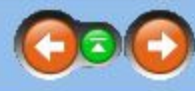

, and even respond to other users in a user-to-user mode. This may be beneficial when an end-user's question is<br>lessages to the forum, users must subscribe using their own user ID and password. This is necessary only so th

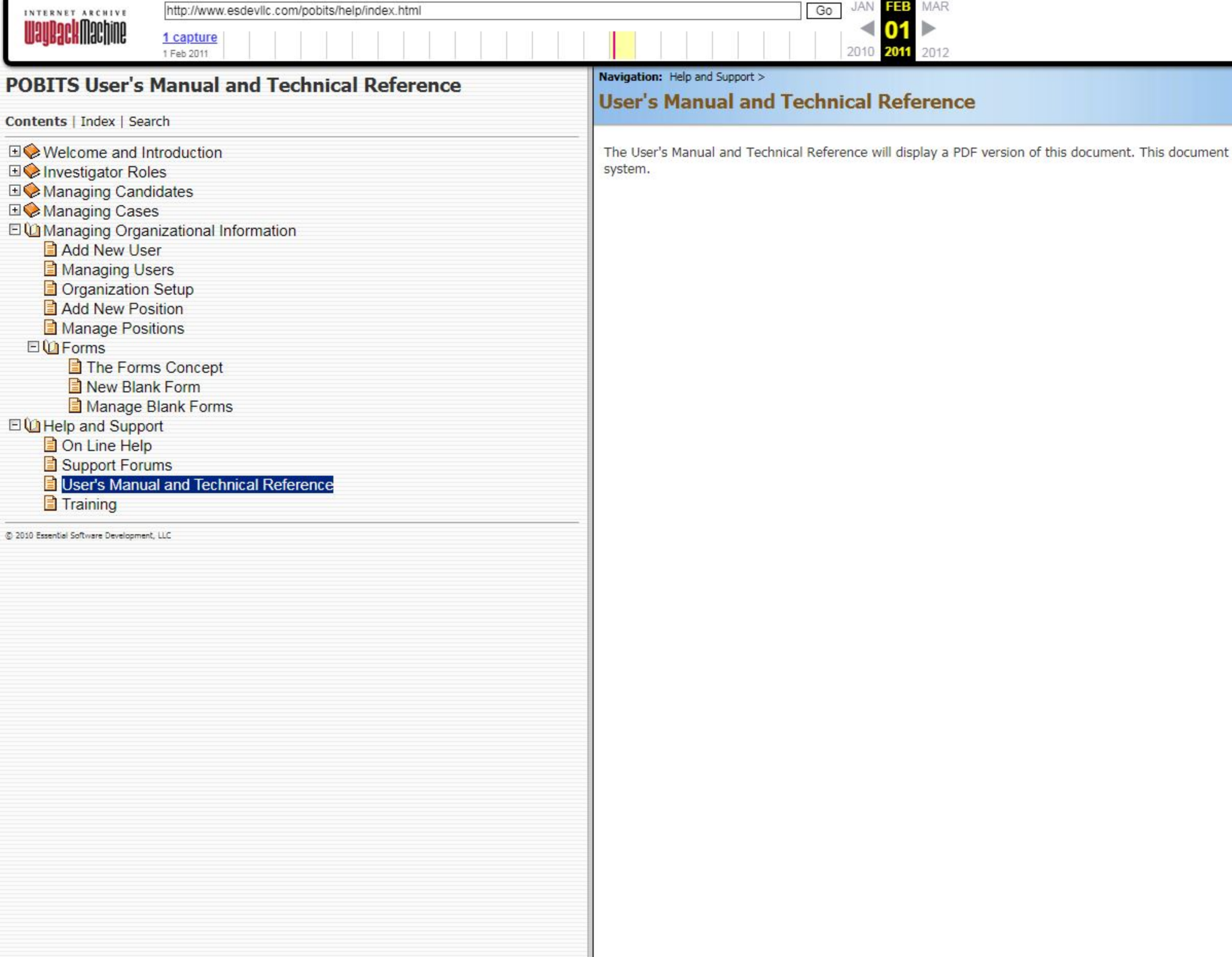

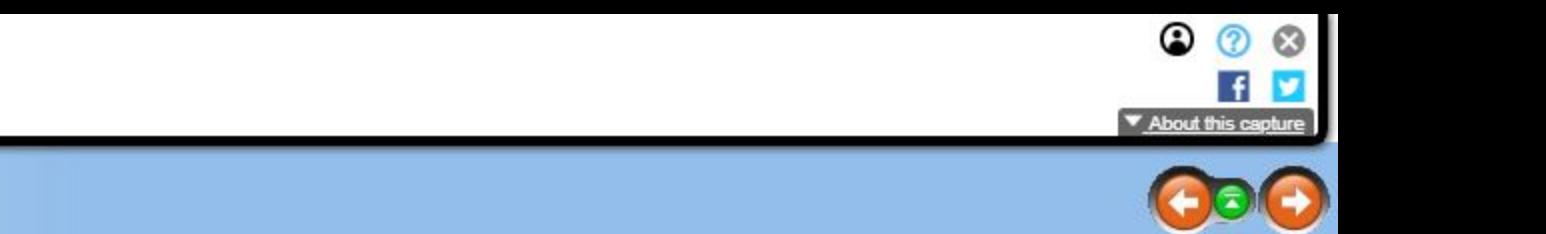

it is highly organized with a Table of Contents and Index and for some users, may be a better reference for use of the

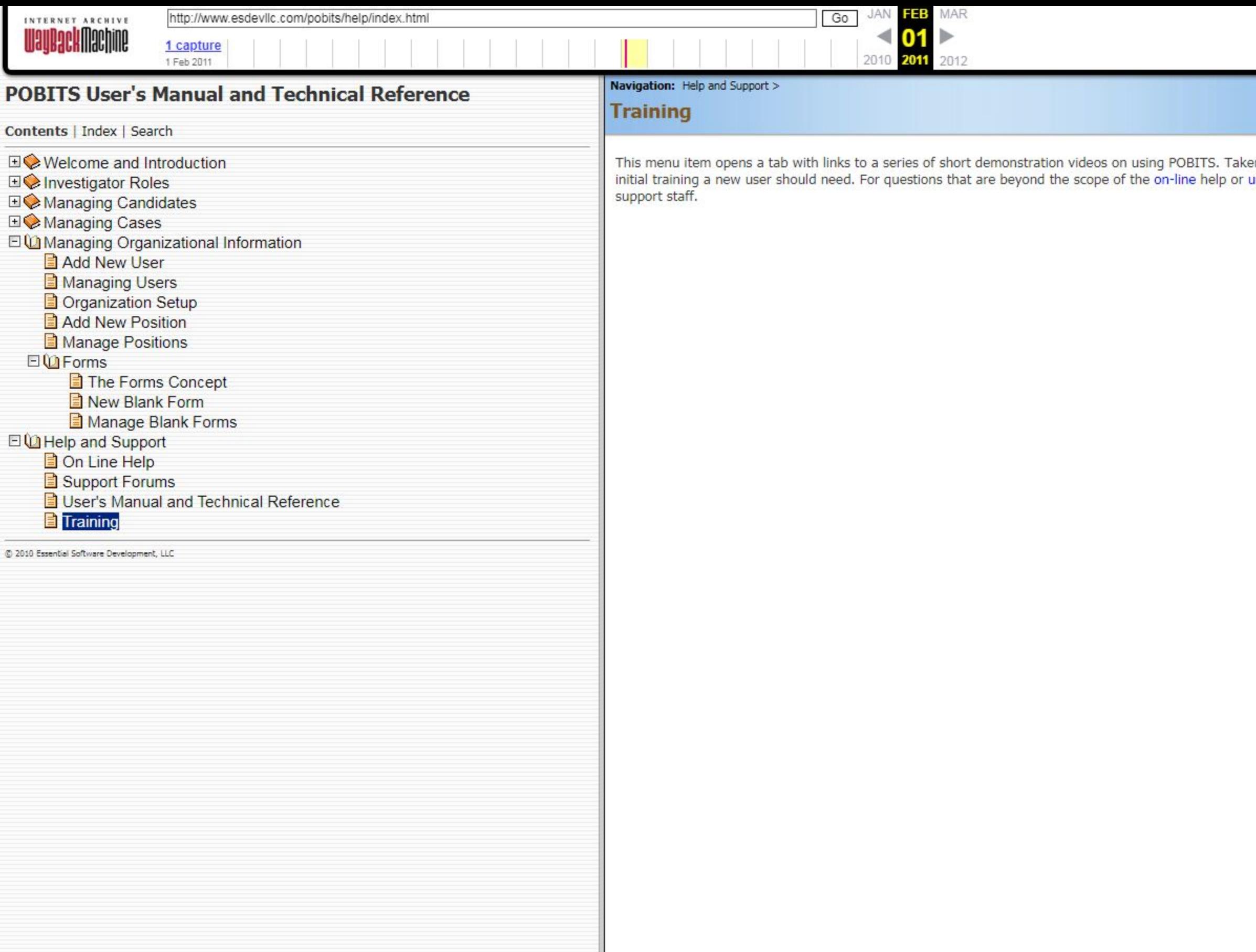

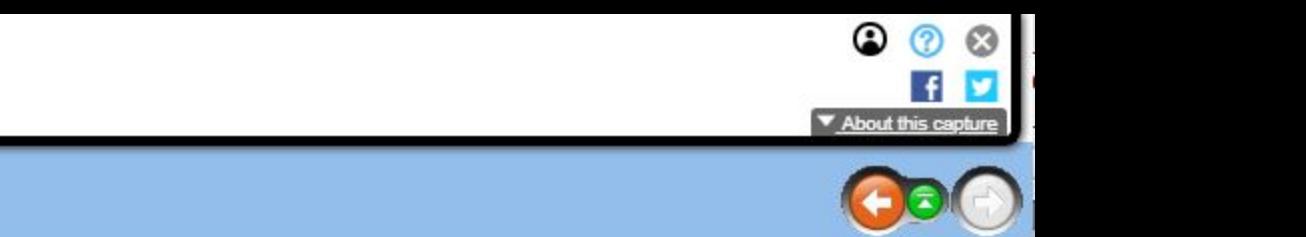

en as a whole, these training videos provide ample introduction to all aspects of the system and should provide all of the<br>user training, we encourage the use of the Support Forums where specific questions and requests wil